## REPUBLIQUE ALGERIENNE DEMOCRATIQUE ET POPULAIRE Ministère de l'Enseignement Supérieur et de la Recherche Scientifique UNIVERSITE SAAD DAHLEB - BLIDA 1 -

**Faculté de Technologie** 

Département de Génie mécanique

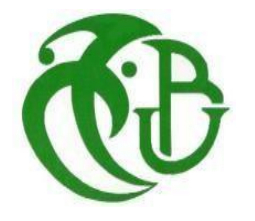

**MEMOIRE** 

En vue de l'obtention du diplôme de

## **MASTER EN GENIE MECANIQUE**

Spécialité Construction mécanique

## **Thème**

Calcul du taux de restitution de l'énergie potentielle avec ABAQUS et comparaison avec la théorie

Présenté par

**Ladjel Lamia Mahlal Yacine**  Encadré par Pr. Ferdjani

Année Universitaire: 2020 / 2021

# *Dédicaces*

# *Ama très chèremère*

Affable, honorable, aimable : Tu représentes pour moi le symbole de la bonté par excellence, la source se tendresse et l'exemple du dévouement qui n'a pas cessé de m'encourager et de prier pour moi.

A cet effet je te dédie ce travail en témoignage de mon profond amour pour toi. Puisse Dieu, le tout puissant, te préserver et t'accorder santé, longue vie et bonheur.

# *Amon père*

Aucune dédicace ne saurait exprimer l'amour, l'estime, le dévouement et le respect que j'ai toujours eu pour vous.

Rien au monde ne vaut les efforts fournis jour et nuit pour mon éducation et mon bien être.

Ce travail est le fruit aujourd'hui tangible de tes sacrifices que tu as consentis pour mon éducation et ma formation.

Sans omettre mon binôme **Ladjel Lamia**qui a acceptée de travailler avec moi dans un climat de sérieux et de ponctualité.

Yacine

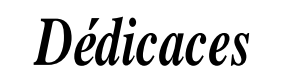

A ma mère qui, avec ces mots, ne cesse d'apaiser mes maux A mon père A mes frères et sœurs A mon binôme Yacine A mes amis de Saad Dahleb A tous ceux que j'ai connus depuis ma naissance

 $\mathrm{L}^g$ pja

# *Remerciements*

Nous tenons tout d'abord à remercier Dieu Tout Puissant, de nous avoir armé de courage, de patience et de santé pour parvenir au bout de ce modeste travail.

Nous tenons à exprimer nos vifs remerciements à notre promotrice **Mr : Ferdjani** de l'université Saad Dahleb Blida 1 pour nous avoir encadré durant notre projet de fin d'études et nous avoir conseillé tout au long de notre travail.

Nous tenons aussi à remercier les membres du jury pour l'honneur qu'ils nous ont fait en acceptant d'évaluer notre projet.

Nous présentons enfin, notre profonde gratitude à nos familles respectives, ainsi qu'à tous ceux qui nous ont aidé de loin ou de près à réaliser ce travail.

Mercin

## **Liste des symboles**

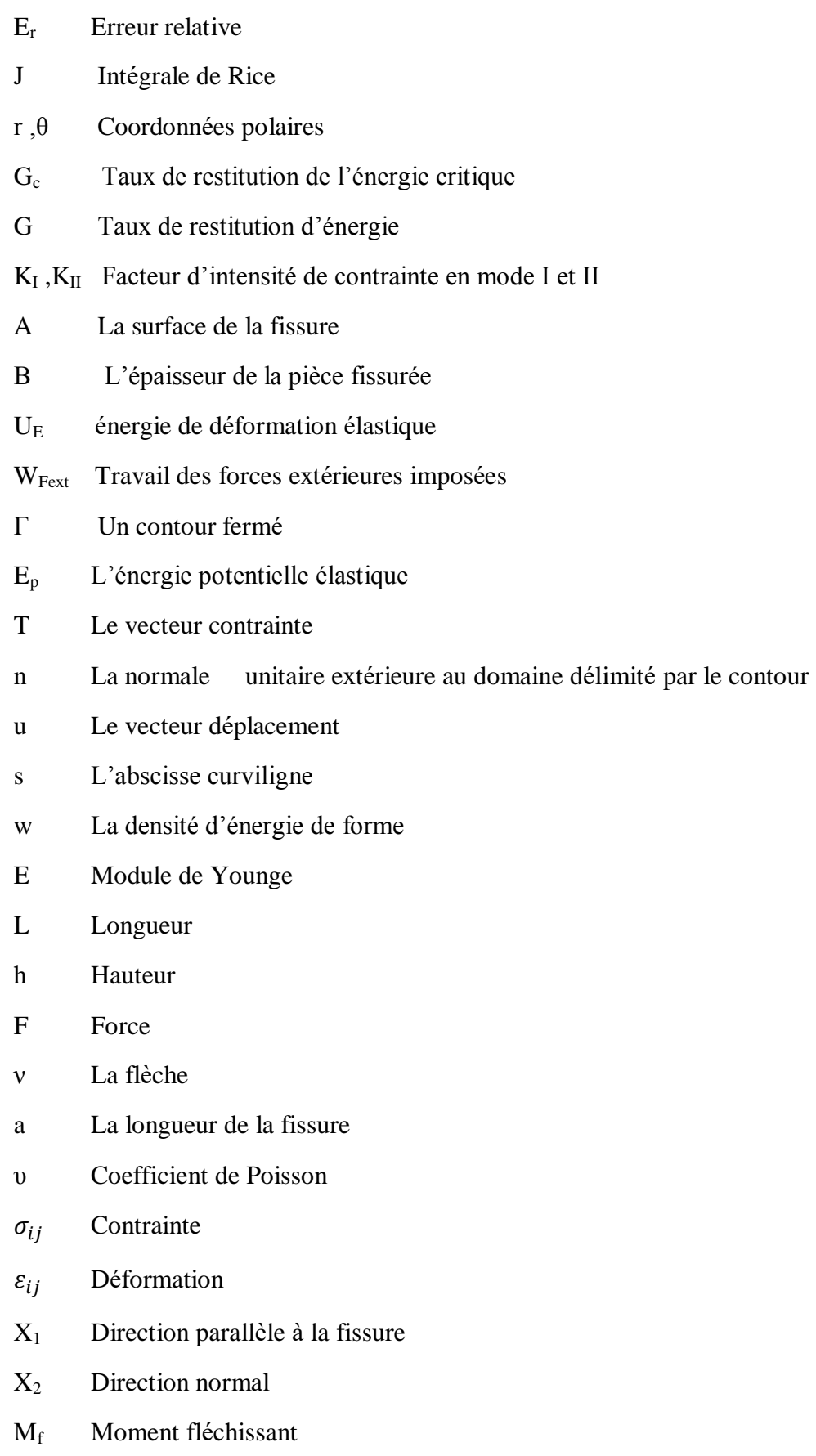

- I moment d'inertie
- $G^{\,\prime}$ Le taux de restitution d'énergie adimensionnel
- $G'$ Le taux de restitution d'énergie adimensionnel théorique
- $G_i^t$ Le taux de restitution d'énergie potentielle théorique
- (ξ ,ղ ) Coordonnées du nœud dans le repère local
- N<sup>i</sup> Fonction de forme correspondant au nœud i
- n<sup>i</sup> Normale
- u<sup>i</sup> Déplacement
- $x_i$  Coordonnées de correction

## **Liste des Figures**

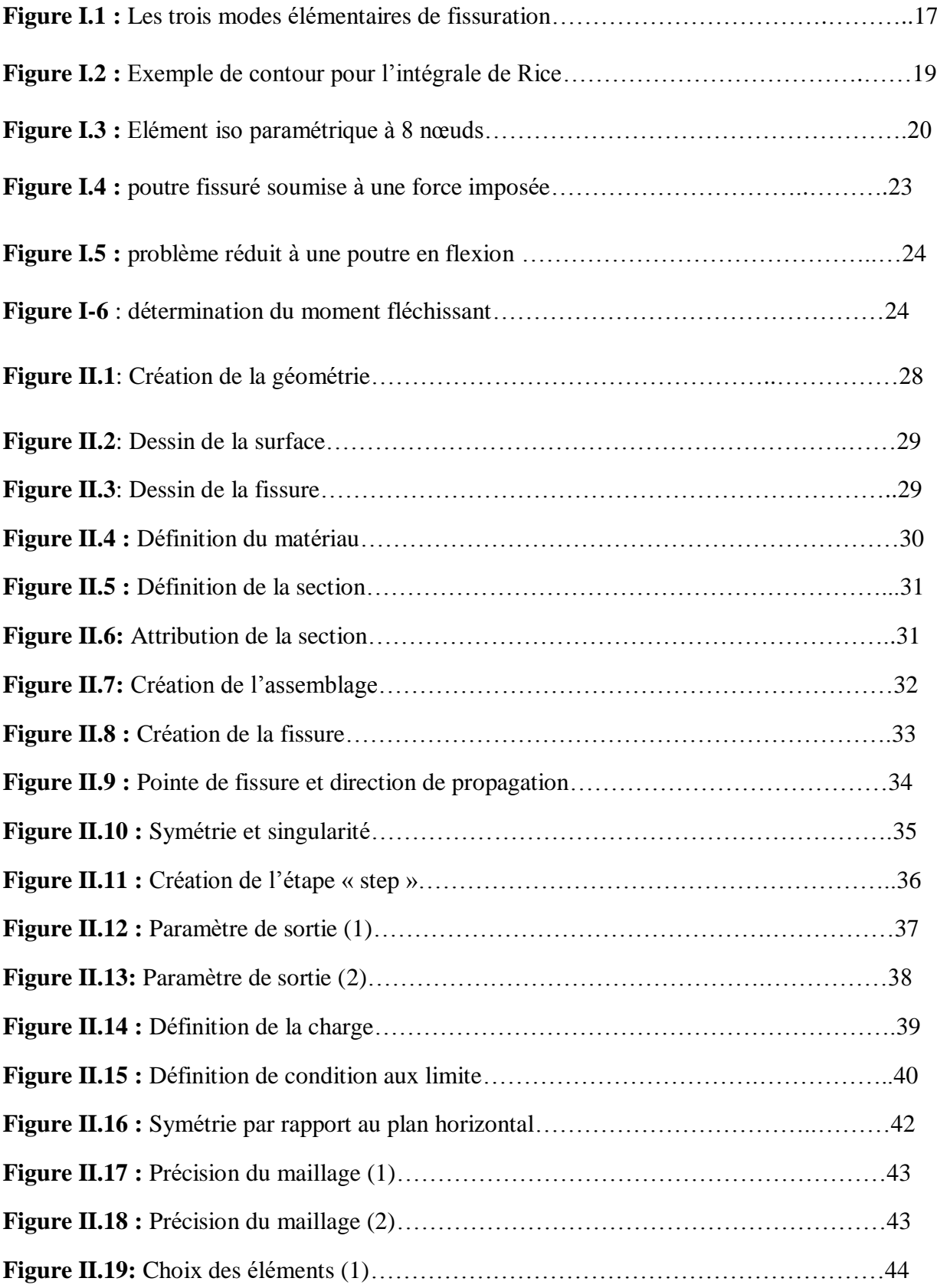

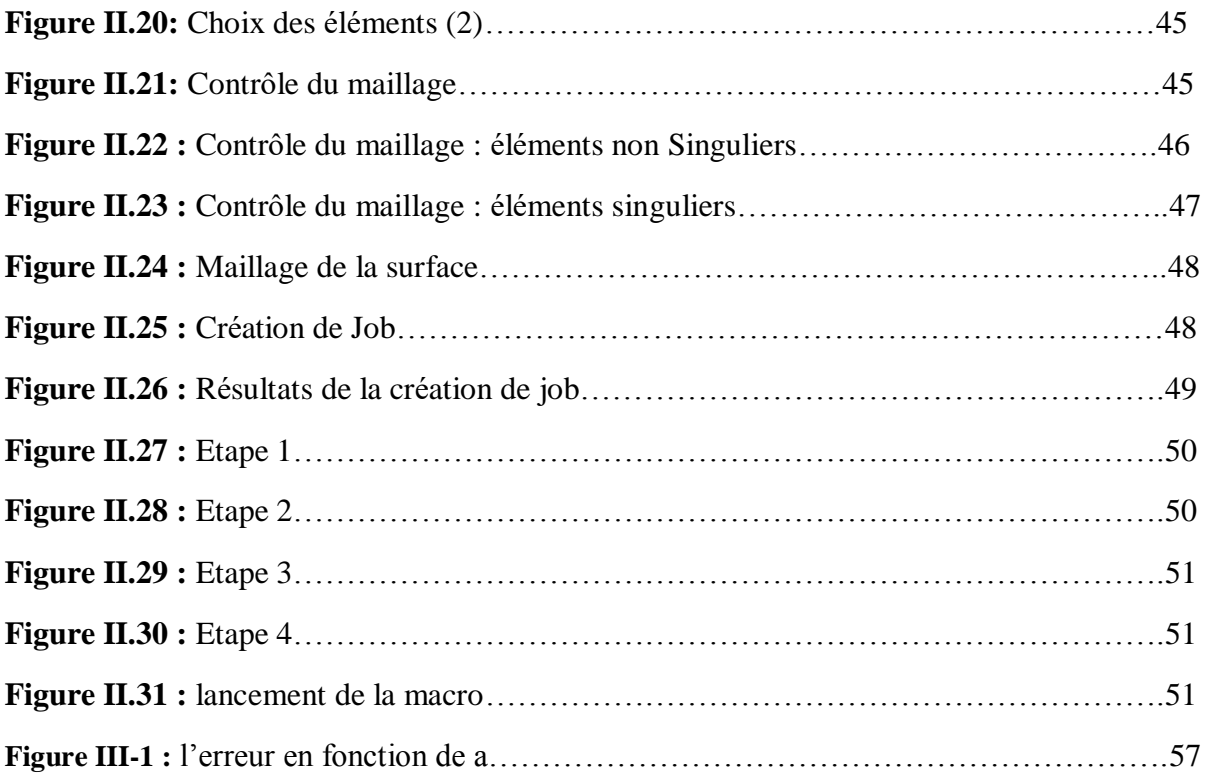

## Liste des tableaux

Tableau III-1 : Résultats numériques et comparaison avec la théorie..........................55

# Table des matieres

Liste des symboles

Liste des figures

Liste des tableaux

## Table des matières

## **INTRODUCTION GENERAL**

## **Chapitre I : Rappels Théoriques**

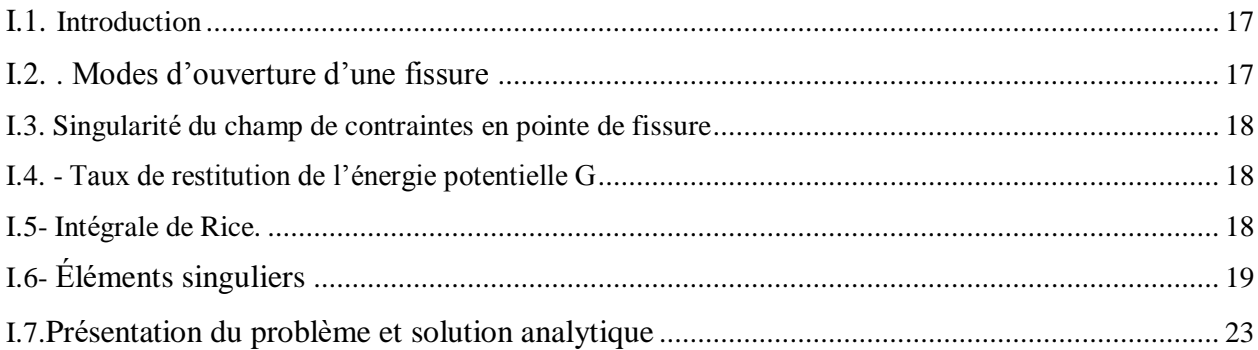

## Chapitre II : Modélisation numérique sur ABAQUS

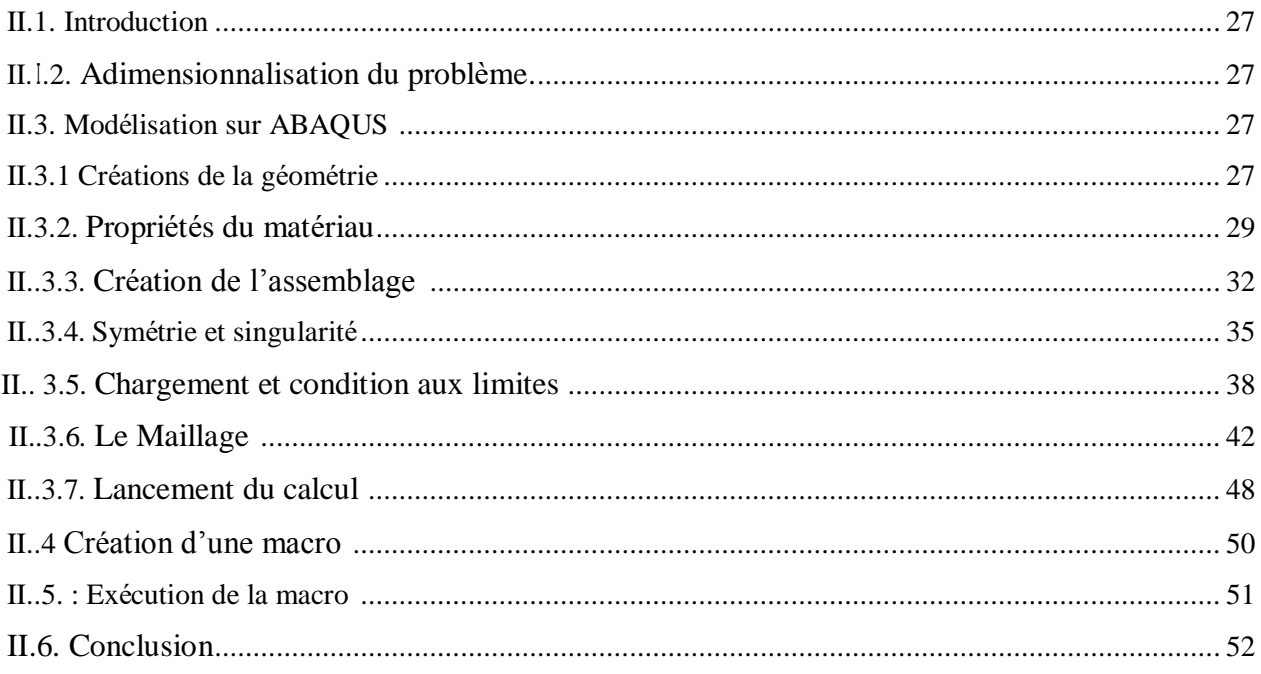

## Chapitre III : Résultats numériques et comparaison avec la théorie

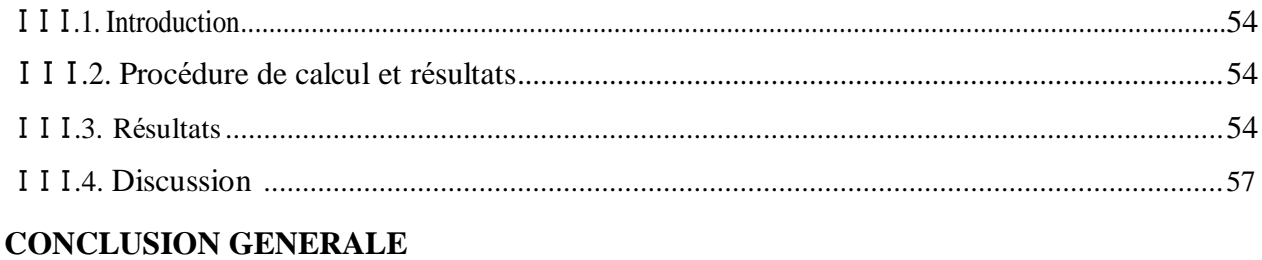

## Références bibliographique

**Annexe A** 

**Annexe B** 

# Introduction générale

## **Introduction générale**

 « La fissuration des pièces et des structures est un problème très courant en industrie. En effet, presque la totalité des structures contiennent des fissures même si certaines ne se voient pas à l'œil nu. Ce qui a poussé les ingénieurs à étudier ces fissures et leurs propagations, pour bien comprendre et savoir laquelle de ces fissures ne représente pas de danger.

 La mécanique de la rupture a été introduite par Griffith vers 1920. L'objectif de la mécanique de la rupture est de caractériser le comportement à la fissuration des structures à l'aide de paramètres quantifiables au sens de l'ingénieur, notamment le champ de contraintes, la taille de la fissure et la résistance à la fissuration du matériau.

Les premiers développements théoriques d'analyse des champs de déplacements, déformations et contraintes au voisinage d'une fissure ont été entrepris par Westergaard vers 1940. L'extension de la discipline a été amorcée par Irwin vers 1960. Depuis cette date, le développement de la mécanique de la rupture s'étend aux problèmes non linéaires matériellement et géométriquement, aux problèmes de bifurcation des fissures en modes mixtes et plus récemment aux composites, aux techniques numériques de résolution et à l'état de l'art relatif au dimensionnement de diverses structures complexes. » [1]

 Le taux de restitution d'énergie potentielle G, en mécanique de la rupture fragile, est l'un des principaux paramètres quantifiant la dangerosité d'une fissure. En effet, plus il est important plus le risque de propagation est élevé. Il est d'ailleurs utilisé dans le critère de propagation de Griffith  $G = G_c$ . Il est donc important de déterminer sa valeur. Il existe plusieurs méthodes de calcul de G :

- Analytiquement, en utilisant sa définition, c'est-à-dire en calculant l'énergie potentielle de la structure, et en prenant l'opposé de sa dérivée à chargement constant. On peut aussi le calculer à l'aide de la formule de la raideur ou de la complaisance.
- En le calculant à partir de Facteurs d'Intensité de Contrainte (formule d'Irwin).
- En utilisant l'intégrale de Rice.
- En utilisant la méthode G-theta.
- En utilisant la méthode de la raideur.
- En utilisant la méthode de la complaisance.

 L'utilisation de la première méthode est possible dans le cas de structures simples dont la solution élastique peut être obtenue analytiquement. C'est le cas d'une poutre fissurée, dont la fissure est située le long de sa fibre neutre, sollicitée en mode I. Moyennant certaines hypothèses sur la déformation de la poutre, et tenant compte de sa géométrie, la solution élastique est obtenue analytiquement en utilisant les formules de la RDM. Le G est ensuite obtenu analytiquement. Cette méthode n'est plus valable si la fissure est trop petite ou trop grande par rapport aux dimensions de la poutre. Il est donc utile de déterminer le domaine de validité du G analytique ainsi obtenu.

 Un premier travail dans ce sens a été effectué par Afkir, Amraoui et Oussalah [2]. En effet, ils ont recalculé numériquement le G pour toutes les longueurs possibles de fissure avec la méthode de la complaisance. Le calcul a été effectué en utilisant la méthode des éléments finis (logiciel ANSYS). La comparaison des résultats obtenus avec la méthode analytique précédemment citée, a montré des écarts relativement importants avec la théorie. Ces écarts peuvent s'expliquer de la manière suivante :

- La méthode de la complaisance fait intervenir le calcul de la dérivée de la complaisance par rapport à la longueur de la fissure. Cette dérivée est approximée numériquement. Cette approximation est une première source d'erreur possible.
- Le type d'élément utilisé dans le calcul par ANSYS n'est pas un élément singulier. Or, les contraintes sont singulières en pointe de fissure. Un élément non-singulier (ou régulier) ne permet pas de capter cette singularité. Ceci est une deuxième source d'erreur possible.

L'objectif de ce travail est de reprendre le problème traité par Afkir Amaraoui et Oussalah*.*[2] en évitant les sources d'erreur précédemment citées. C'est-à-dire :

- En utilisant des éléments singuliers.
- En calculant le G à l'aide de l'intégrale de Rice, ce qui permet d'éviter l'approximation numérique de la dérivée.

Le mémoire se divise en trois chapitres :

- **Chapitre I :** Etude bibliographique. Dans ce chapitre, nous présentons un aperçu des principales théories de la mécanique linéaire de rupture. Nous présentons également les éléments singuliers ainsi que la solution théorique du problème étudié.

- **Chapitre II :** Ce chapitre présente la procédure détaillée de la modélisation numérique avec

ABAQUS.

**-Chapitre III :** Ce Chapitre est à la présentation et à l'interprétation des résultats obtenus.

Enfin, une conclusion générale récapitule les résultats de l'étude.

# Chapitre 1: Rappels théoriques

## **I .1 Introduction**

 Dans ce chapitre, on va présenter un rappel théorique sur quelques concepts de la mécanique linéaire de la rupture. On va toucher les points suivants :

- Modes d'ouverture d'une fissure.
- Singularité du champ de contraintes en pointe de fissure.
- Taux de restitution d'énergie potentielle G.
- Intégrale de Rice.
- Éléments singuliers.
- Présentation du problème et solution analytique.

## **I.2 Modes d'ouverture d'une fissure [3]**

La rupture est caractérisée au moins localement, par la séparation irréversible d'un milieu continu en deux parties de part et d'autre d'une surface géométrique. La coupure existante ou nouvellement créée est appelée fissure, c'est une surface de discontinuité pour le champ de contraintes.

Irwin a constaté qu'il existe trois mouvements indépendants qui séparent les surfaces libres fissurées et les a classées selon des modes. Ces modes désignent une séparation géométrique, Figure (I.1).

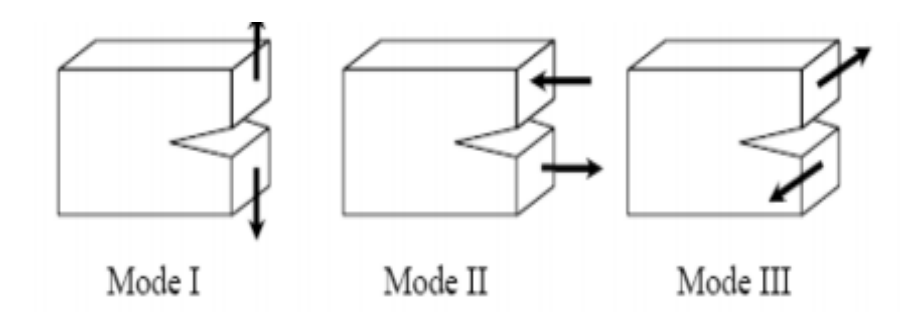

**Figure I .1** : Les trois modes élémentaires de fissuration

**-** *Le mode I* : ou mode d'ouverture, est caractérisé par un chargement et un déplacement des surfaces de la fissure perpendiculaire au plan de fissuration, il est considéré comme étant le plus fréquent en mécanique de la rupture pour beaucoup de matériaux.

**-** *Le mode II* : (mode par glissement droit), les surfaces de la fissure se déplacent dans le même plan et dans une direction perpendiculaire au front de la fissure.

**-** *Le mode III* : (mode par déchirement), les surfaces de la fissure se déplacent dans le même plan et dans une direction parallèle au front de la fissure.

## **I.3 Singularité du champ de contrainte en pointe de fissure en élasticité plane [4]**

En pointe de fissure, les expressions asymptotiques des contraintes en élasticité plane sont données par les équations suivantes :

$$
\sigma_{rr} = \frac{k_I}{4\sqrt{2\pi}r} (5\cos\frac{\theta}{2} - \cos\frac{3\theta}{2}) + \frac{k_{\Pi}}{4\sqrt{2\pi}r} (-5\sin\frac{\theta}{2} + 3\sin\frac{3\theta}{2})
$$
(1.1)

$$
\sigma_{\theta\theta} = \frac{k_I}{4\sqrt{2\pi}r} \left( 3\cos\frac{\theta}{2} - \cos\frac{3\theta}{2} \right) + \frac{k_{\Pi}}{4\sqrt{2\pi}r} \left( -3\sin\frac{\theta}{2} + 3\sin\frac{3\theta}{2} \right) \tag{1.2}
$$

$$
\sigma_{r\theta} = \frac{k_I}{4\sqrt{2\pi}r} \left(\sin\frac{\theta}{2} + \sin\frac{3\theta}{2}\right) + \frac{k_{\Pi}}{4\sqrt{2\pi}r} \left(\cos\frac{\theta}{2} + 3\cos\frac{3\theta}{2}\right) \tag{1.3}
$$

Les coefficients  $k_l$  et  $k_l$  ( $Mp_a\sqrt{m}$ ) sont appelés facteurs d'intensité de contrainte (FIC).

En mode *I* et *II* respectivement.

## **I.4.Taux de restitution d'énergie [5]**

Griffith (1920) a été le premier à étudier la rupture d'un point de vue énergétique. Ce taux de restitution d'énergie noté G s'exprime de la manière suivante :

$$
G = -\frac{\partial E p}{\partial A} \tag{1.4}
$$

Où  $Ep$  est l'énergie potentielle élastique :

$$
E_P = U_E - W_{Fext} \tag{1.5}
$$

*A :* la surface de la fissure A*= 2B. a*

*B :* l'épaisseur de la pièce fissurée.

*a :* longueur de la fissure.

 $U_F$ : Énergie de déformation élastique.

 $W_{Fext}$ : Travail des forces extérieures imposées.

### **I.5 Intégrale de Rice J [3]**

En 1968, Rice propose de quantifier l'énergie liée à une fissure dans un matériau élastique linéaire ou non linéaire par l'intégrale de contour suivante :

Chapitre I Rappels théoriques

$$
J = \int_{\Gamma} \left( w \cdot n_1 - T_i \frac{\partial u_i}{\partial x_1} \right) \, \mathrm{d} s \tag{1.6}
$$

Où :

Γ : Un contour fermé quelconque entourant la pointe de fissure et parcouru dans le sens trigonométrique (figure (I.2))

T : Le vecteur contrainte ( $T_i = \sigma_{ij} n_j$ ).

- n : La normale unitaire extérieure au domaine délimité par le contour.
- u : Le vecteur déplacement.

s : L'abscisse curviligne.

W : La densité d'énergie de déformation :  $w = \int_0^{\varepsilon} \sigma_{ij}$  $\int_0^{\tau} \sigma_{ij} d\varepsilon_{ij}$ 

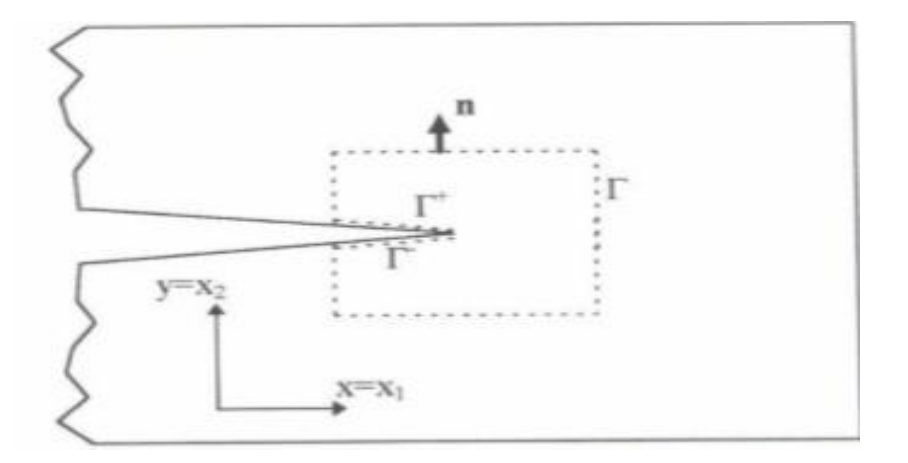

**Figure I.2.** Exemple de contour pour l'intégrale de Rice [3].

Cette intégrale présente de nombreuses caractéristiques intéressantes :

- Elle est indépendante du choix du contour d'intégration Γ.
- Pour un matériau élastique cette intégrale est identique à la grandeur G définie par Griffith :  $J = G$ .

### **I.6 Éléments singuliers** [5]

 Toutes les Méthodes pour le calcul des facteurs d'intensité de contrainte reposent sur le calcul précis des champs des contraintes et déplacement. Cependant, des résultats plus précis peuvent être obtenus en captant le champ de contrainte singulier en pointe de fissure. Puisque nous savons que dans les matériaux élastiques les contraintes en pointe de fissure sont singulières en  $\frac{1}{6}$  $\frac{1}{\sqrt{r}}$ , cette singularité peut être construite dans le calcul des éléments finis.

Dans la méthode des éléments finis le champ de déplacement et les coordonnées sont

## Chapitre I

interpolées à l'aide des fonctions de forme.

Soit  $x = x_1$ ,  $y = x_2$ ,  $u = u_1$ ,  $v = u_2$ . Considérons un élément iso paramétrique à 8 nœuds représenté dans la figure (1.3(b)). En utilisant les fonctions de forme  $N_i(\xi, \eta)$  correspondant au nœud *i*, de coordonnées nodales  $(x_i, y_i)$  dans le repère global et  $(\xi, \eta)$  dans le repère local.

$$
x = \sum_{i=1}^{8} N_i(\xi, \eta) x_i
$$
  
\n
$$
y = \sum_{i=1}^{8} N_i(\xi, \eta) y_i
$$
  
\n(1.7)

Les déplacements sont interpolés de la même manière :

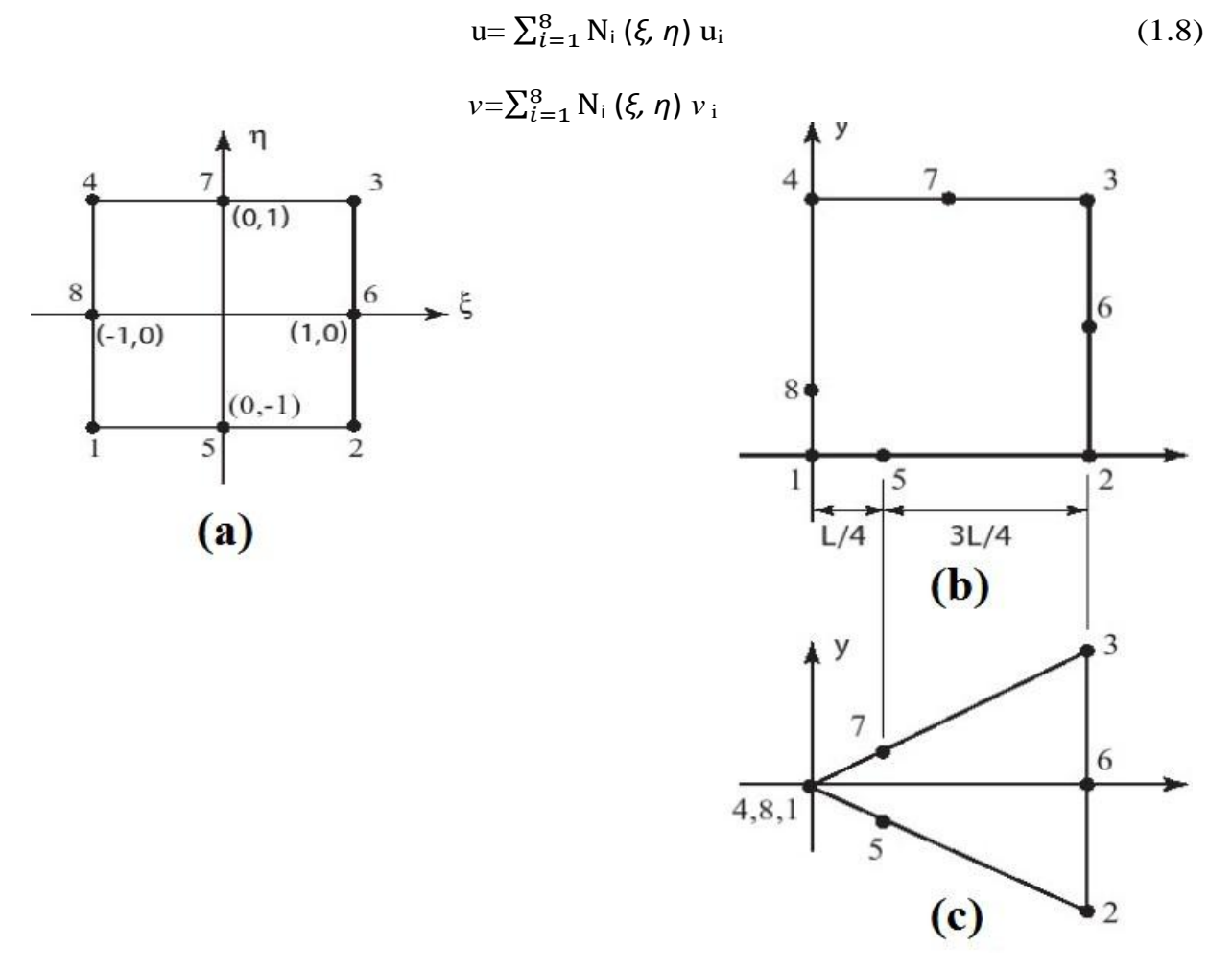

**Figure 1. 3** – (a) élément iso paramétrique à 8 nœuds dans le repère local, (b) élément iso paramétrique à 8 nœuds dans le repère global, (c) élément triangulaire formé par l'effondement des nœuds 4, 8,1 en un seul point

Les fonctions de forme de l'élément iso paramétrique à 8 nœuds sont :  
\n
$$
N_1 = \frac{-(\xi - 1)(\eta - 1)(1 + \eta + \xi)}{4}
$$
\n
$$
N_2 = \frac{(\xi + 1)(\eta - 1)(1 + \eta - \xi)}{4}
$$
\n(1.9)

$$
N_3 = \frac{(\xi + 1)(\eta + 1)(-1 + \eta - \xi)}{4}
$$
  
\n
$$
N_4 = \frac{-(\xi - 1)(\eta + 1)(-1 + \eta - \xi)}{4}
$$
  
\n
$$
N_5 = \frac{(1 - \xi^2)(1 - \eta)}{2}
$$
  
\n
$$
N_6 = \frac{(1 - \eta^2)(1 + \xi)}{2}
$$
  
\n
$$
N_7 = \frac{(1 - \xi^2)(1 + \eta)}{2}
$$
  
\n
$$
N_8 = \frac{(1 - \eta^2)(1 - \xi)}{2}
$$

Nous calculons la déformation le long du fond de l'élément à 8 nœuds, à savoir le long  $\eta = -1$ . Les fonctions de forme pertinentes sur  $\eta = -1$  sont : (1.10)  $N_1 = -\frac{1}{2}$  $rac{1}{2}$  ξ(1 - ξ)  $N_1 = \frac{1}{2}$  $rac{1}{2}$  ξ(1 + ξ)  $N_5 = 1 - \xi^2$ 

La déformation normale est  $\varepsilon_{xx}$ :

$$
\varepsilon_{xx} = \frac{\partial u}{\partial x} = \sum_{i=1,2,5} \frac{\partial N_i}{\partial \xi} \frac{\partial \xi}{\partial x} u_i
$$
(1.11)  
On  $\frac{\partial N_i}{\partial \xi} = \xi - \frac{1}{2}, \frac{\partial N_2}{\partial \xi} = \xi + \frac{1}{2} \text{ et } \frac{\partial N_5}{\partial \xi} = -2\xi$ 

Considérons d'abord le cas dans lequel le nœud 5 (nœud à mi- latéral) est situé au centrede l'élément, de sorte que  $x_1 = 0$ ,  $x_2 = L$  et  $x_5 = \frac{L}{2}$  $\frac{L}{2}$ . En appliquant les relations (1.10) et  $(1.7)$  on aura : (1.12)

$$
x(\xi) = \frac{\xi(1+\xi)}{2} L + (1 - \xi^2) \frac{L}{2}
$$

$$
= \frac{L}{2} (\xi + 1)
$$

Ainsi  $\xi = (2x - L) / L$  et  $\partial \xi / \partial x = 2/L$ . Etant donné qu'aucune des  $\partial N i / \partial \xi$  n'est singulier, et que  $\partial \xi /$  $\partial x$  est non-singulier aussi, la relation résulte en une déformation non singulière.

Maintenant, changent la position du nœud 5 au quart tel que  $x_1 = 0 = L$  et  $x_5 = \frac{L}{4}$  $\frac{1}{4}$ .

On aura :  $(1.13)$ 

Chapitre I Rappels théoriques

$$
x(\xi) = \frac{\xi(1+\xi)}{2} L + (1 - \xi^2) \frac{L}{4}
$$

$$
= \frac{L}{4} (\xi^2 + 2\xi + 1)
$$

Résoudre pour  $\xi$  et différencier : (1.14)

$$
\xi(x) = -1 + 2\sqrt{\frac{x}{L}}
$$
  

$$
\frac{\partial \xi}{\partial x} = \frac{1}{\sqrt{XL}}
$$
 (1.15)

Soit  $u_1 = 0$  alors la relation (1.11) nous donne : (1.16)

$$
\varepsilon_{xx} = \frac{1}{\sqrt{xt}} \left[ -2\xi u_5 + \left( \frac{1}{2} + \xi \right) u_2 \right] = \frac{1}{\sqrt{xt}} \left[ \frac{u_2}{2} + (u_2 - 2u_5) \xi \right]
$$

Substituant 
$$
\xi = -1 + 2\sqrt{\frac{x}{L}}
$$
 et en simplifiant, on aura : (1.17)

$$
\varepsilon_{xx} = \frac{4}{L} \left( \frac{u^2}{2} - u_5 \right) + \frac{1}{\sqrt{XL}} \left( 2u_5 - \frac{u^2}{2} \right)
$$

Ainsi, en déplaçant simplement les nœuds mi-latéraux aux quarts de la longueur, résulte la singularité en 1/ $\sqrt{r}$ 

## **I.7 Présentation du problème et solution analytique :**

Le problème qu'on souhaite traiter dans ce mémoire est une poutre ayant une fissure longitudinale de longueur « a » située le long de son axe neutre. Le matériau de la poutre est élastique de module de Young E. On va calculer pour ce problème, l'expression analytique du taux de restitution de l'énergie potentielle G. La poutre est soumise à deux forces égales et opposées d'intensité (Figure I-4).

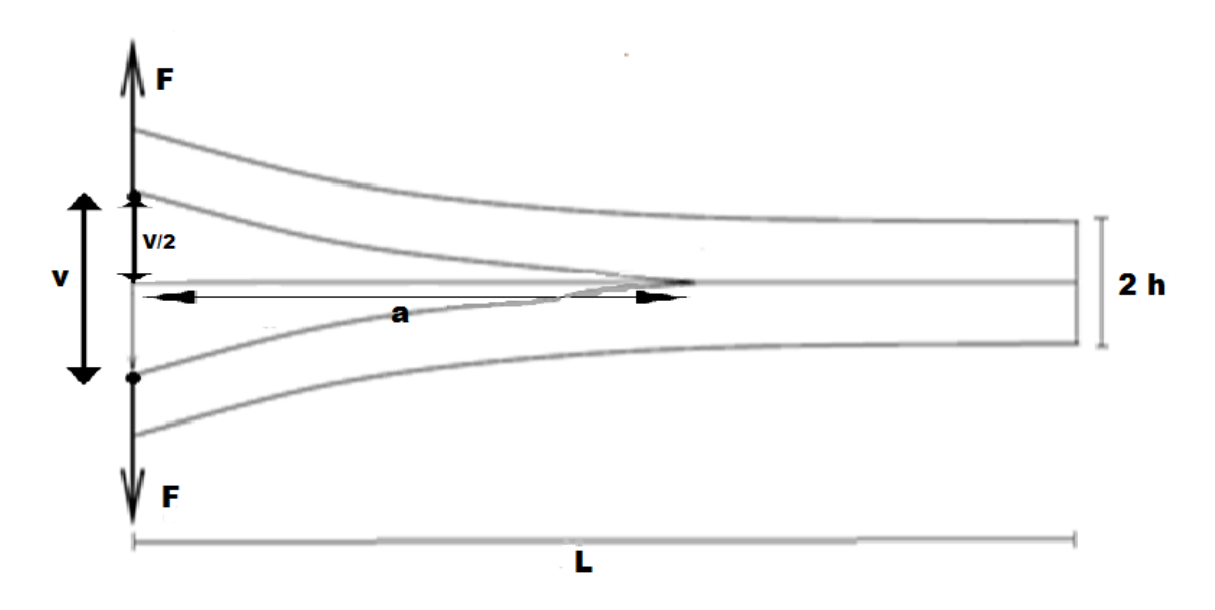

**Figure I-4** : poutre fissuré soumise à une force imposée

Quand la longueur de la fissure « a » est grande devant h, les parties en dessus de la fissure peuvent être considérées comme des poutres. De plus, quand la partie non fissurée de longueur L-a est suffisamment importante, il est raisonnable de supposer que sa déformation est négligeable. Dans ce cas, toute la déformation est dans la partie fissurée. Par conséquent, pour calculer l'énergie de déformation U, on réduit le problème à celui d'une poutre en flexion (Figure I-5).

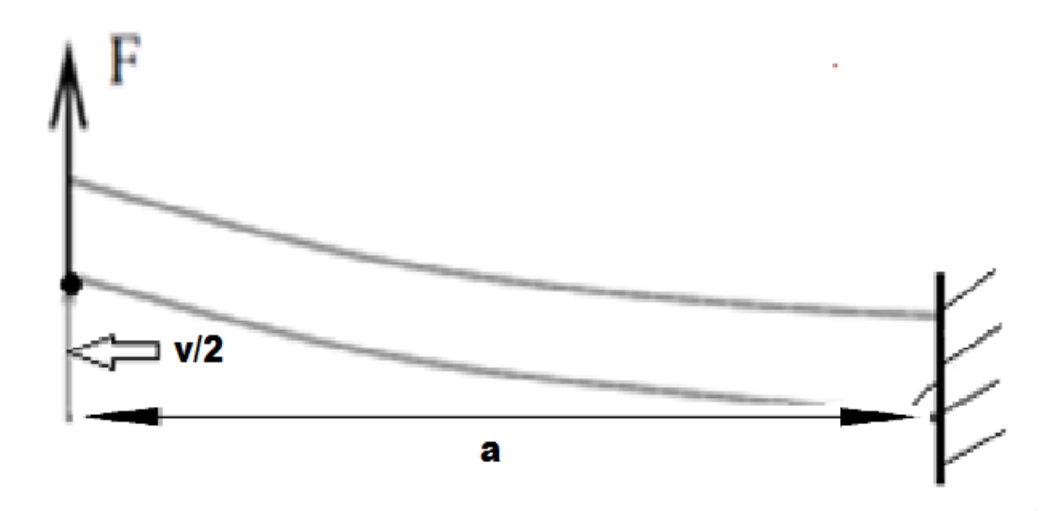

**Figure I-5** : problème réduit à une poutre en flexion.

Nous effectuons une coupe au milieu de notre poutre afin de pouvoir déterminer le moment fléchissant (figure 3).

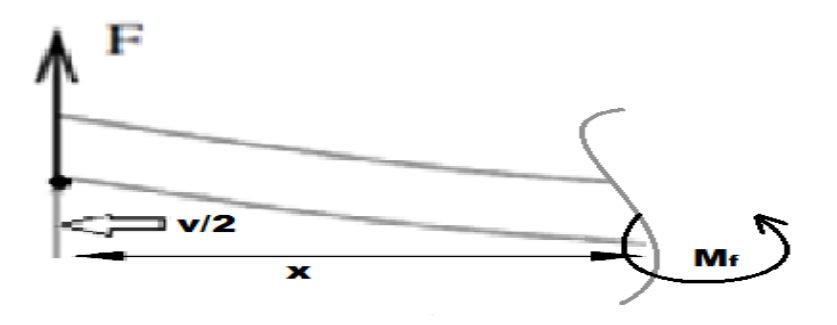

**Figure I-6** : détermination du moment fléchissant

Nous déterminons le moment fléchissant  $M_f$  dans la poutre :

$$
\sum M/\sigma = 0
$$
  

$$
M_f - F. x = 0
$$
  

$$
M_f = F. x
$$
.................(1)

Notre poutre est en flexion simple, l'énergie de déformation s´écrit donc :

$$
U = 2 \times \frac{1}{2} \int_0^a \left( \frac{M_f^2}{lE} \right) dx ; \qquad (2)
$$

Le facteur 2 a été introduit à cause de la symétrie du problème. On remplace (1) dans (2) :

$$
U=\int_0^a\left(\frac{F^2x^2}{IE}\right)dx\ ;
$$

Après intégration, on obtient :

$$
U = \left[\frac{F^2 x^3}{3IE}\right]_0^a = \frac{F^2 a^3}{3IE} ;
$$

Pour calculer le travail des force extérieures imposées « W », on doit d'abord déduire la flèche « v » au point d'application de la force « F ». En utilisant le théorème de Castigliano, on obtient :

$$
V = \frac{\partial U}{\partial F} = \frac{\partial}{\partial F} \left( \frac{F^2 a^3}{3 I E} \right) = \frac{2 F a^3}{3 I E} ;
$$

Le travail des forces extérieures est donné par :

$$
W = F. v = \frac{2 F^2 a^3}{3 I E} ;
$$

On déduit alors l'énergie potentielle élastique :

$$
E_p = U - W = -\frac{F^2 a^3}{3 L E}
$$

Le taux de restitution d'énergie potentielle donc :

$$
G = -\frac{1}{B}\frac{\partial E_p}{\partial a} = \frac{F^2a^2}{BEI}.
$$

Dans le cas où la section de la poutre est rectangulaire d'épaisseur B, le moment d'inertie I est donné par :

$$
I = \frac{Bh^3}{12}
$$

Finalement le taux de restitution d'énergie potentielle théorique G<sub>t</sub> est donné par :

$$
G_t = \frac{12F^2a^2}{EB^2h^3}
$$
 (I-2)

# Chapitre II: Modélisation numérique sur ABAQUS

## **II.1. Introduction**

 Ce chapitre est une présentation détaillée de la modélisation numérique du problème sur ABAQUS. A cause de la symétrie, nous ne modélisons que la partie supérieure. Nous commençons par présenter le processus d'adimensionnalisation.

## **II.2. Adimensionnalisation du problème**

 La force, la longueur de fissure, la hauteur de la poutre, le module de Young, le déplacement du point d'application de la force, et l'épaisseur adimensionnels sont respectivement définis comme suit :

$$
F' = \frac{F}{F} = 1, \quad a' = \frac{a}{h}, \quad h' = \frac{h}{h} = 1, \quad E' = \frac{E}{F}, \quad v' = \frac{v}{h}, \quad B' = \frac{B}{h}, \quad L' = \frac{L}{h} \quad \dots \dots \quad (II-1)
$$

Afin de simplifier la rédaction, l'indice (') ainsi que le qualificatif « adimensionnel » seront mais dans la suite du chapitre.

## **II.3. Modélisation sur ABAQUS**

Nous choisissons pour notre problème les caractéristiques suivantes :

- $-$  Longueur L = 20;
- $-$  Épaisseur B = 1;
- $-$  Hauteur  $h = 1$ ;
- $-$  Module de Young  $E = 200.10^9$ ;
- $\overline{\phantom{a}}$  Coefficient de Poisson  $v = 0.3$ ;
- − Force F=1.

Le calcul sera effectué pour plusieurs valeurs de « a ». Nous détaillons ci-dessous la modélisation sur ABAQUS.

### **II.3.1. Créations de la géométrie**

Dans le module **Part**, on clique sur **Creat Part** (figureII.2(a)), une fenêtre apparaît. On la remplit comme indiqué sur la figure (II.2(b)). Ensuite, on clique sur **Continue.**

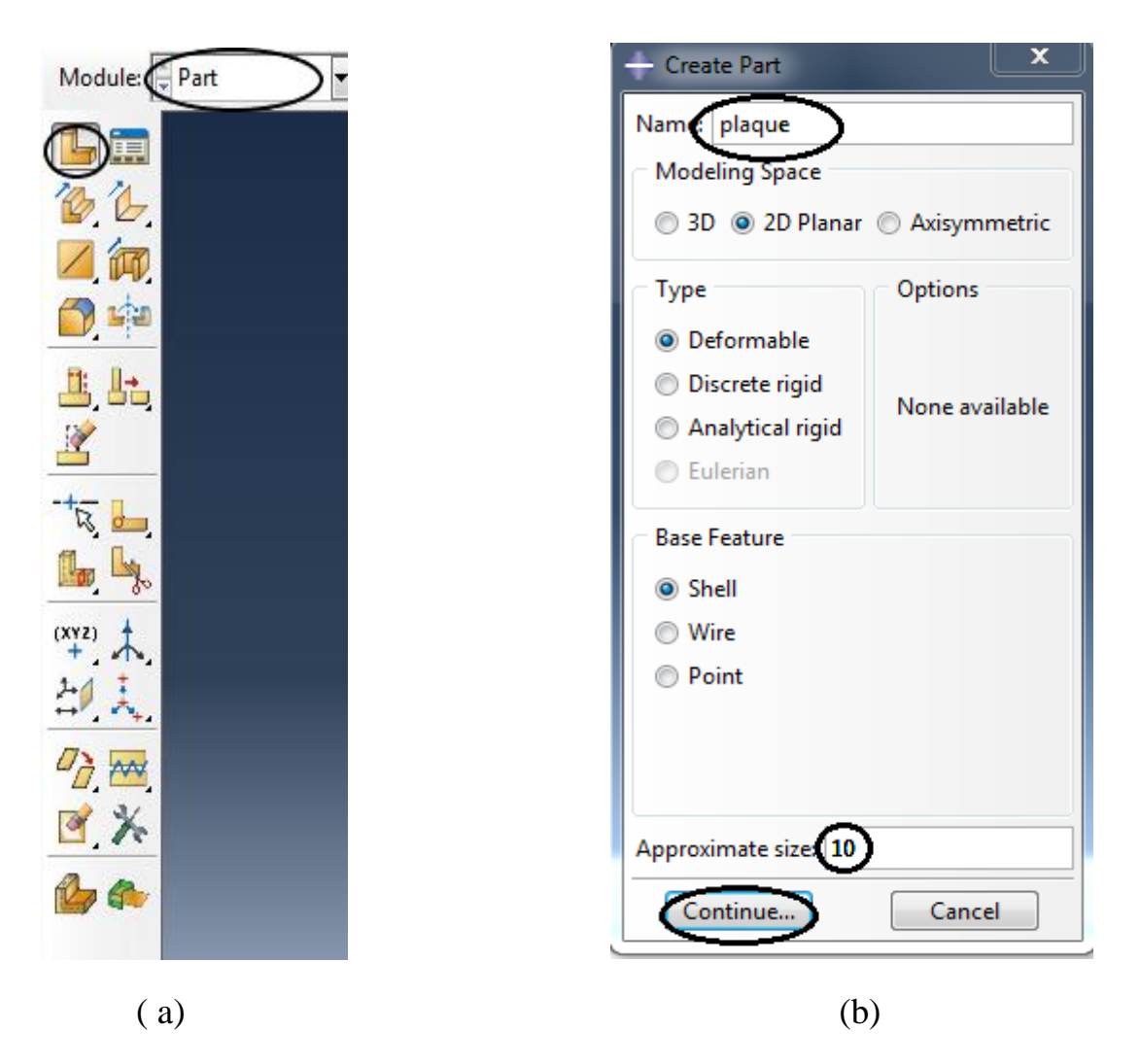

**FigureII.1.**Création de la géométrie

 On dessine ensuite notre surface à l'aide de la commande creat Lines : Rectangle (4 Lines). On la dimensionne avec Add Dimension. Enfin, on termine en appuyant sur Done (figureII.2).

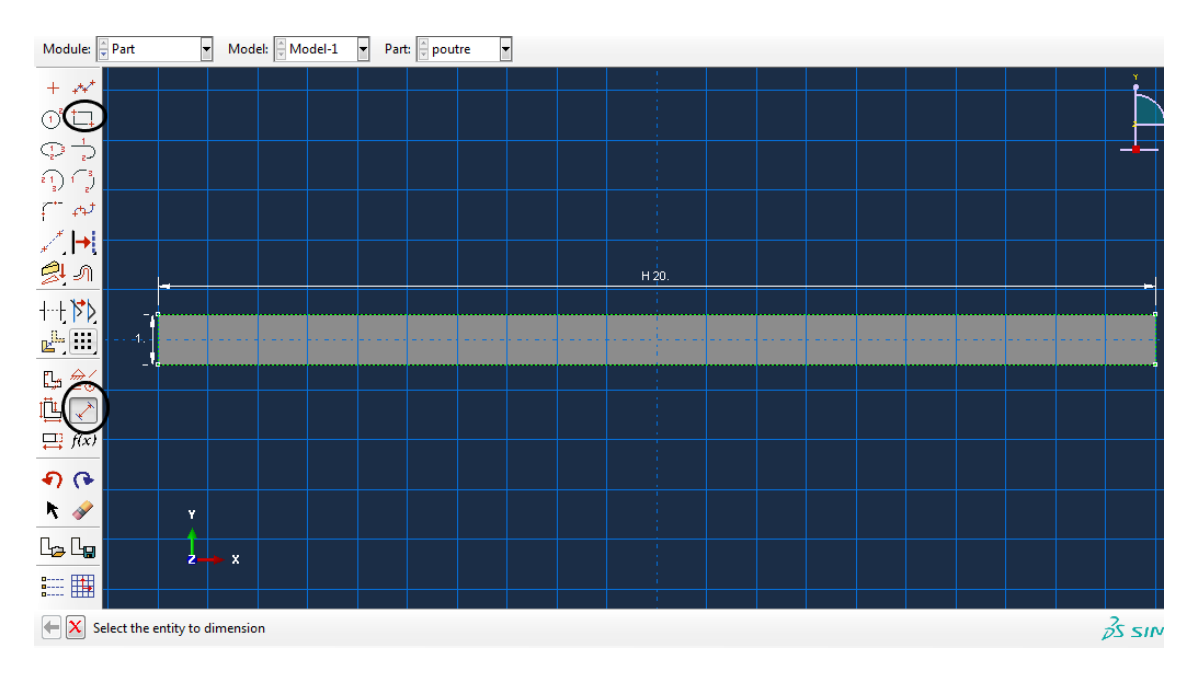

**Figure II.2**. Dessin de la surface

On va dessiner notre fissure à l'aide de la commande Partition Face : Sketch. À l'aide des commandes d'esquisse, on dessine la fissure à l'aide de Create Lines : Connected

. Ensuite, à l'aide de la commande Create Circle : Center and Perimeter  $\overrightarrow{O}$ , on dessine les six cercles centrés en pointe de fissure. On les dimensionne par Add Dimension  $\boxed{\cdot}$ . Pour effacer les demi-cercles inférieurs, On clique sur Auto-Trim  $+\pm$ en termine enfin en appuyant sur Done (figureII.3).

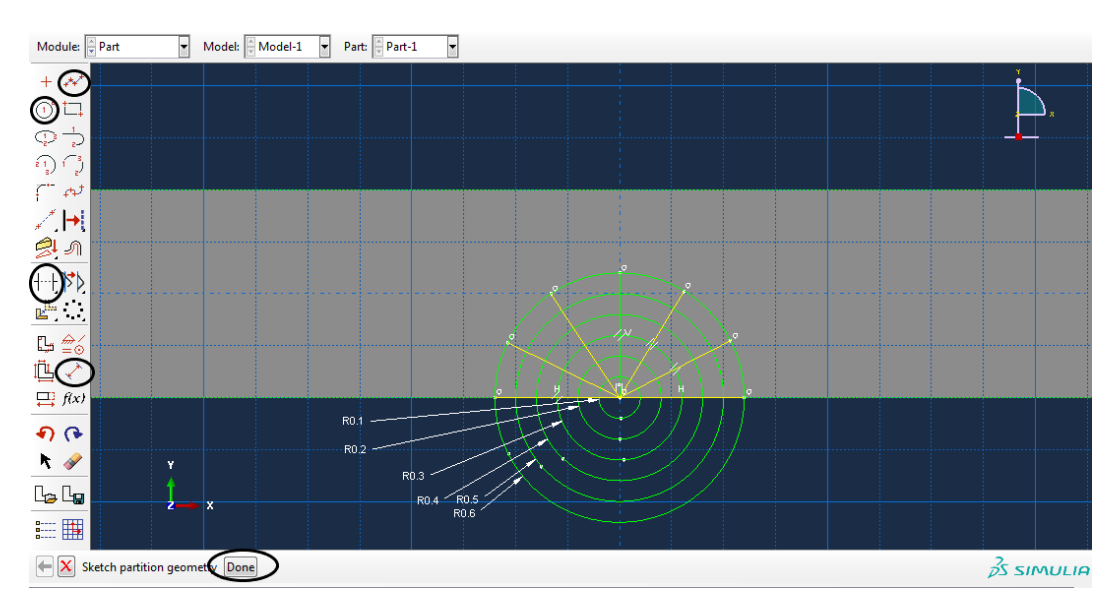

**Figure II.3.** Dessin de la fissure

## **II.3.2 Propriétés du matériau**

 Dans le module **Property**, on clique sur **Create Material** (FigureII.4(a)). Après ouverture de la nouvelle fenêtre, on choisit un nom pour notre matériau, par exemple « métal ». Puis, on va vers **Mechanical―Elasticity ―Elastic** pour définir les caractéristiques élastiques du matériau. Enfin on appuie sur **Ok** (figureII.4(b)).

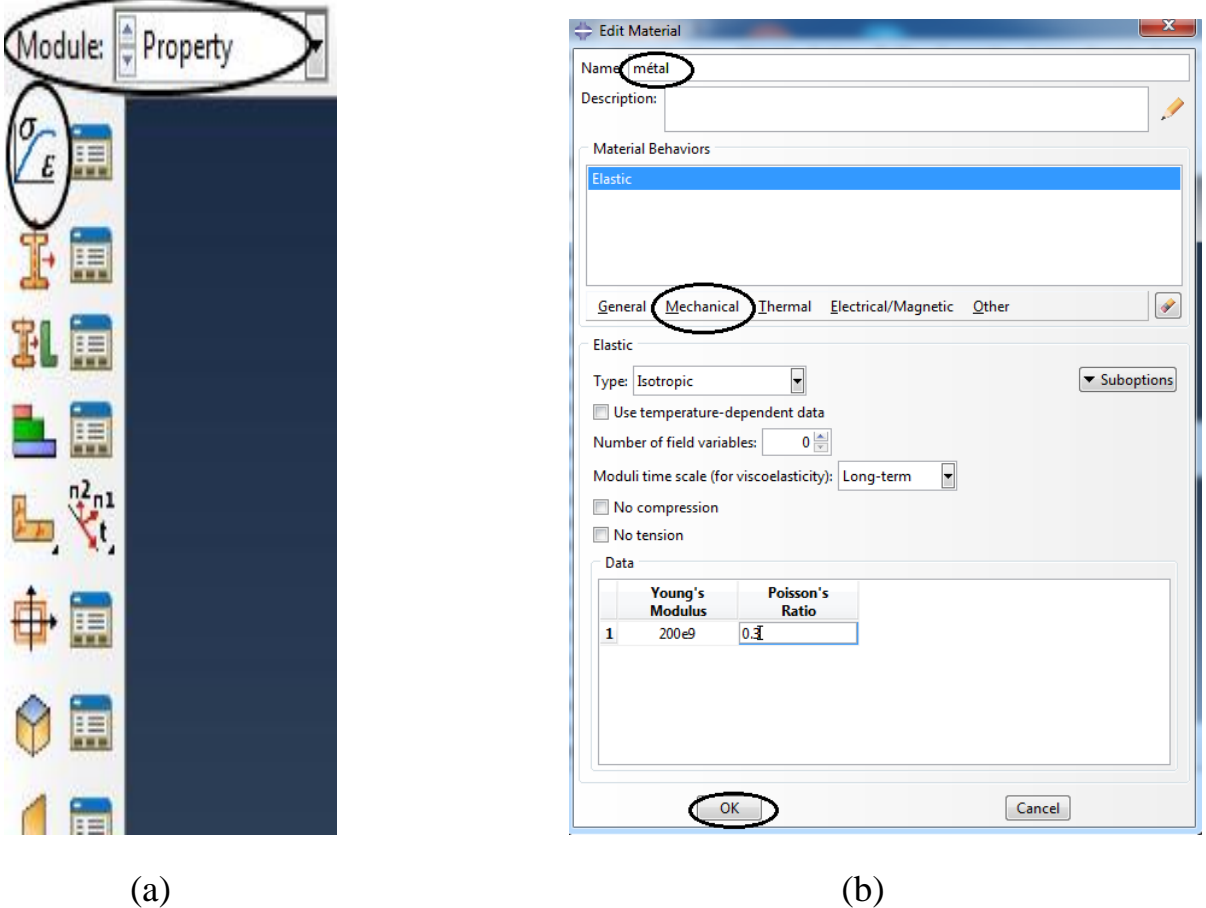

**Figure II.4.** Définition du matériau

 Après la définition du matériau, on va créer une section. Dans le même module, on appuie sur **Create Section** (figureII.5(a)). Ensuite, on va nommer notre section « section1 » et sélectionner **Solid** dans **Category** et **Homogeneous** dans type. On termine par **Continue.** (FigureII.6(b)). Une fenêtre apparait, on choisit dans **Material** notre matériau crée précédemment et on termine par **Ok** (figureII.5(c)).

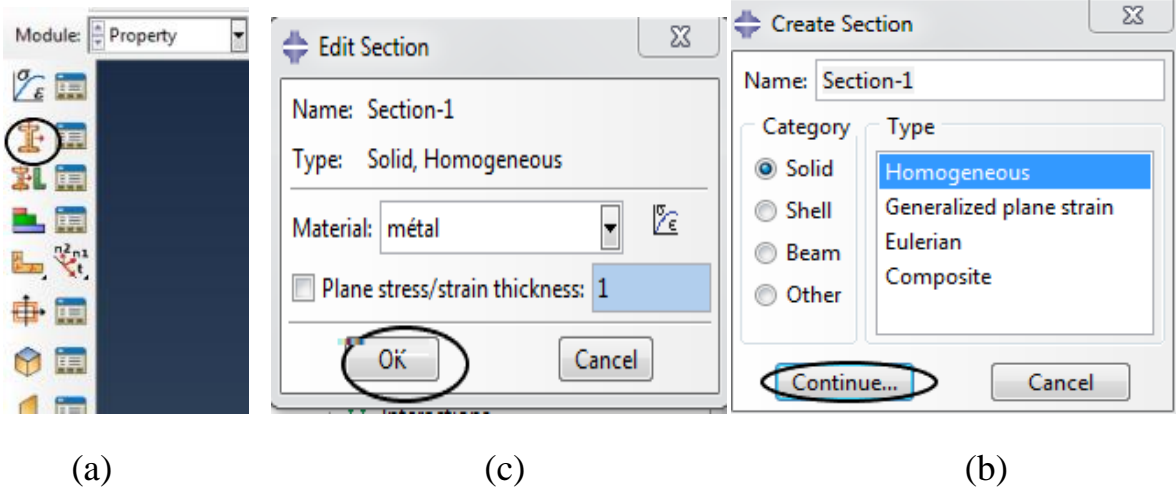

**FigureII.5.** Définition de la section

Maintenant, on va attribuer à notre géométrie la section crée précédemment. Dans le même module, on appuie sur **Assign Section** *(*figure II.6(a)). Puis, on sélectionne la géométrie et on clique sur **Done.** Dans la nouvelle fenêtre, on choisit notre section et on clique sur **Ok**  $(figure II.6(b)).$ 

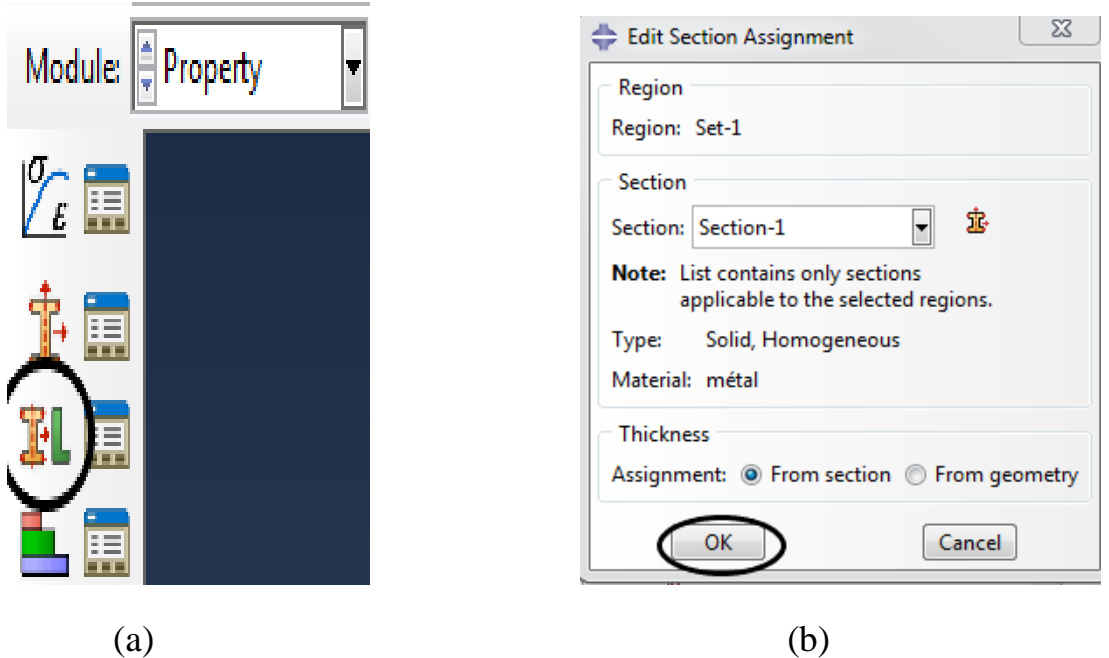

**Figure II.6.** Attribution de la section

## **II.3.3 Création de l'assemblage**

 Dans le module **Assembly**, on sélectionne **Create Instance**. Dans la nouvelle fenêtre, on remarque que notre surface a été choisie par défaut (figureII.7(a)). Dans **Intance Type**, on sélectionne **Independent (mesh on instance***)* et on termine par **Ok** (figureII.7(b)).

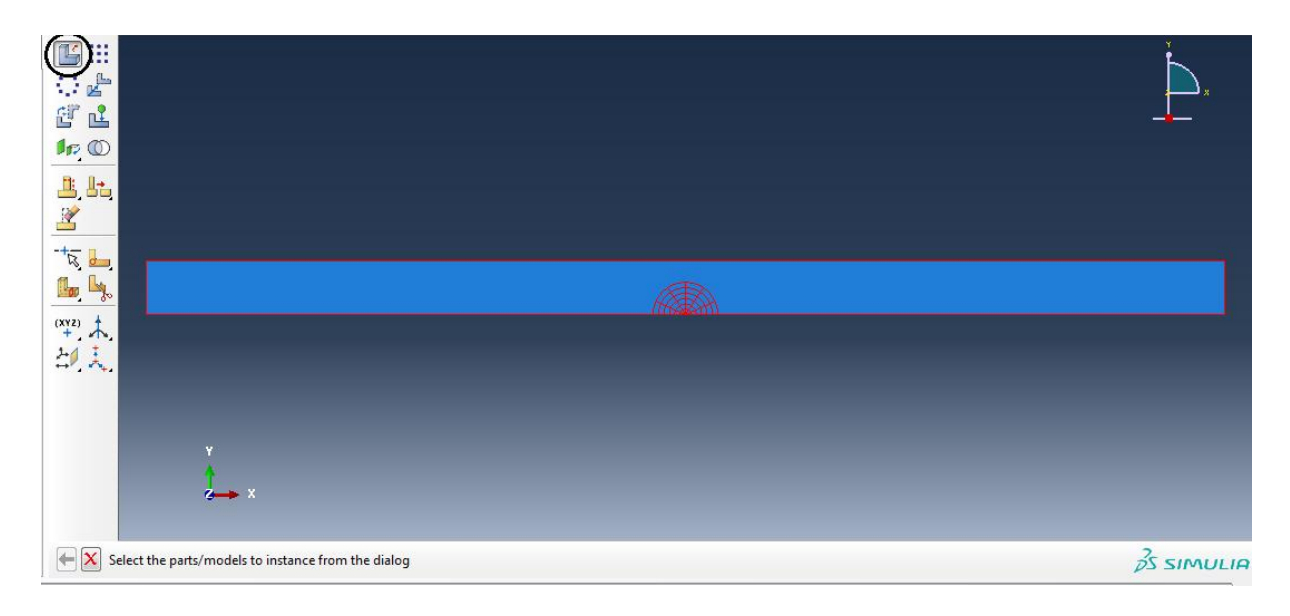

(a)

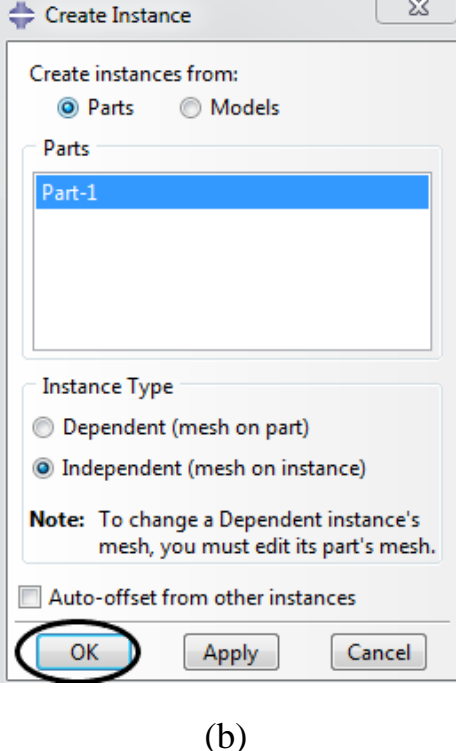

**Figure II.7.** Création de l'assemblage

Ce choix signifie que le maillage se fera au niveau de l'assemblage non pas au niveau de la pièce. La création des singularités n'est possible que dans ce cas.

Maintenant, on va passer au module **Interaction**. Dans la barre de menue, on va vers **Special** ―**Crack** ―**Create**…

Dans la nouvelle fenêtre, on va nommer notre fissure puis on choisit dans Type **Controur integral** et on appuie sur **Continue***…* (figure II.8)

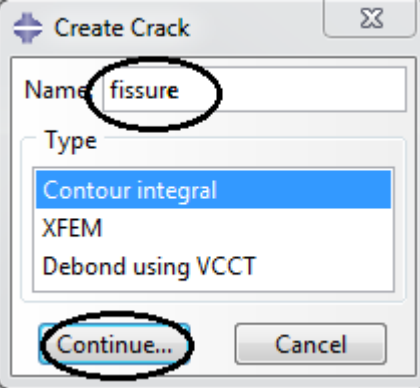

**Figure II.8.** Création de la fissure

Maintenant, on va entrer la position de la pointe de fissure. On clique sur le centre des disques (point rouge) puis sur **Done** (figure II.9(a))

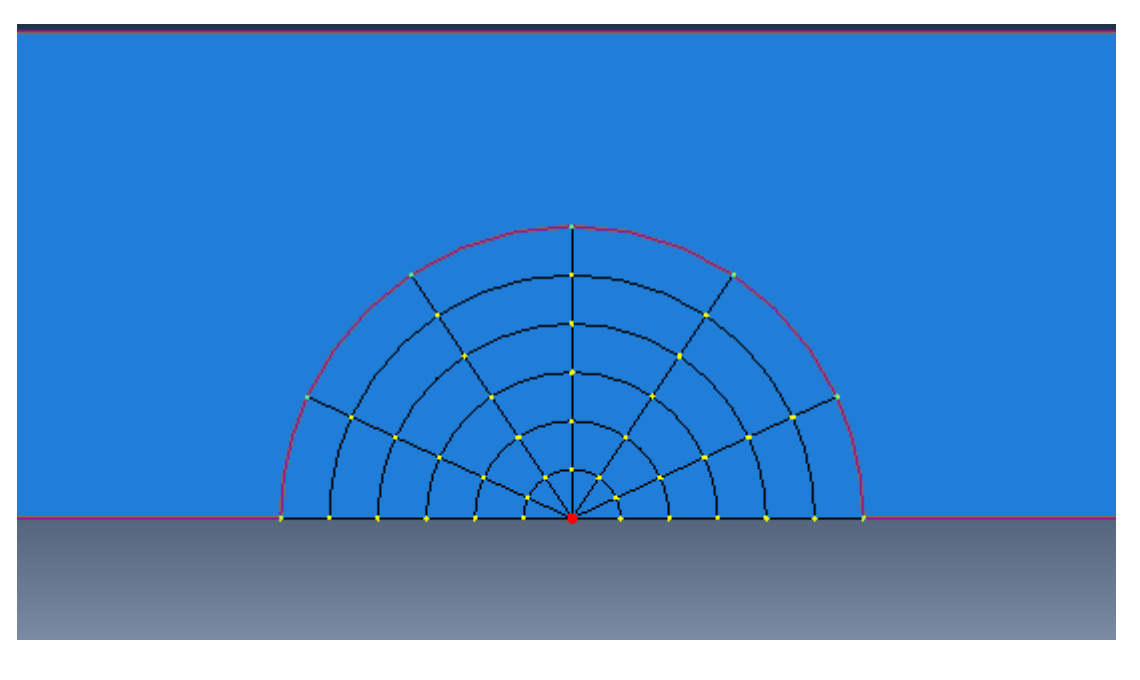

(a)

Ensuite, on va choisir la direction de la propagation de la fissure. On clique sur **q vectors** (figure II.9(b)), on sélectionne la pointe de la fissure comme origine du vecteur direction et un point sur son horizontal à droite comme son extrémité (figure II.9(c)).

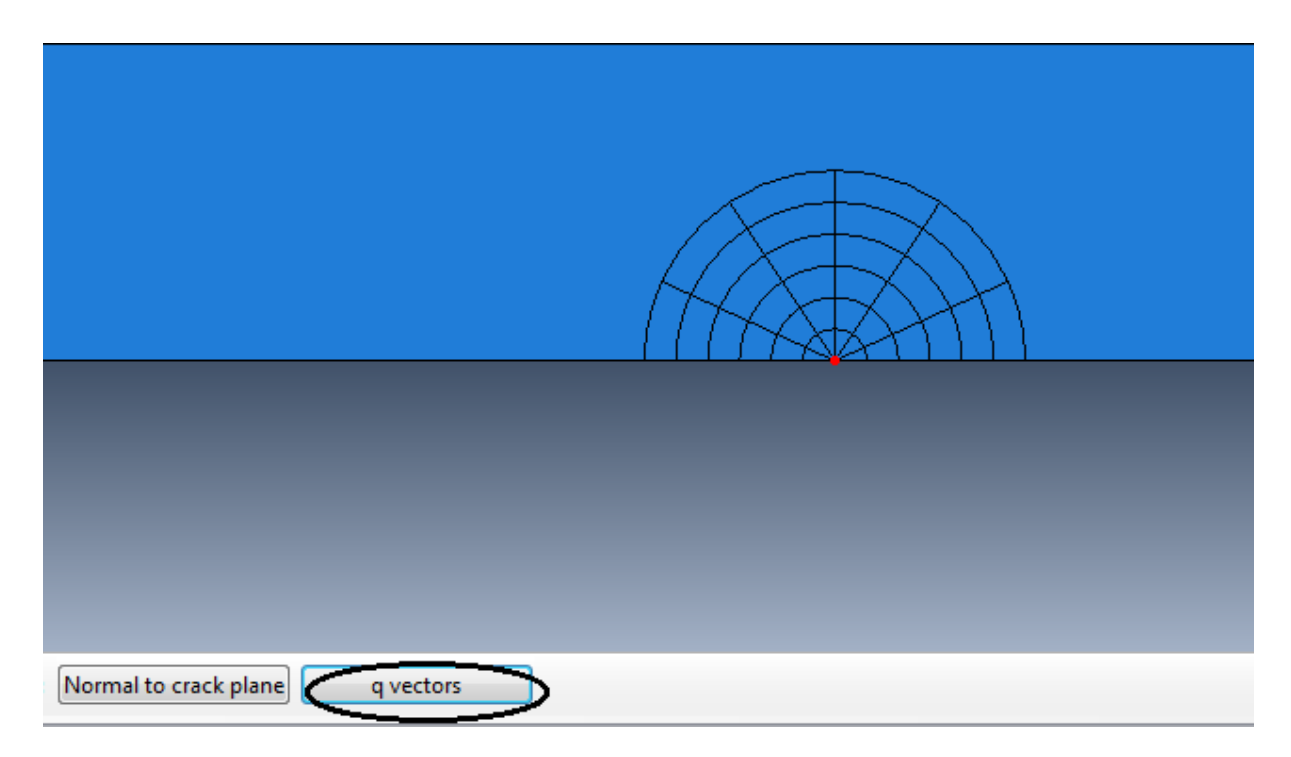

( b )

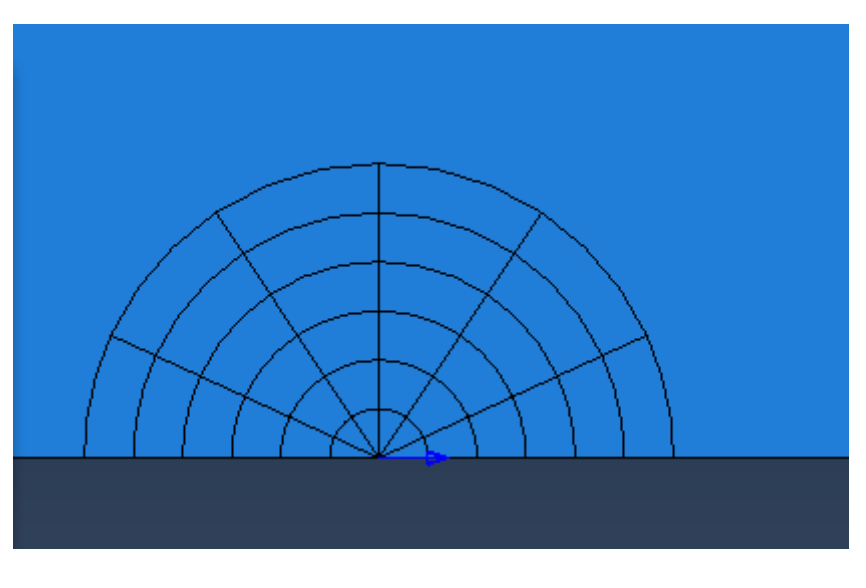

( c )

**Figure II.9.** Pointe de fissure et direction de propagation

## **II.3.4. Symétrie et singularité**

 Dans la nouvelle fenêtre **Edit Crack**, on coche **On symmetry plane** *(***half-crack model)** (figure II.10(a)). Ici, on a indiqué la présence de la symétrie par rapport au plan de la fissure.

Dans l'ongle **Singularity***,* on va définir les paramètres de la singularité. On met 0.25 dans **Midside node parameter(0<t<1).** On choisit **Collapsed element side, single node** et on termine par **Ok** (figure II.10(b)).

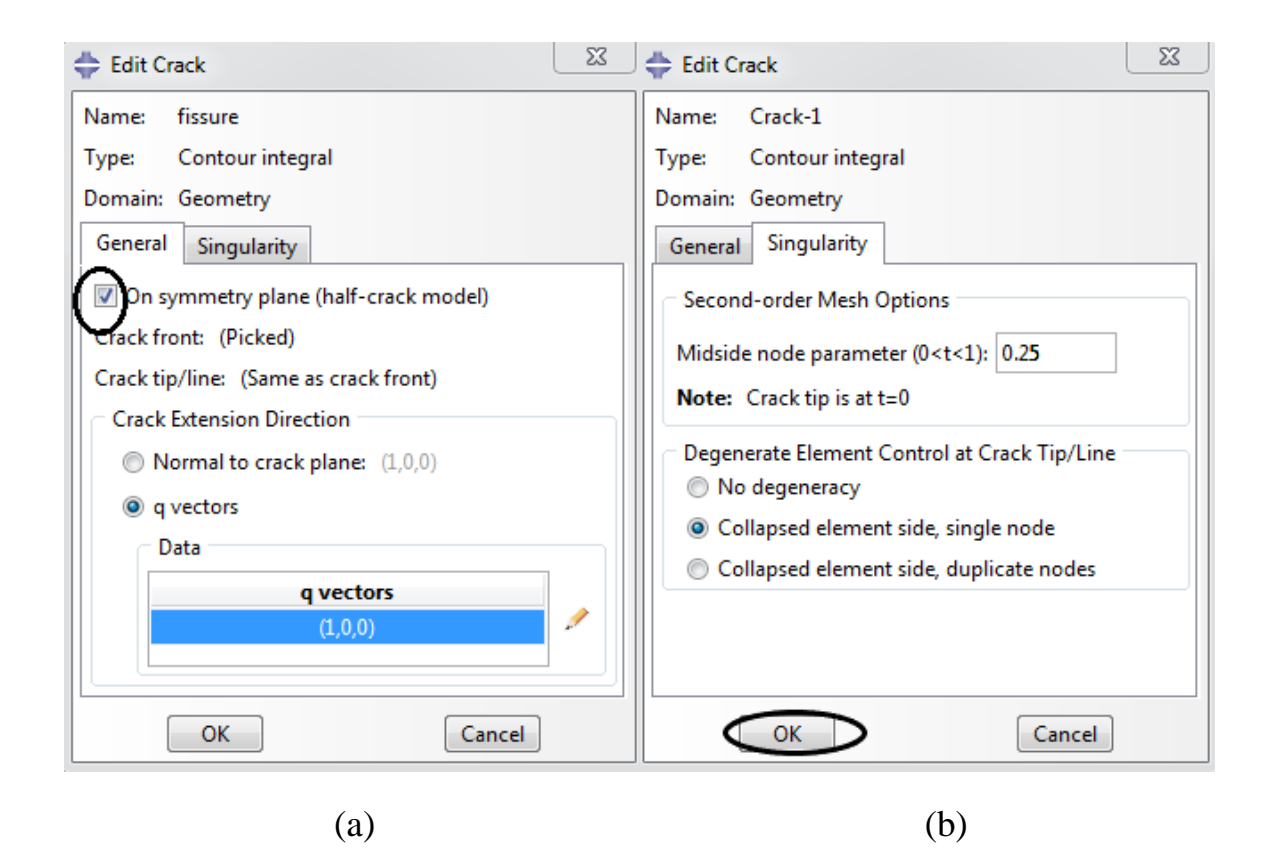

**Figure II.10.** Symétrie et singularité

Dans le module **Step**, on clique sur **Create Step** (figure II.11(a)). Ensuite, on va nommer notre étude « step-1 », et on choisit **Static**, **General** puis on clique sur **continue***…* (figure II.11(b)). Dans la fenêtre sortante **Edit Step** on laisse les paramètres par défaut et on termine par **Ok** (figure II.11(c)).

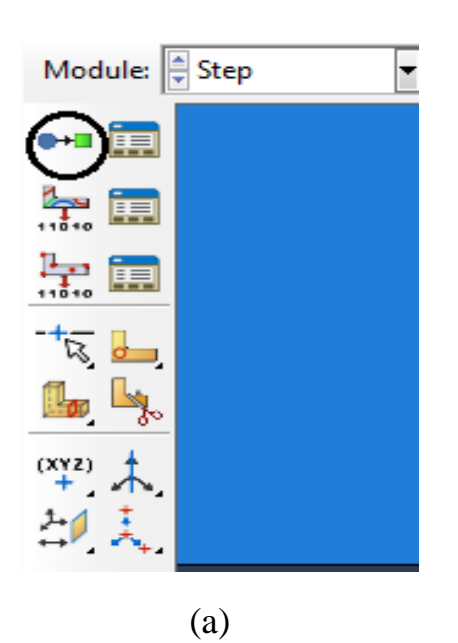

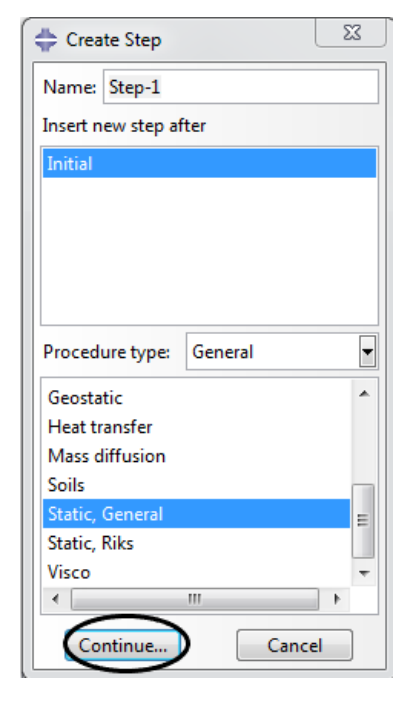

 $(b)$ 

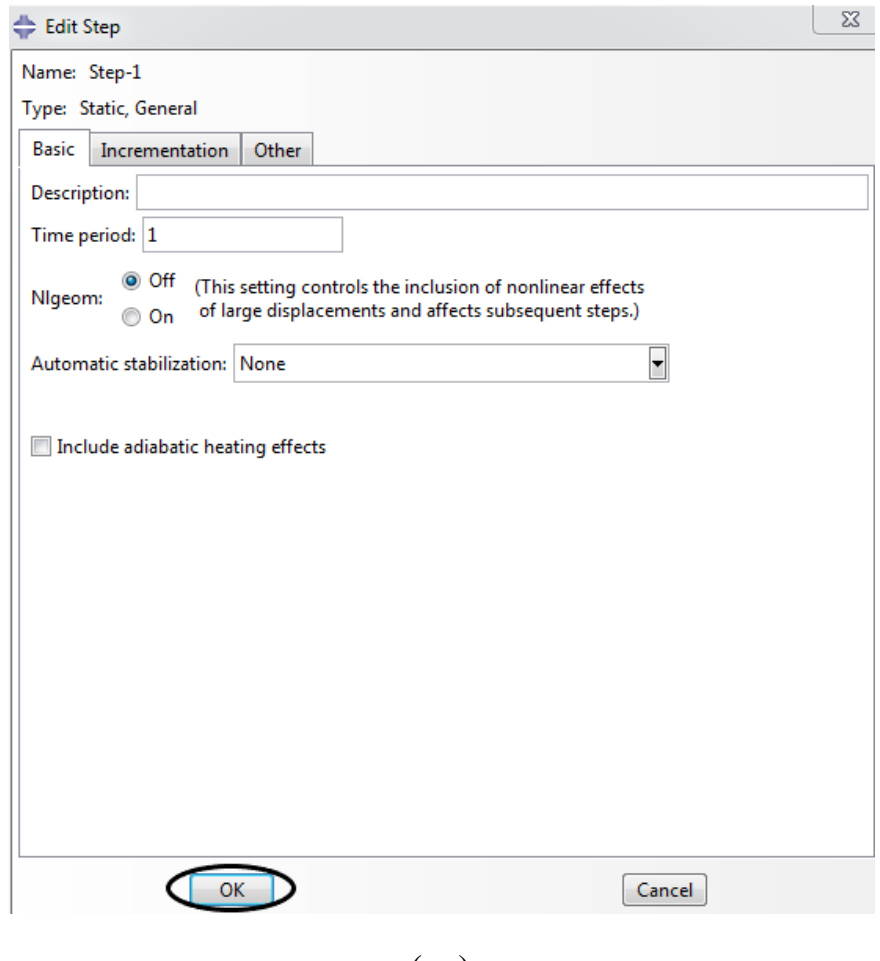

 $(c)$ 

Figure II.11. Création de l'étape « step »
Maintenant, on va choisir les paramètres de sortie. On reste dans le même module, on clique sur **History Output Manager** (figure II.12(a)). Dans la nouvelle fenêtre, on clique sur **Edit** (figure II.12 $(b)$ ).

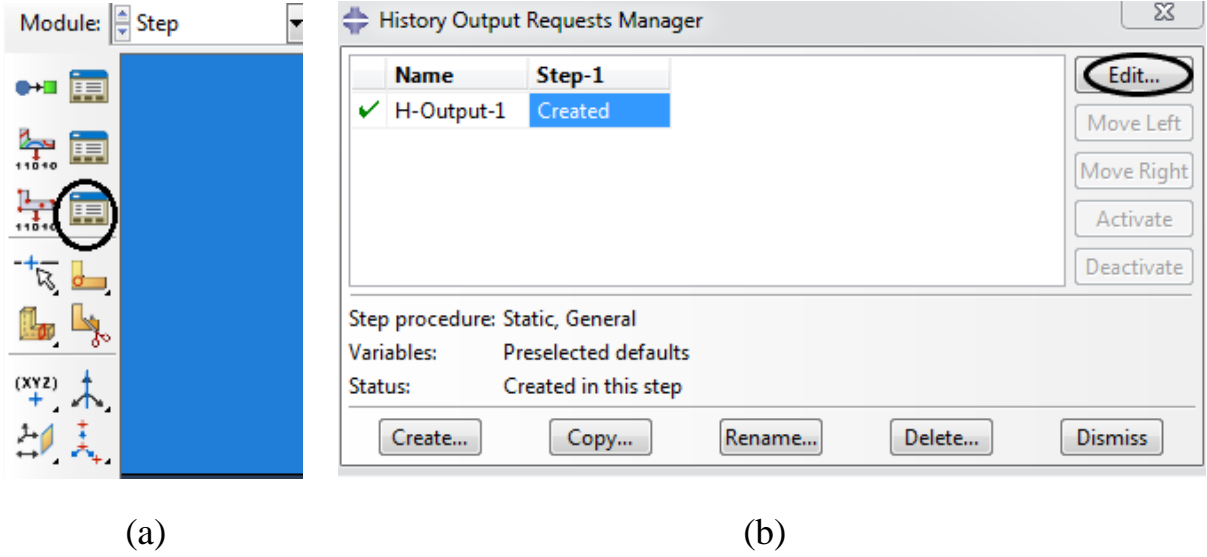

**Figure II.12.** Paramètre de sortie (1)

Dans la nouvelle fenêtre, on choisit **Domain** *:* **Crack****fissure**. Ici on a sélectionné la fissure qu'on a créé auparavant. Ensuite, **Frequency Last increment**. Pour le nombre de contours, on met 6. Enfin, dans Type, on choisit *J-***integral** et on clique sur **Ok** (figure II.13)

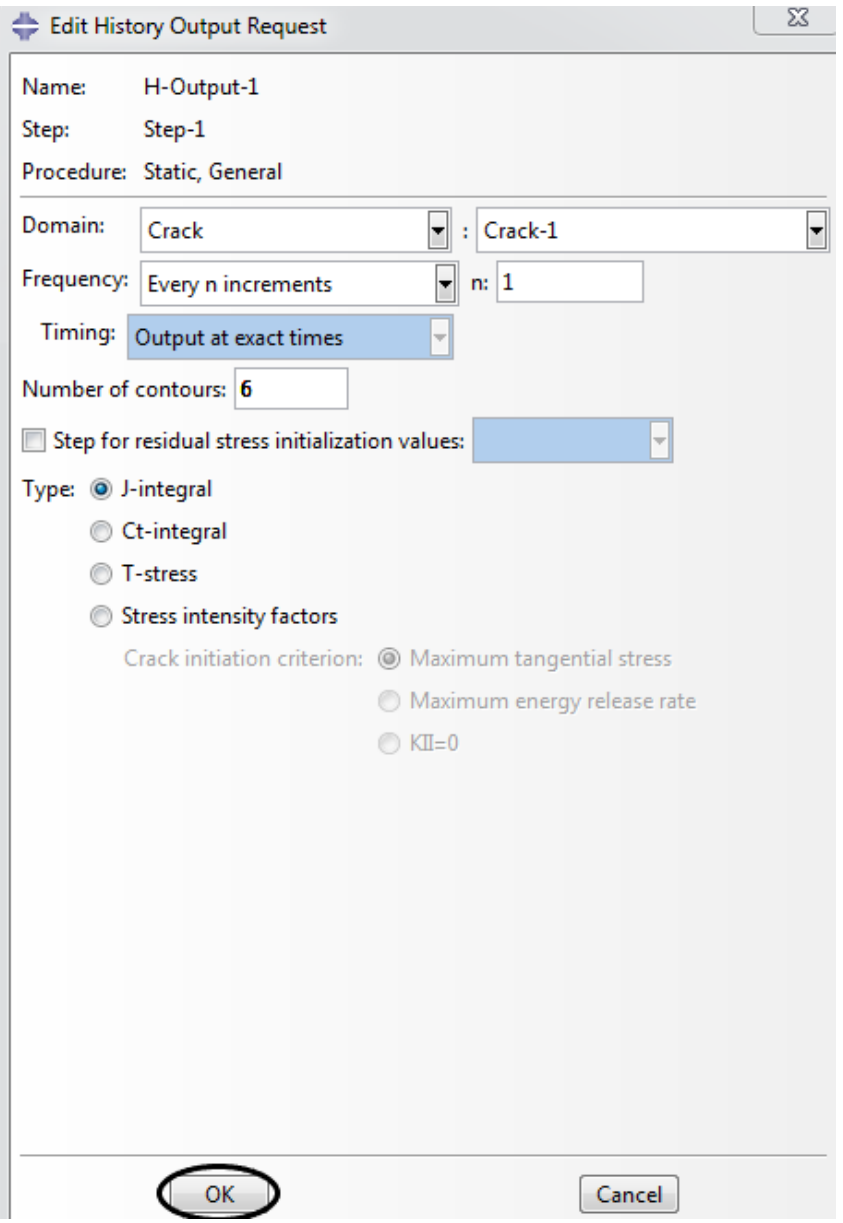

**Figure II.13.** Paramètre de sortie (2)

### **II.3.5. Chargement et condition aux limites**

 Maintenant on va appliquer la force F. On sélectionne le module **Load** puis, on clique sur **Create Load** (figure II.14(a)). Puis, on va vers **Mechanical** Concentrated **Force** et sur **Continue***…* (figure II.14(b)). On sélection l'extrémité supérieure gauche de la surface puis **Done** (figure II.14(c)).

Enfin dans la nouvelle fenêtre, on remplit CF1 :0 et CF2 :1 (figureII.14(d)) après en clique sur  $ok$  (figure II.14(e)).

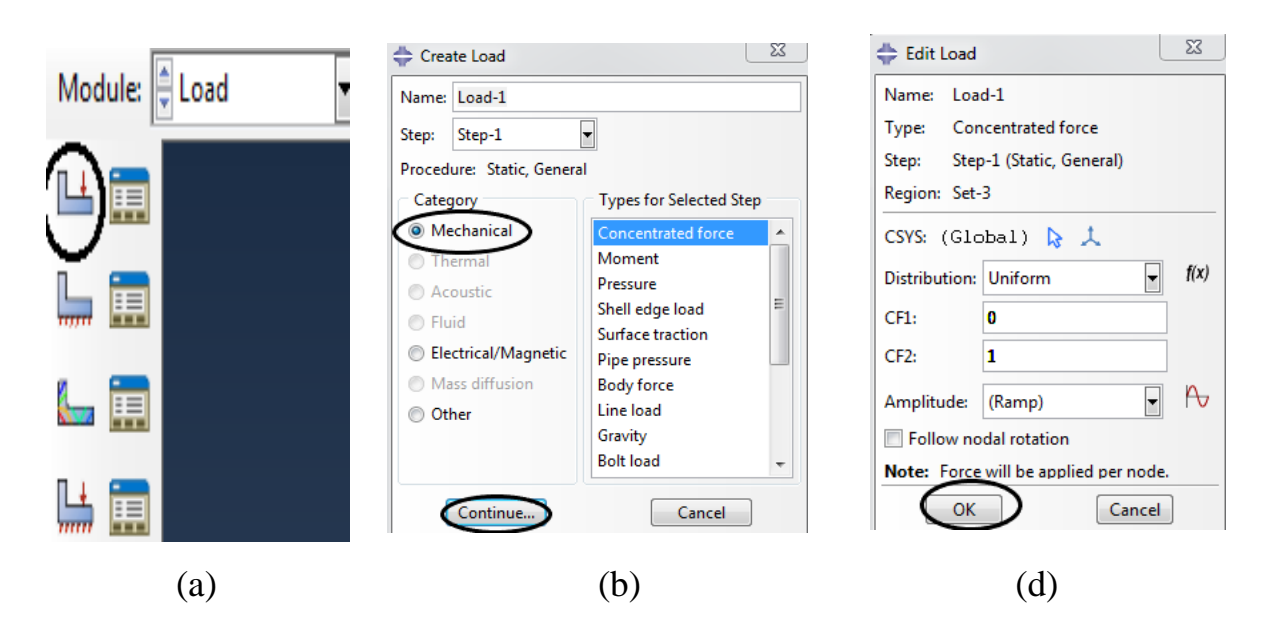

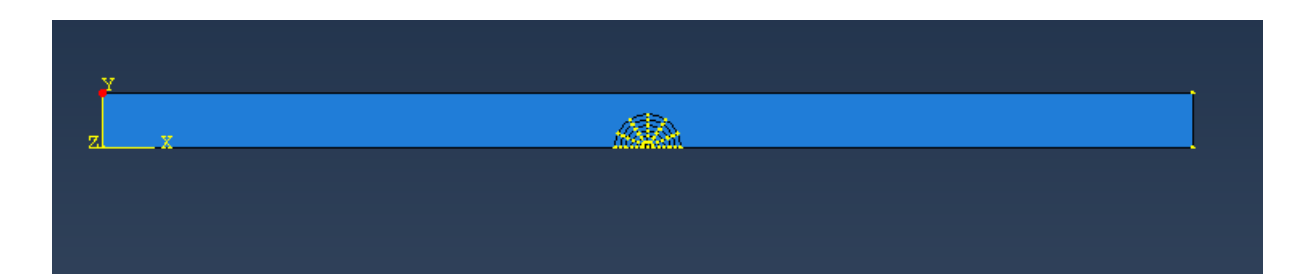

(c)

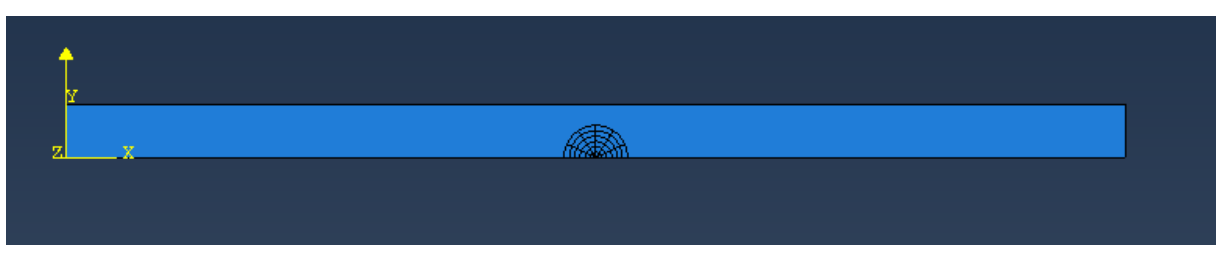

(e)

**Figure II.14**. Définition de la charge

Maintenant, on va introduire les conditions aux limites en déplacement.

Dans le même module, on sélectionne **Create Boundary Condition** (figure II.15(a)).

Dans la nouvelle fenêtre, on choisit **Mechanical****Displacement** */* **Rotation**, puis **Continue** *…* (figure II.15(b)). On sélectionne ensuite l'extrémité inférieure droite de la

surface (point rouge) et on clique sur **Done** (figure II.15(c)). Dans la nouvelle fenêtre, on élimine le déplacement suivant Y et la rotation autour de Z comme le montre la (figure II.15(d)) et on termine par **Ok** (figure II.15(e)).

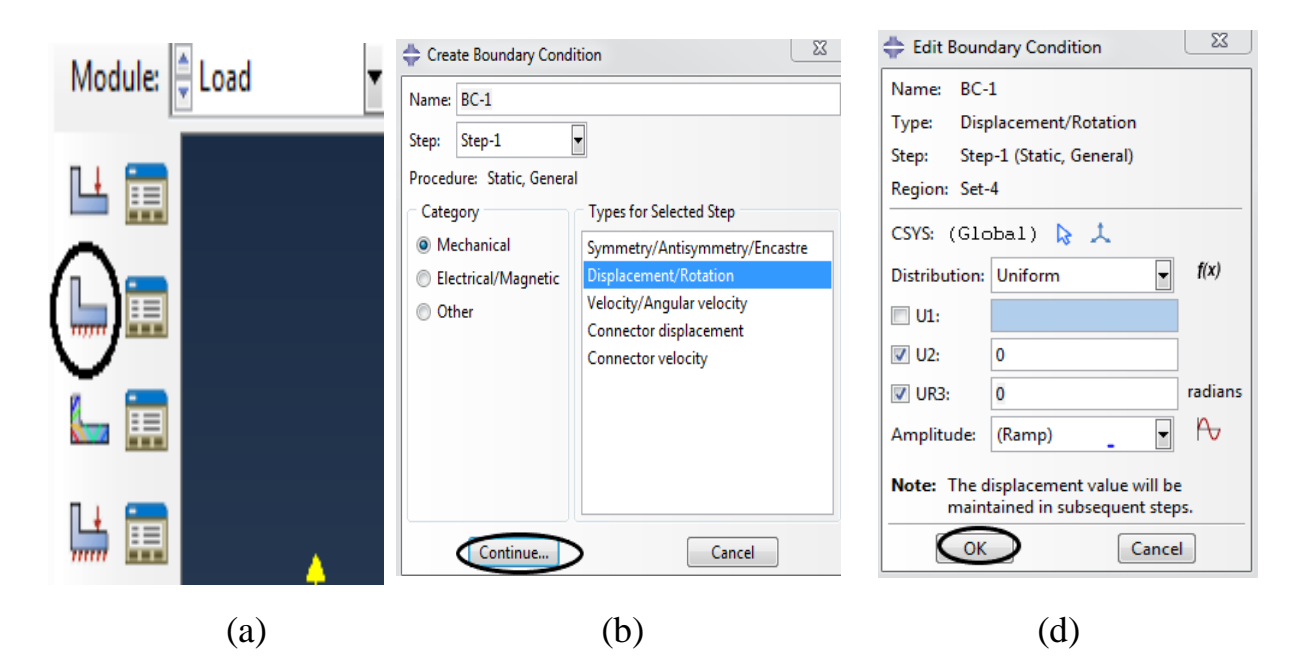

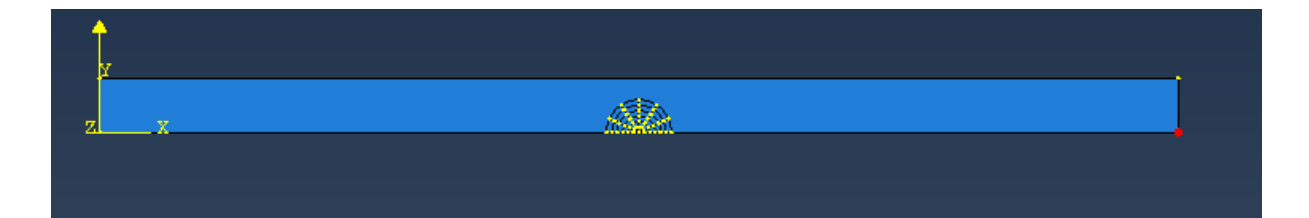

(c)

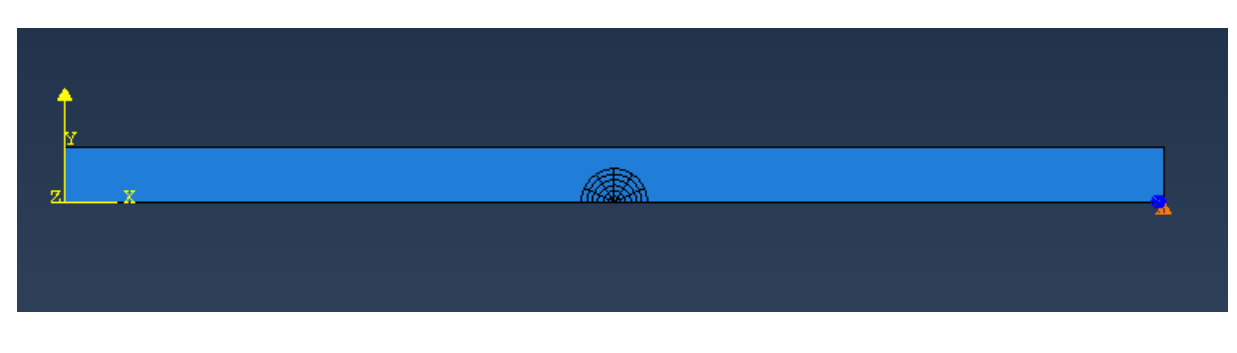

(e)

### **Figure II.15.** Définition de condition aux limite

Maintenant, on va modéliser la symétrie.

### **Symétrie par rapport au plan horizontal**

On refait la premières étapes (figure II.15(a)) et cette fois en choisit

**Symmetry** */***Antisymmetry** */***Encastre** (figure II.16(a)). Ensuite, on sélectionne le bord inférieur de la surface en omettant le segment entre la pointe de la fissure et le bord gauche (figure II.16(b)). Enfin, on élimine le déplacement suivant Y et rotation autour de Z (figure II.16(c)). Notons que le segment libre constitue la face de la fissure. Le résultat est présenté sur la (figure II.16(d)).

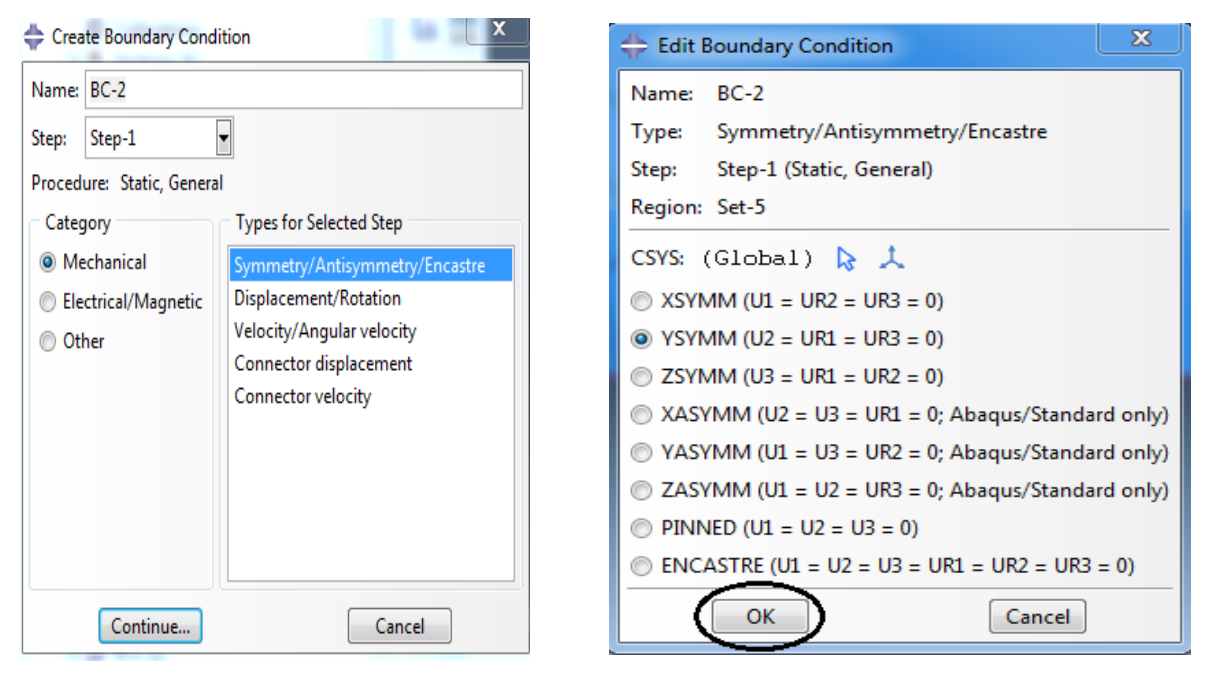

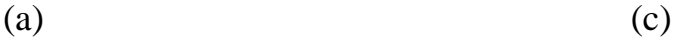

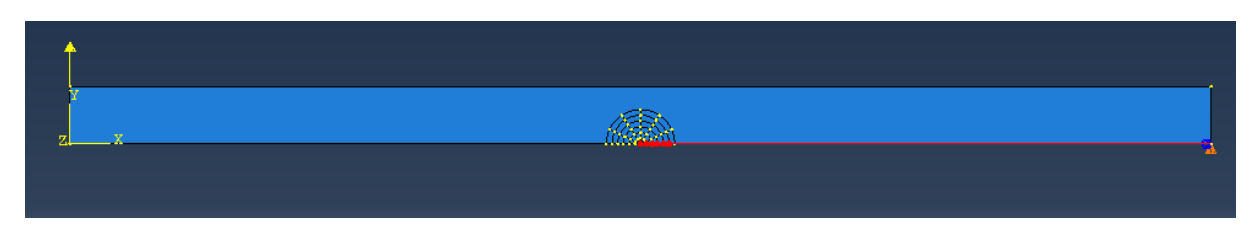

(b)

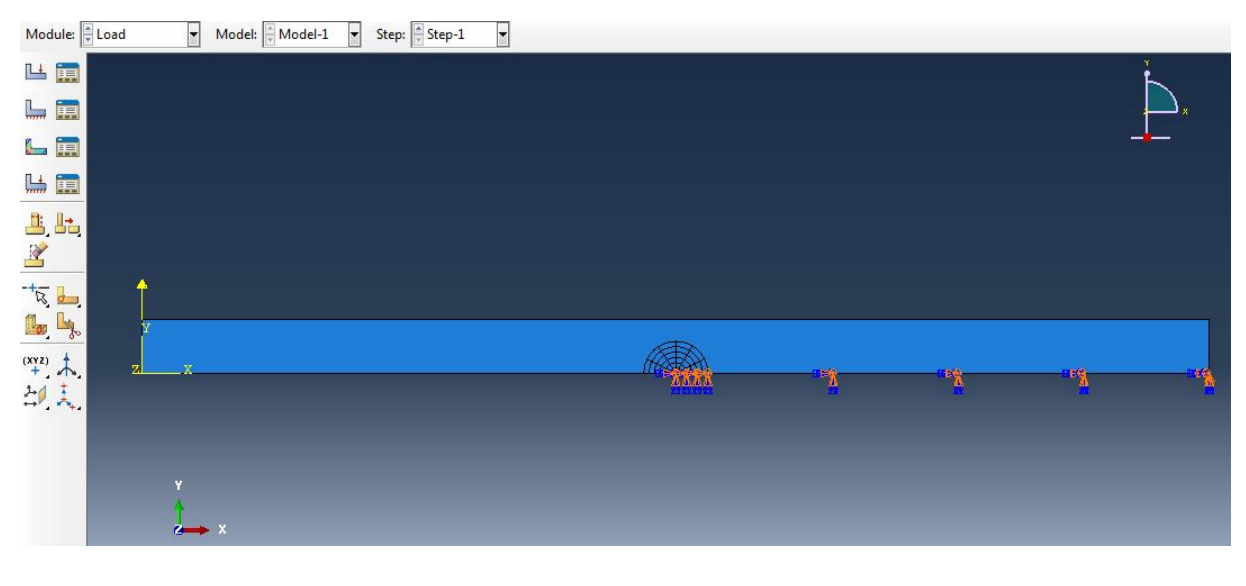

(d)

**Figure II.16.** Symétrie par rapport au plan horizontal

### **II.3.6. Maillage**

On commence par donner la précision du maillage :

Dans le module **Mesh**, on clique sur **Seed Edges** (figure II.17(a)), puis on sélectionne tous les segments et les arcs de cercle et on appuit sur **Done** (figure II.17(b)).

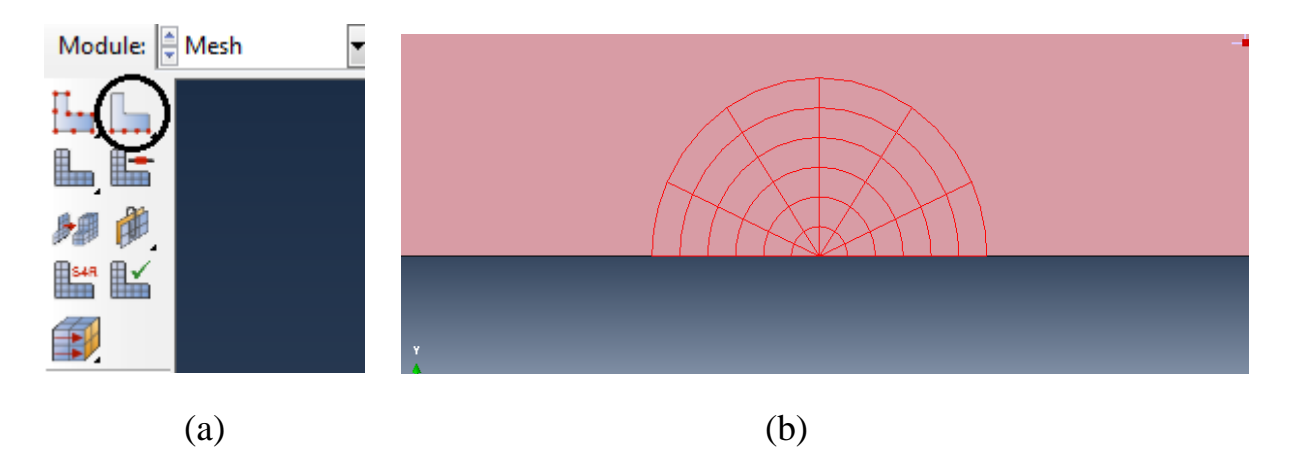

Dans la nouvelle fenêtre, on sélectionne **Methods By number** et on met 1 dans **Number of elements** : On appuie **Ok** pour terminer (figure II.17(c)).

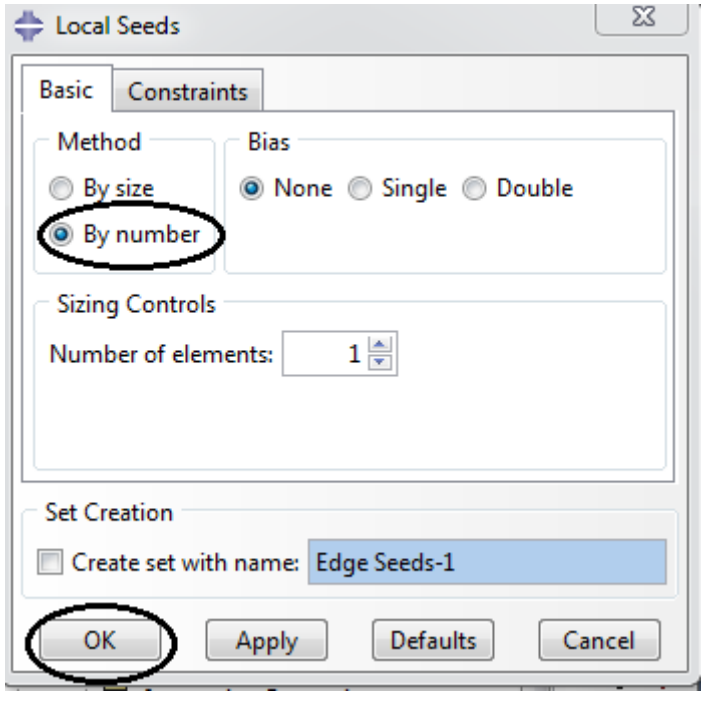

(c)

**Figure II.17-** Précision du maillage (1)

Dans la commande **Seed Part instance** (figure II.18(a)). Dans la nouvelle fenêtre, dans **Approximate global size** : on met 0.3, cette valeur correspond à une approximation sur la taille des éléments. On termine par **Ok** (figure II.18(b))

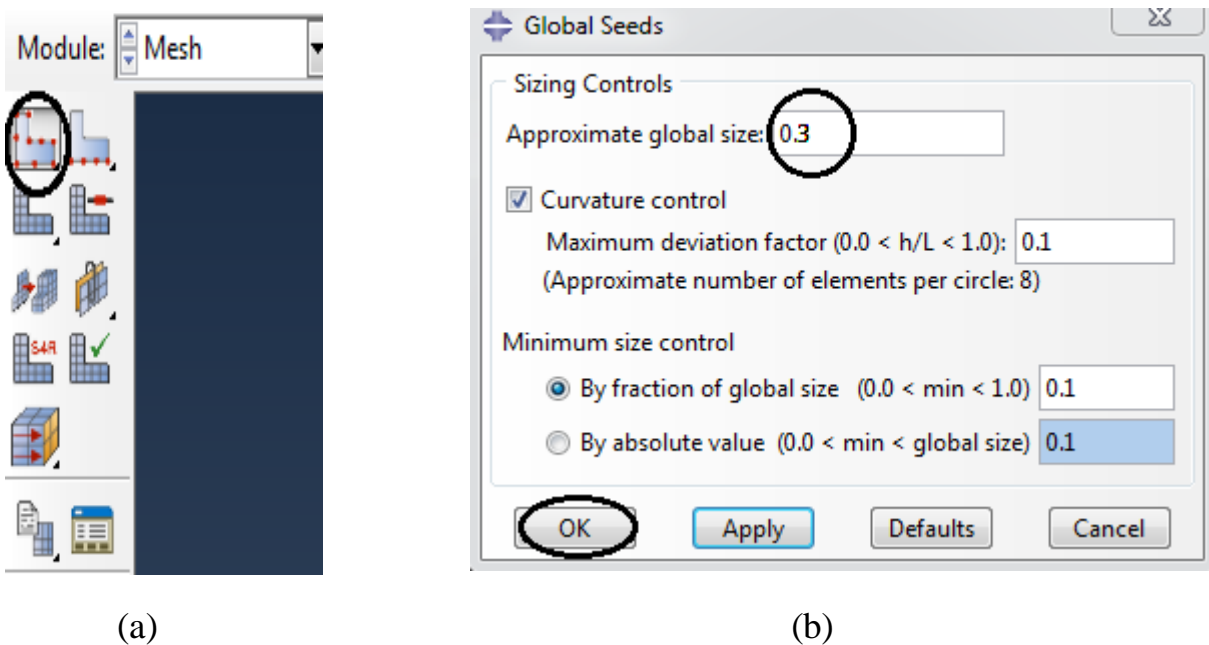

**Figure II.18.** Précision du maillage (2)

Choix des éléments :

Dans notre étude, on va utiliser des éléments de degré2.

Dans la commande **Mesh Element Type**, on sélectionne toute la surface puis on termine par **Done.** (Figure II.19)

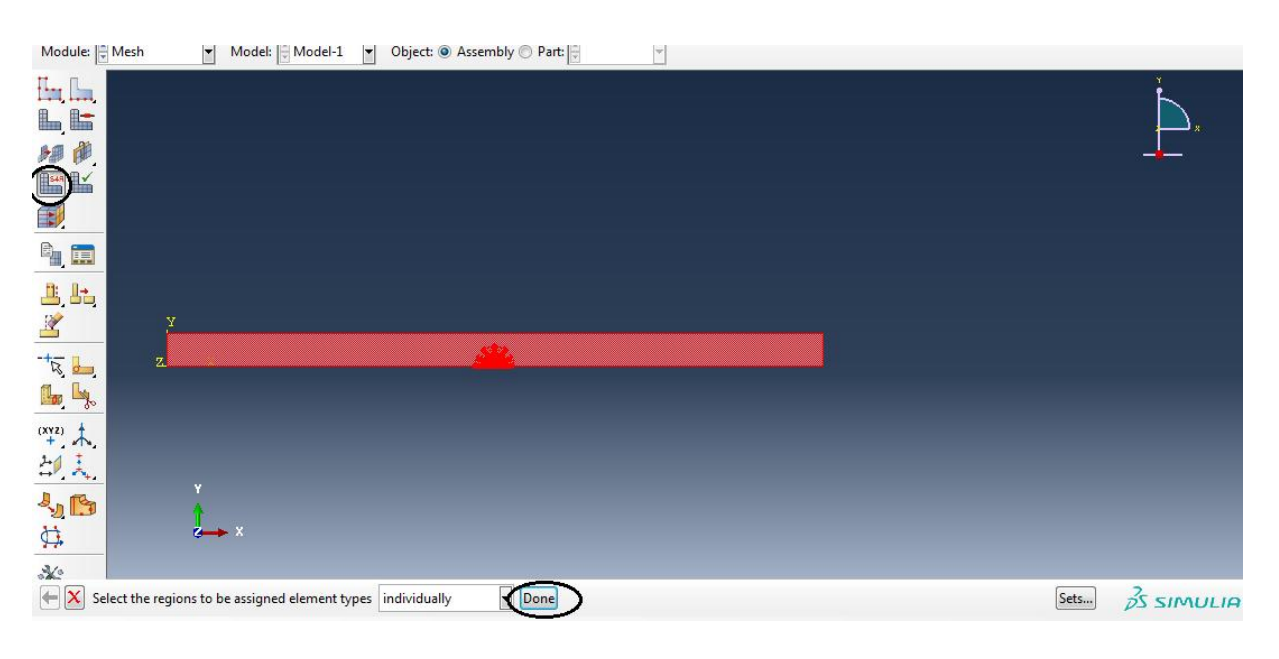

**Figure II.19.** Choix des éléments (1)

Dans la nouvelle fenêtre, on sélectionne :

### **Standard** dans **Element Library**

**Plane Stress** dans **Family** (situation de contraintes planes)

**Quadratic** dans **Geometric Order** (éléments de degré2)

Les ongles **Quad** et **Tri** correspondent respectivement aux options relatives aux éléments de types quadrilatère et triangle. On laisse le réglage par défaut. On termine par **Ok** (figure II.20)

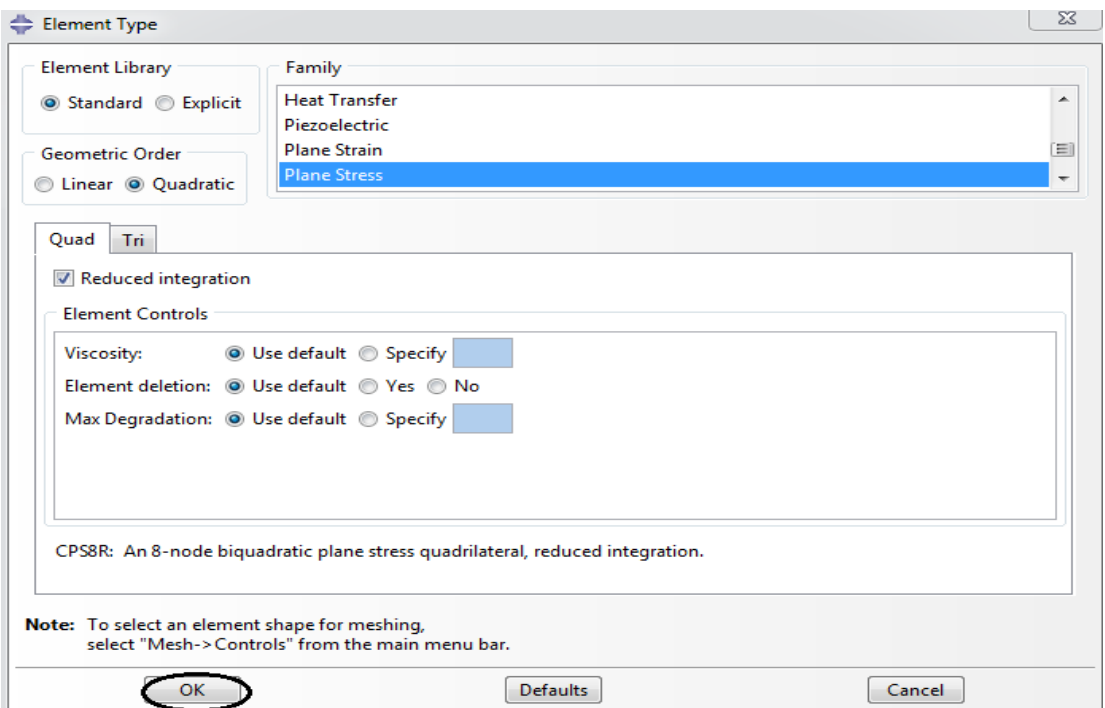

**Figure II.20.** Choix des éléments (2)

Contrôle du maillage :

Dans la commande **Assign Mesh Controls**, on sélectionne les segments, puis on appuie sur **Done** (figure II.21(a))

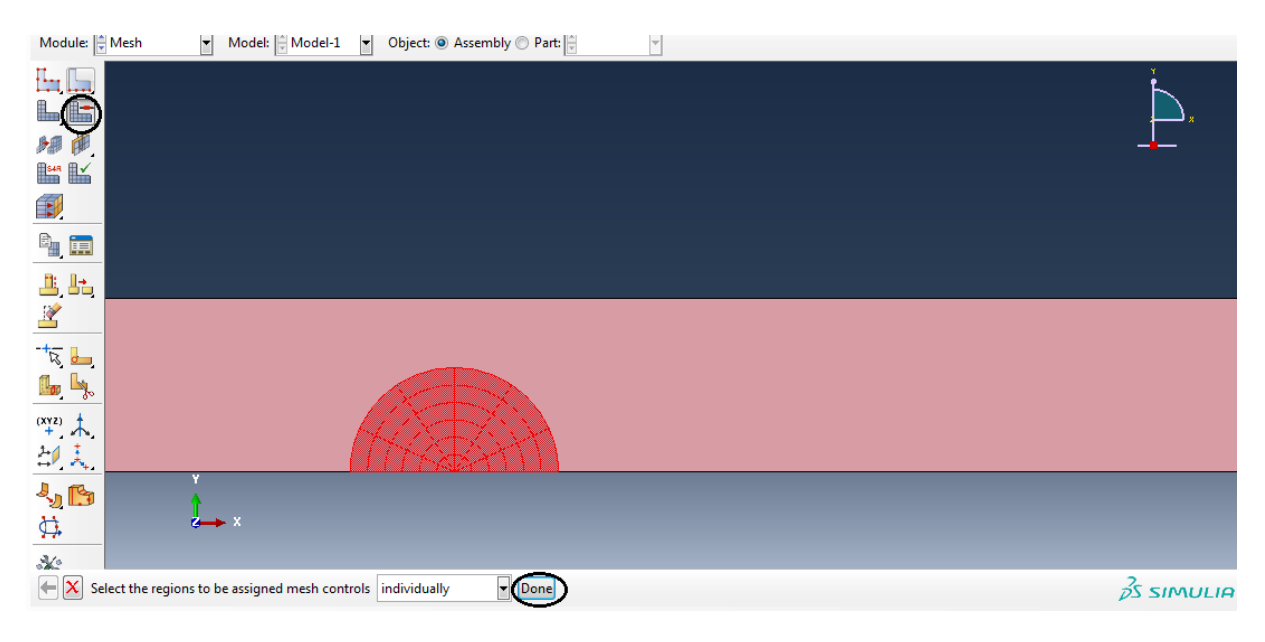

**Figure II.21.** Contrôle du maillage

Dans la nouvelle fenêtre, on remplit comme suit (figure II.22(a))

### **Quad** dans **Element** *Shape*

**Free** dans **Technique**

### **Advancing Front** dans **Algorithm** (Figure II-22 a)

Pour le reste de la surface, on fait la même chose sauf pour Algorithm, on sélectionne **Medial axis** (figure II.22(b)), (figure II.22(c)).

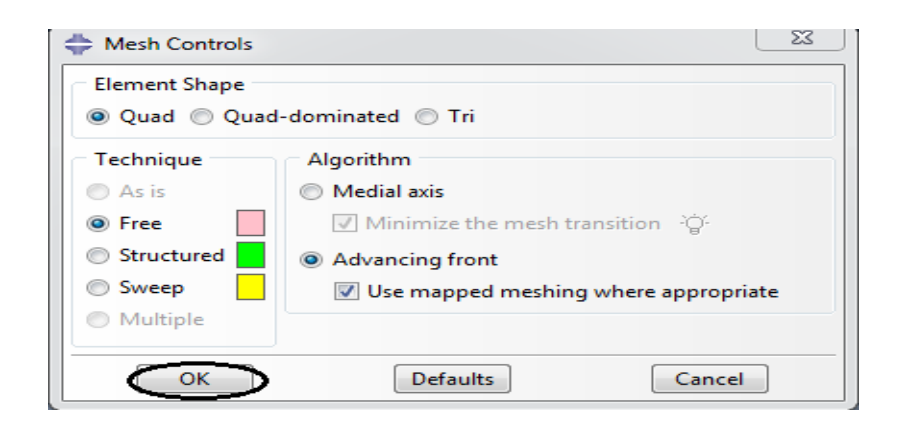

(a)

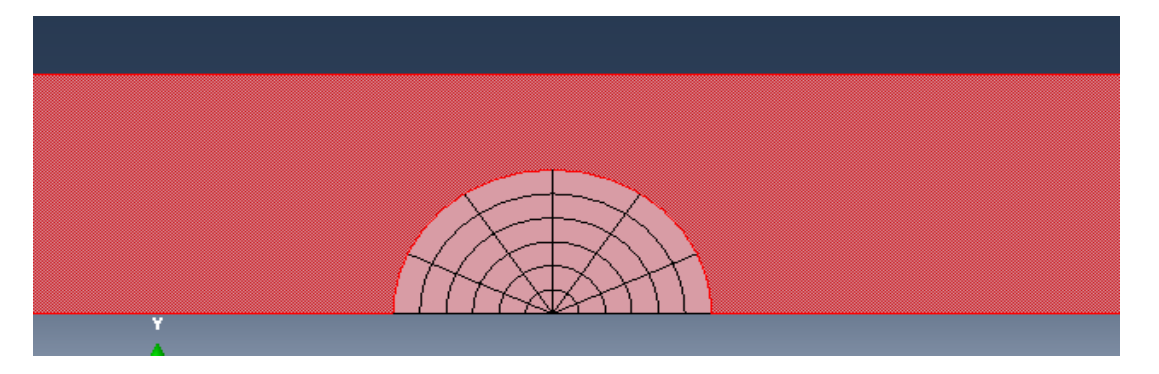

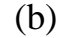

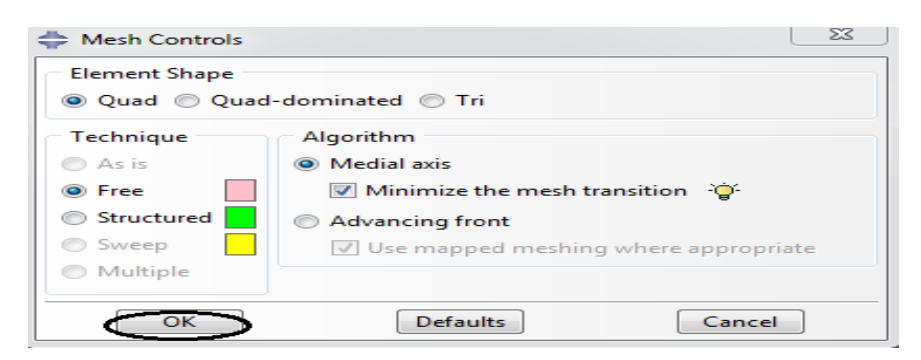

(c)

**Figure II.22.** Contrôle du maillage : éléments non Singuliers

Cette fois -ci, on va sélectionner **Tri** dans **Element shape**, on termine par **Ok** (figure II.23(a)), (figure II.23(b)).

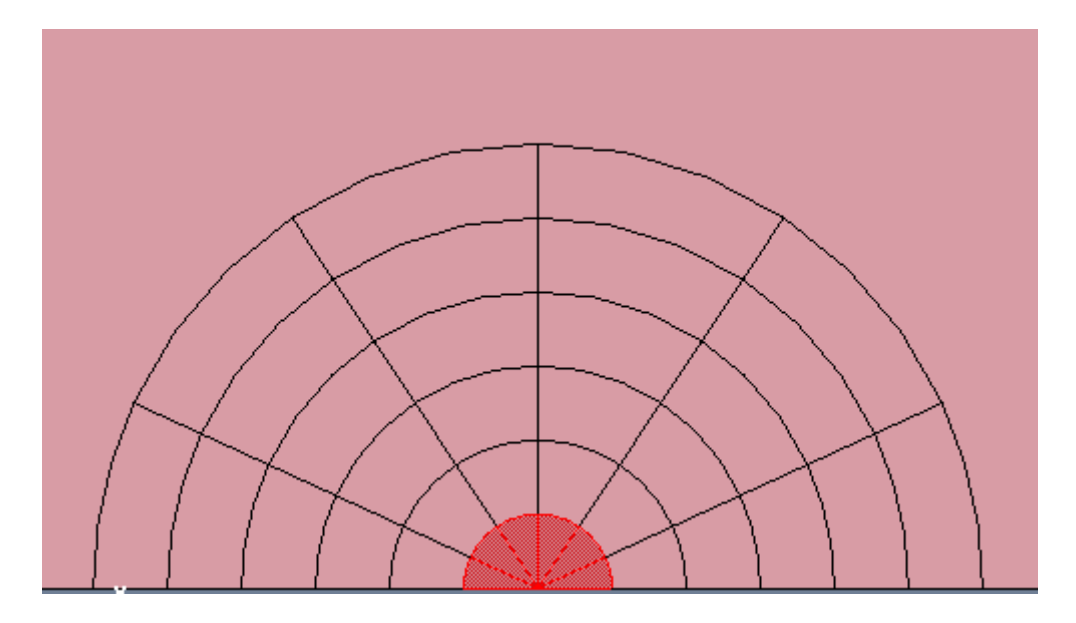

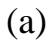

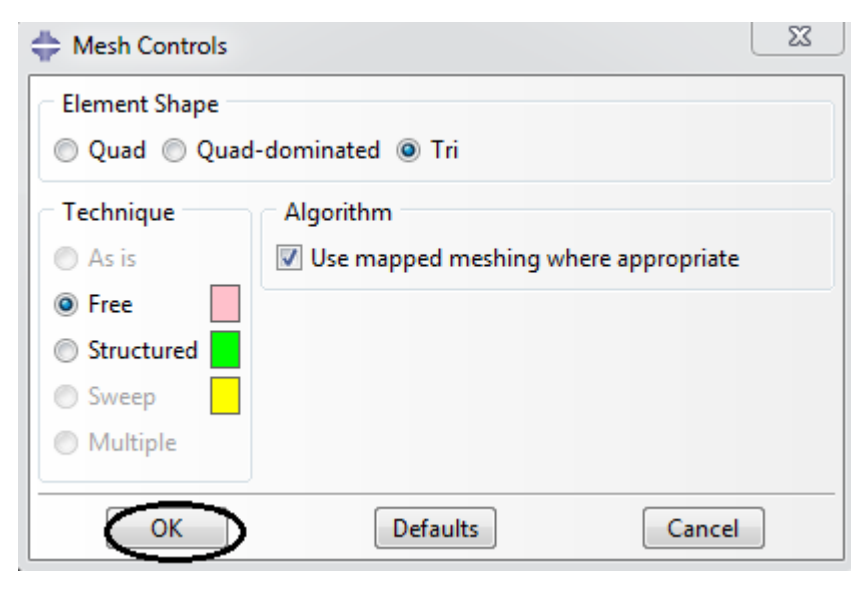

(b)

**Figure II.23.** Contrôle du maillage : éléments singuliers

Maintenant, le maillage peut être crée. On appuie sur **Mesh Part Instance**, puis sur **Yes**. Le résultat final est comme suit (figure II.24)

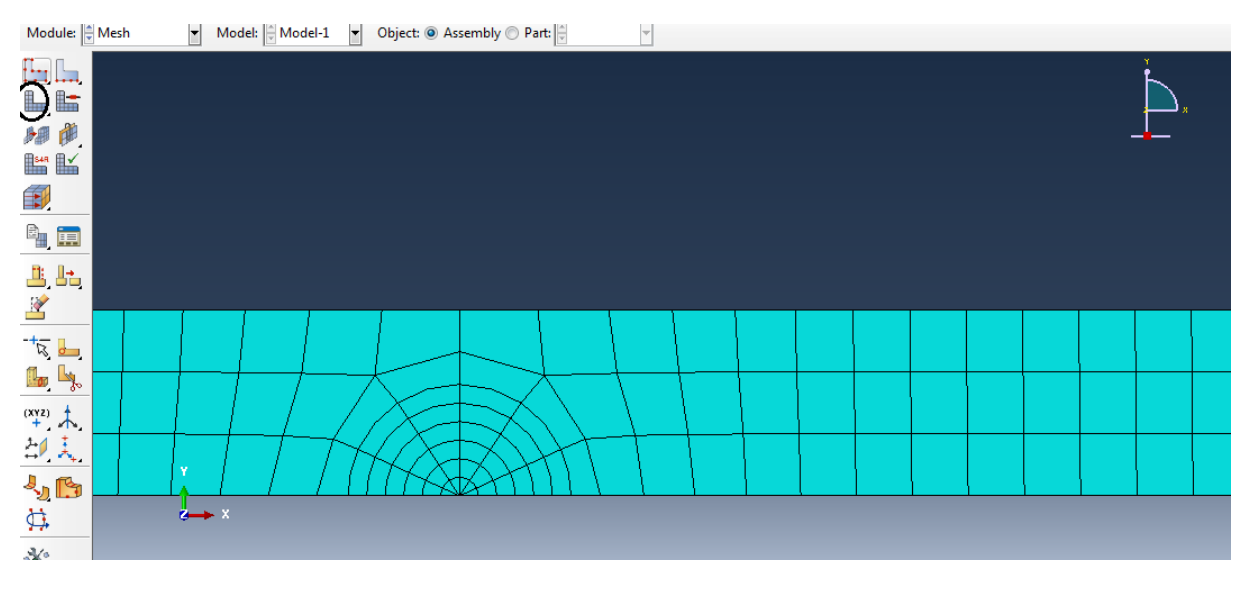

**Figure II.24.** Maillage de la surface

## **II.3.7. Lancement du calcul**

Maintenant, on va passer au module **Job**, on clique sur **Create Job** (figure II.25(a)). Dans la nouvelle fenêtre, on clique sur **Continue***…* (figure II.25(b))

Dans la fenêtre **Edit Job**, on laisse tous la paramètres par défaut et on appuie sur **Ok** (figure  $II.25(c)$ ).

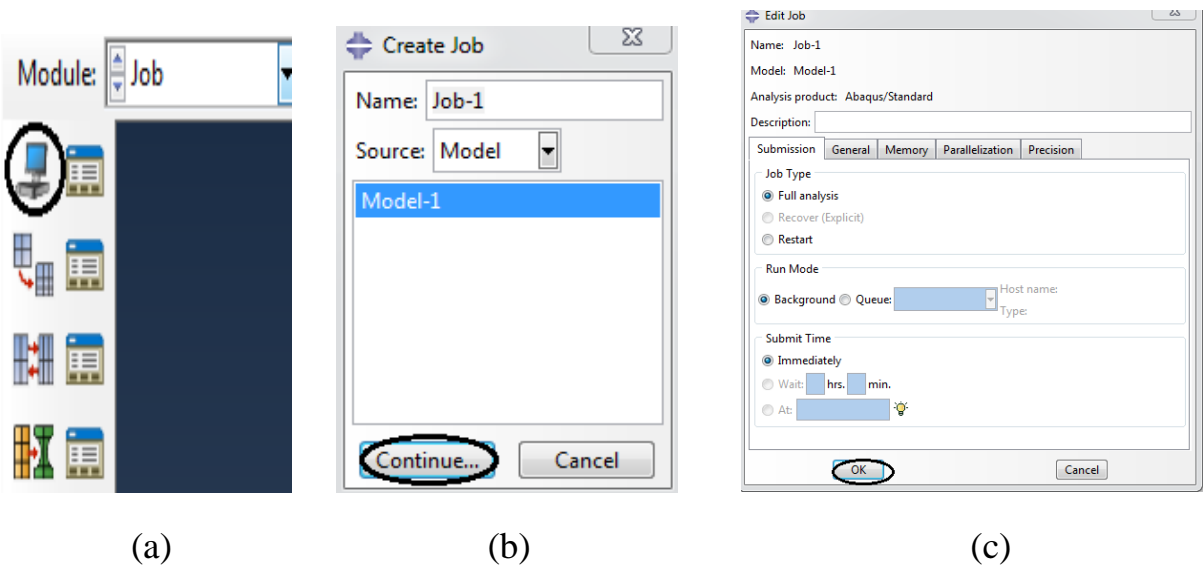

**Figure II.25.** Création de Job

 Après la création de Job, on va lancer l'analyse. Pour cela, on clique sur **Job Manager** (figure II.26(a)). Dans la nouvelle fenêtre, on appuie sur **Submit** (figure II.26(b)). On attend quelques instants jusqu'à l'affichage de **Completed** dans **Status**. On accède aux résultats par **Results** (figure II.26(c)).

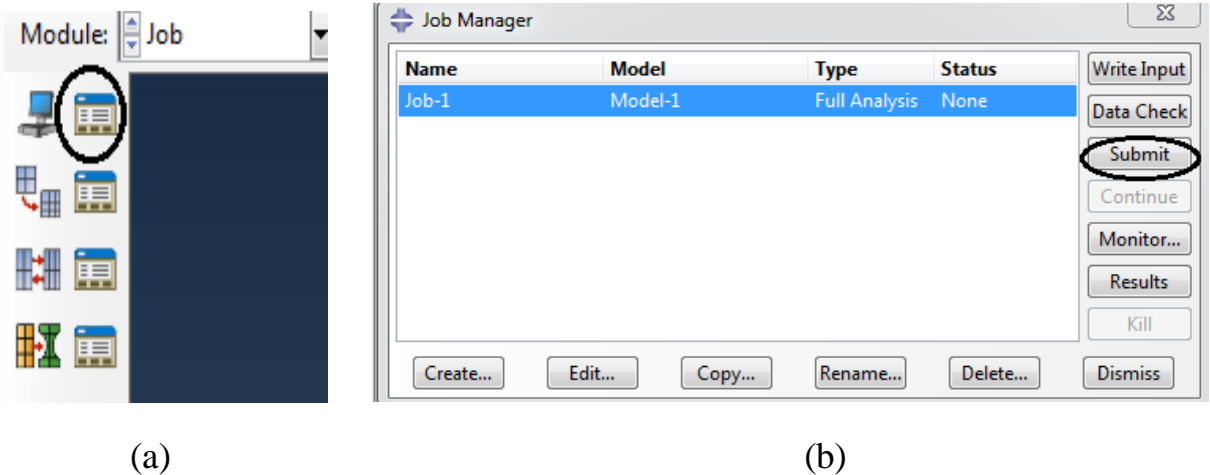

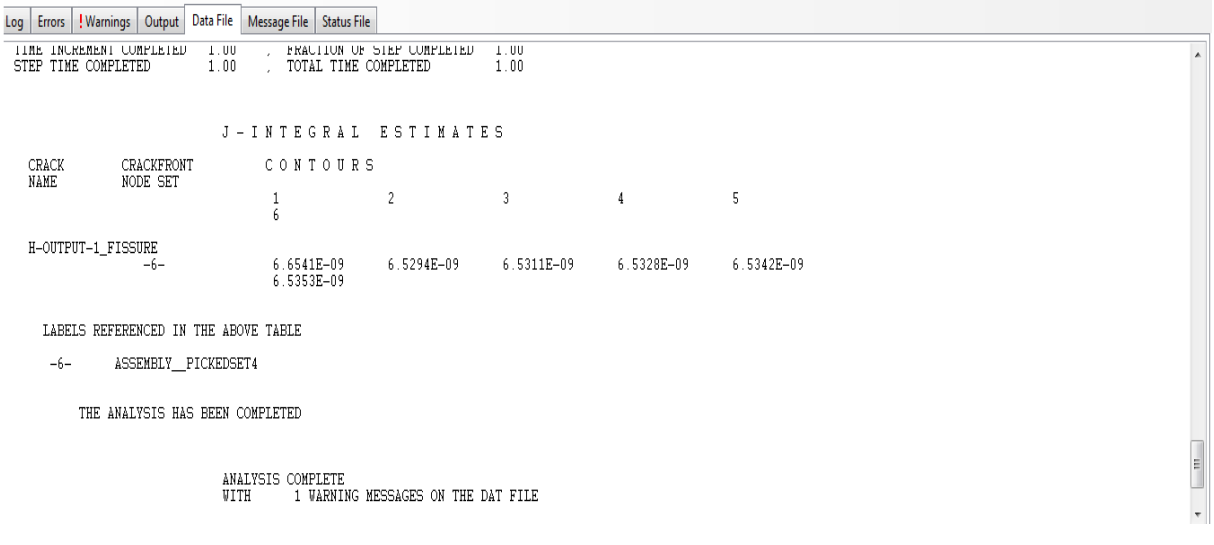

(c)

**Figure II.26.** Résultats de la création de job

### **II.4. Création d'ABAQUS python ou (macro)**

 Nous devons effectuer les calculs pour plusieurs valeurs de a. Pour éviter la répétition fastidieuse des étapes précédentes pour chaque longueur, nous avons créé une macro regroupant toutes ces étapes. Il suffira de lancer la macro en changeant à chaque fois la valeur de a. Pour créer la macro dans ABAQUS, on suit les étapes suivantes :

**file** ★ set work directory… → Macro Manager... Puis on donne le nom de macro, et on clique sur **OK.**

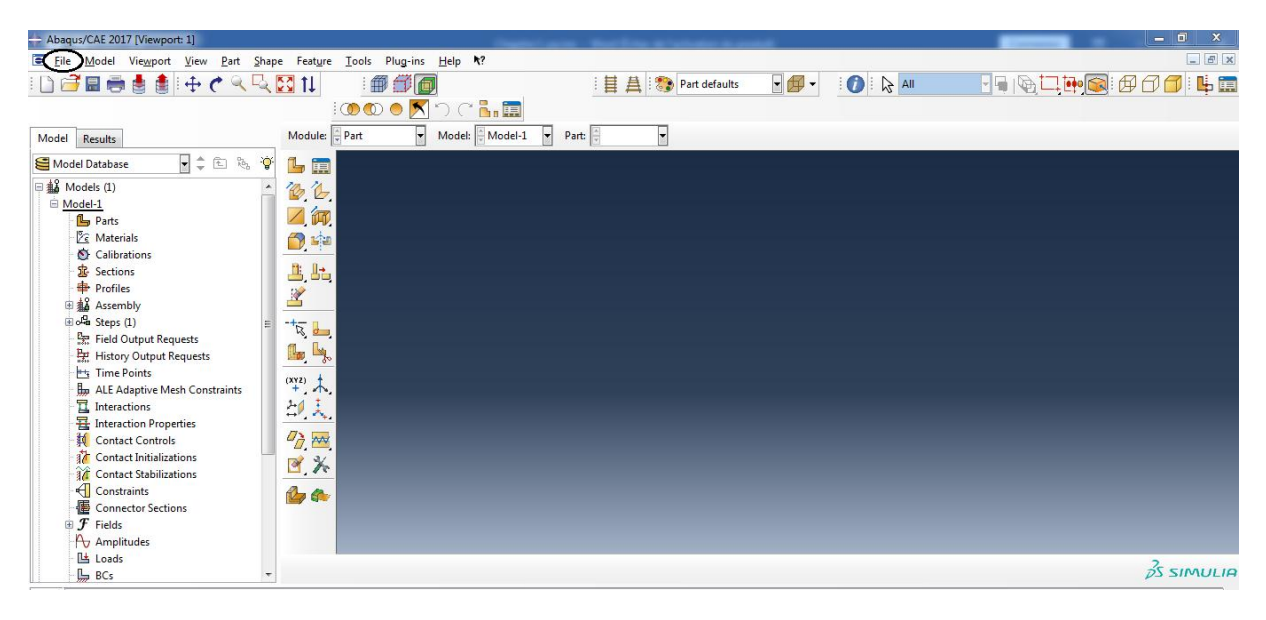

**Figure II.27.** Étape 1

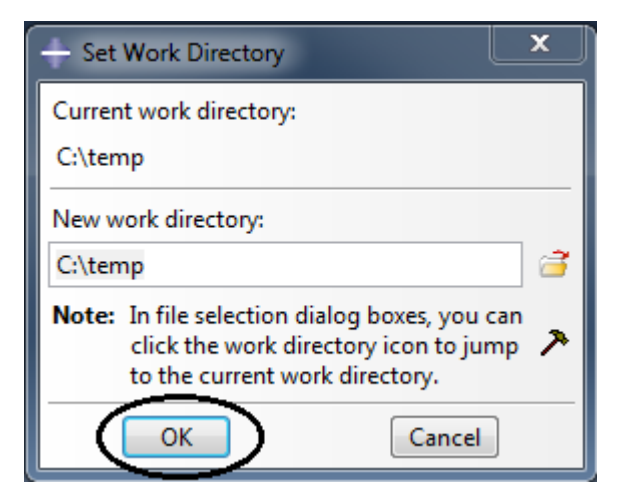

**Figure II.28.** Étape 2

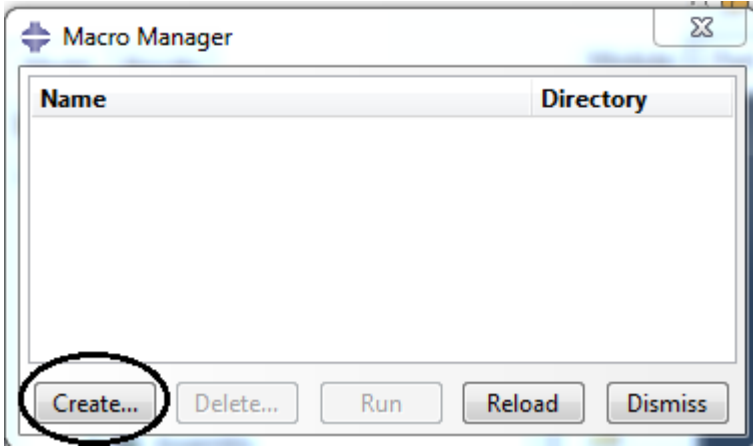

**Figure II.29.** Étape 3

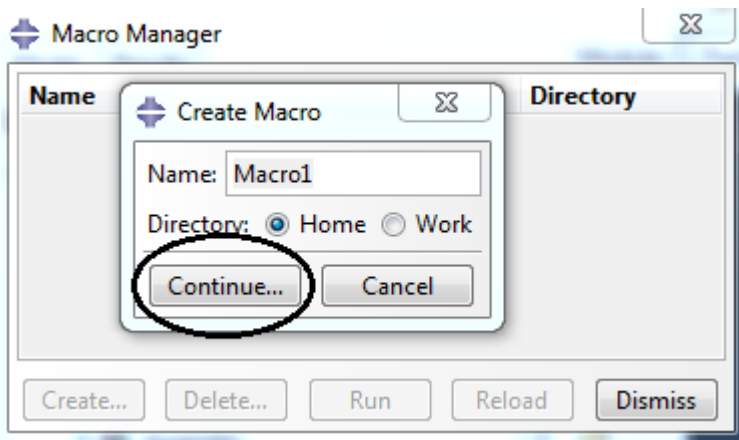

**Figure II.30.** Étape 4

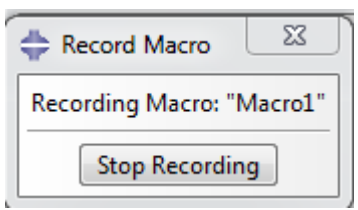

**Figure II.31.** Lancement de la macro.

La macro obtenue est donnée en Annexe A.

# **II.5. Exécution de la macro**

Pour exécuter la macro, il suffit juste de la copier puis changer la valeur de « a ».

# **II.6. Conclusion**

 La procédure de modélisation et du lancement des calculs et de visualisation des résultats avec ABAQUS a été présentée dans ce chapitre.

# Chapitre III: Résultats numériques et comparaison avec la théorie

### **III.1 Introduction**

 Dans ce chapitre, nous présentons les résultats des calculs numériques effectués avec ABAQUS. Nous calculons pour plusieurs longueurs de fissure le taux de restitution de l'énergie potentielle G correspondant avec l'intégrale de Rice. Nous comparons les résultats obtenus avec les valeurs théoriques.

### **III.2 Procédure de calcul et résultats**

 Dans la suite du processus d'adimensionnalisation entamé dans le précédent chapitre, nous définissons le taux de restitution d'énergie théorique adimensionnel par :

$$
G'_{t} = \frac{12F'^{2}a'^{2}}{B'^{2}E'h'^{3}} = \frac{12a'^{2}}{E'}
$$
 ......... (III -1)

Dans la suite du chapitre, on travaillera avec les quantités adimensionnelles. Pour simplifier la rédaction, l'indice (') sera omis ainsi que le terme "adimensionnel". Nous effectuons les étapes de calcul suivantes pour différentes longueurs de a dans l'intervalle [0,2-19,8] avec un incrément  $\Delta a = 0.2$  :

- 1. Soient  $a_i$  une longueur de fissure donnée.
- 2. On calcule, pour cette longueur, le taux de restitution d'énergie potentielle numérique  $G_i^n$  avec ABAQUS.  $G_i^n$  est prise comme la moyenne des 6 intégrales de Rice correspondantes aux six contours. Les détails des calculs pour toutes les longueurs de fissure sont donnés en Annexe.
- 3. Le taux de restitution d'énergie potentielle théorique  $G_t^i$  est donné par :

$$
G_i^t = \frac{12a_i^2}{E}
$$

Nous présentons ci-après les résultats obtenus.

### **III.3. Résultats**

Nous présentons ci-dessous les valeurs de G théorique, G numérique, et l'erreur relative en fonction de la longueur a.

**Calcul de l'erreur relative**

$$
E_r = \frac{G_N - G_T}{G_T} \times 100
$$

**Tableau III-1 :** Résultats numériques et comparaison avec la théorie.

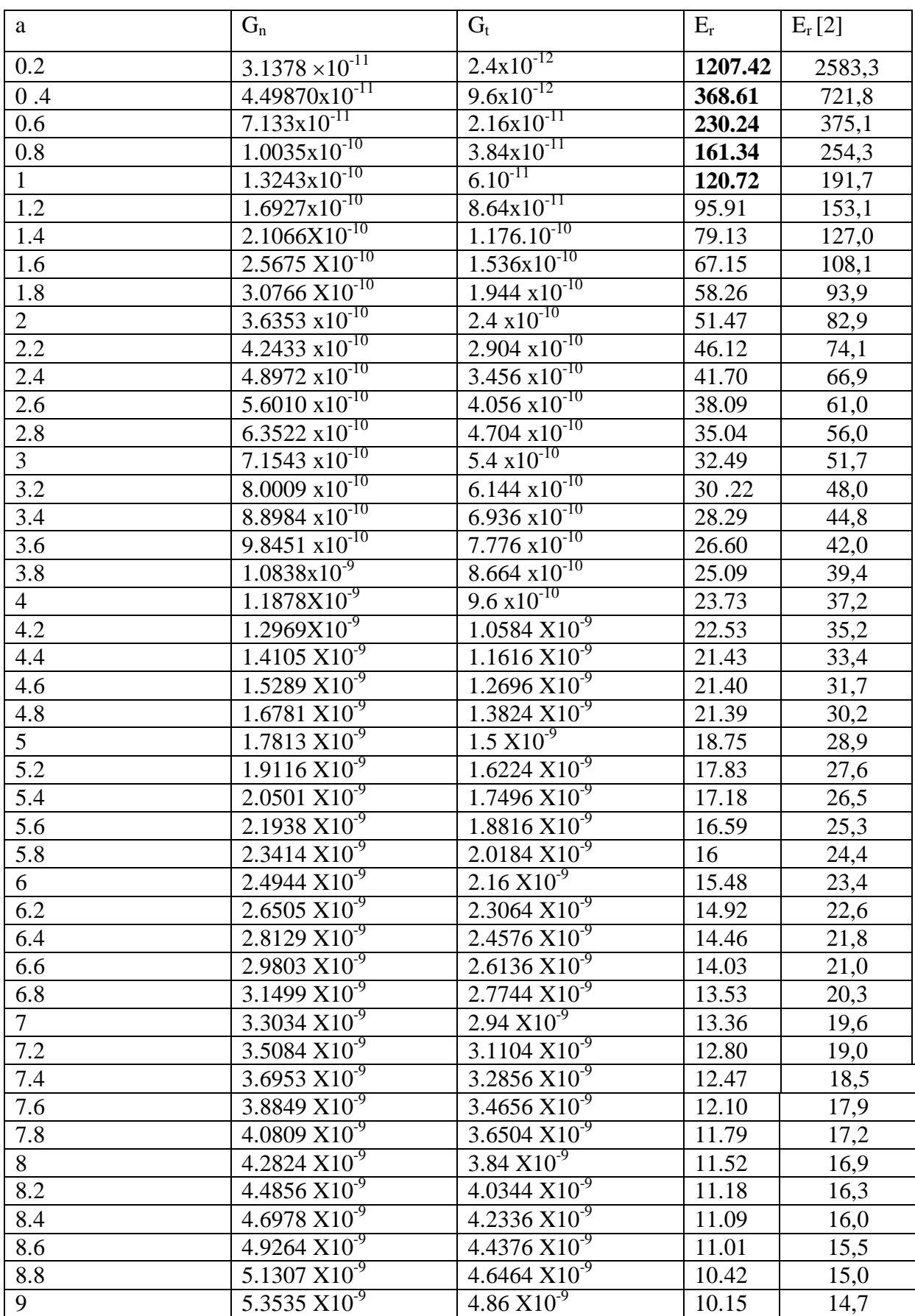

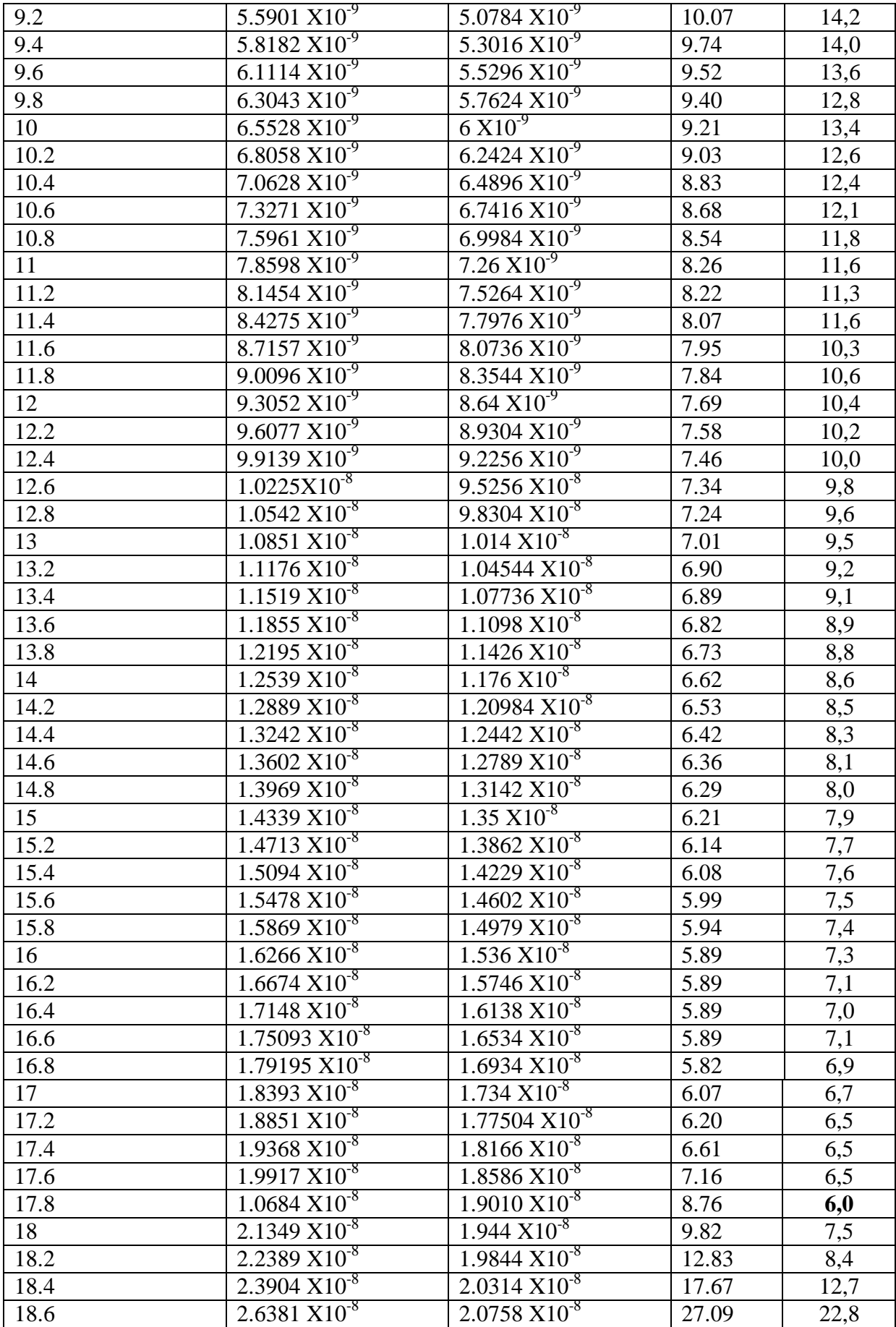

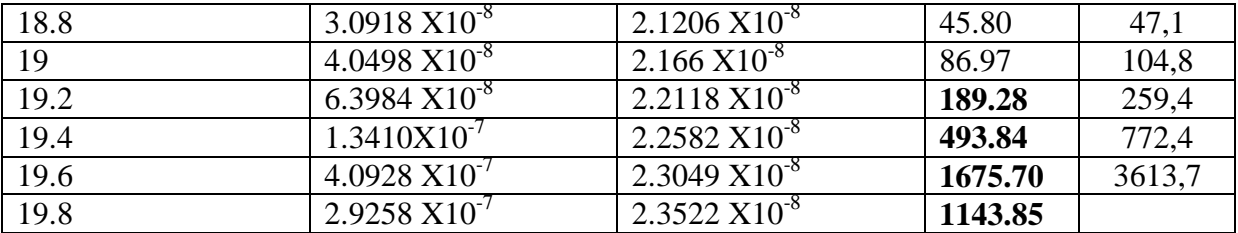

Nous présentons également sur la Figure III-1, l'erreur relative

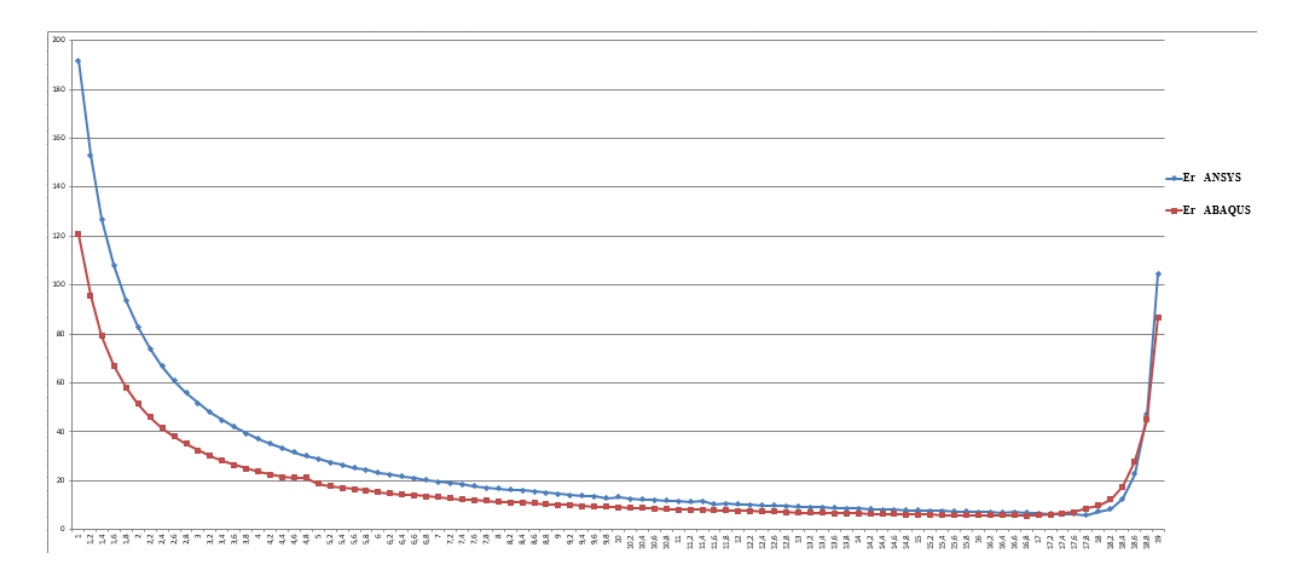

**Figure III-1 :** l'erreur en fonction de a.

### **III.4. Discussion**

 On remarque que l'erreur est très importante pour les petites longueurs de fissure. Ensuite, elle devient décroissante jusqu'à atteindre un minimum. Finalement, elle redevient croissante. L'explication de cette variation est la suivante :

> 1. Lorsque la fissure est trop petite, la formule théorique n'est plus valable. Car cette formule est basée sur la théorie des poutres. C'est-à-dire qu'on assimile la partie fissurée à une poutre en flexion. Or cette théorie n'est valable que lorsque la longueur de la poutre, qui correspond à la longueur de la fissure, est grande par rapport aux dimensions transversales (h=1, B=1) (certaines références disent au moins 5 fois, d'autres au moins 20 fois). Par conséquent, il est logique

que l'erreur soit très grande lorsque la longueur de la fissure est très petite, et qu'elle diminue ensuite avec son augmentation.

2. Le modèle utilisé pour la détermination de  $G_t$  est celui d'une poutre en flexion encastrée sur un côté. Ce côté correspond au début de la partie non fissurée de la poutre. Lorsque la fissure est courte, il est raisonnable de penser que toute la déformation se situe dans la partie fissurée. La partie non fissurée est donc exempte de déformation et l'hypothèse de l'encastrement est valable. Par contre lorsque la fissure devient trop grande par rapport à la longueur totale L. La déformation de la partie non fissurée devient trop importante pour être négligée et le modèle de la poutre encastrée n'est plus valable. Pour cette raison on observe qu'à partir d'un certain seuil de longueur l'erreur se remet à augmenter.

Nous allons maintenant comparer entre nos erreurs et celles de Afkir *et al.* [2]. Afin d'éviter les trop grandes erreurs correspondants aux longueurs trop petites et trop grandes de la fissure, nous allons considérer le domaine :  $\alpha \in [3.18.2]$ . Nous trouvons une erreur moyenne de 11,34%, alors que celle de Afkir *et al.* [2] est de 16,27%. De plus, notre erreur minimale est de 5,82 % alors que celle de Afkir *et al.* [2] est de 6%. Nous en concluons que nos calculs sont plus précis que ceux de Afkir *et al.* [2], car ils donnent des résultats plus proches de la théorie. Ceci est logique, car nous avons utilisé des éléments singuliers, et nous avons évité l'approximation numérique de la dérivée, contrairement à Afkir *et al.* [2].

Enfin, nous constatons que malgré cette amélioration, une erreur minimale de 5,82% reste relativement importante et peut être améliorée en raffinant le maillage utilisé.

# conclusion générale

### **Conclusion générale**

 Ce travail est une vérification de la validité de G théorique pour une poutre fissurée. Cette vérification est basée sur la méthode des éléments finis, avec des éléments singuliers en pointe de fissure. Le G numérique est donné par l'intégrale de Rice. Ce travail est comparé à celui de Afkir *et al.* [2] qui ont utilisé la méthode des éléments finis, sans éléments singuliers. Le G numérique est obtenu par la méthode de la complaisance. Cette méthode fait intervenir l'approximation numérique de la dérivée de la complaisance. Les principaux résultats sont les suivant :

- Dans le cas des longueurs de fissures très petites ou très grandes l'erreur est très élevée. On en conclut que, pour ces longueurs, la formule théorique n'est pas valable.
- Dans le cas des longueurs de fissures intermédiaire, l'erreur moyenne obtenue est de 11,34%, alors que celle de Afkir *et al.* [2] est de 16,27%. Ce qui prouve que notre calcul est plus précis, et qui justifie l'introduction des éléments singuliers ainsi que l'utilisation de l'intégrale de Rice.

Malgré cette amélioration des résultats de Afkir *et al.* [2], l'erreur reste relativement importante. Une piste possible pour la réduire est l'utilisation d'un maillga plus raffiné. Ceci fera l'objet d'un prochain travail.

# Bibliographie

# **Bibliographie**

[1] Bouza Mohamed, Bouras Zekri « Application de la méthode de collocation de frontière au calcul du facteur d'intensité de contrainte mode I » mémoire de master, Université Saad Dahleb Blida (2016/2017).

[2] Afkir Amraoui et Oussalah « application de la méthode des éléments finis pour le calcul de taux de restitution d'énergie potentielle G » mémoire de master, Université Saad Dahleb Blida (2020/2021).

[3] Azzouz Achewek « Etude de la réparation des pipes Endommages par patch en composites » Mémoire Magister en génie mécanique, Université de Sidi bel Abbas, 2012.

[4] Pr. Hicheme FERDJANI cours mécanique de la rupture fragile, Université Saad Dahleb Blida 2021.

[5] Hossem Eddine SAIDI et Mohamed Abdellahi OULD AHMED « Calcul du facteur d'intensité de contrainte par ABAQUS pour une fissure centrale et une fissure débouchant » mémoire master, Université Saad Dahleb 2016.

# Annexe A: Macro

### **Annexe A: Macro**

# -\*- coding: mbcs -\*-

from part import \*

from material import \*

from section import \*

from assembly import \*

from step import \*

from interaction import \*

from load import \*

from mesh import \*

from optimization import \*

from job import \*

from sketch import \*

from visualization import \*

from connectorBehavior import \*

mdb.models['Model-1'].ConstrainedSketch(name='\_\_profile\_\_', sheetSize=10.0)

mdb.models['Model-1'].sketches['\_\_profile\_\_'].rectangle(point1=(0.0, 0.0),

point2=(2.25, 0.4))

mdb.models['Model-1'].sketches['\_\_profile\_\_'].VerticalDimension(textPoint=( -0.414462566375732, 0.368420958518982), value=1.0, vertex1= mdb.models['Model-1'].sketches[' profile '].vertices[0], vertex2= mdb.models['Model-1'].sketches['\_\_profile\_\_'].vertices[1])

mdb.models['Model-1'].sketches['\_\_profile\_\_'].ObliqueDimension(textPoint=( 2.25651717185974, -1.07692301273346), value=20.0, vertex1=

mdb.models['Model-1'].sketches['\_\_profile\_\_'].vertices[0], vertex2=

mdb.models['Model-1'].sketches['\_\_profile\_\_'].vertices[3])

mdb.models['Model-1'].Part(dimensionality=TWO\_D\_PLANAR, name='Part-1', type=

DEFORMABLE\_BODY)

mdb.models['Model-1'].parts['Part-1'].BaseShell(sketch=

mdb.models['Model-1'].sketches['\_\_profile\_\_'])

del mdb.models['Model-1'].sketches['\_\_profile\_\_']

# Save by Dell on 2021\_07\_29-19.14.55; build 2017 2016\_09\_27-22.54.59 126836

from part import \*

from material import \*

from section import \*

from assembly import \*

from step import \*

from interaction import \*

from load import \*

from mesh import \*

from optimization import \*

from job import \*

from sketch import \*

from visualization import \*

from connectorBehavior import \*

mdb.models['Model-1'].ConstrainedSketch(gridSpacing=1.0, name='\_profile\_\_',

sheetSize=40.04, transform=

mdb.models['Model-1'].parts['Part-1'].MakeSketchTransform(

sketchPlane=mdb.models['Model-1'].parts['Part-1'].faces[0],

sketchPlaneSide=SIDE1, sketchOrientation=RIGHT, origin=(10.0, -0.1, 0.0)))

mdb.models['Model-1'].parts['Part-1'].projectReferencesOntoSketch(filter=

 COPLANAR\_EDGES, sketch=mdb.models['Model-1'].sketches['\_\_profile\_\_']) mdb.models['Model-1'].sketches['\_\_profile\_\_'].Line(point1=(-10.0, -0.5),

point2=(-1.76548671722412, -0.5))

mdb.models['Model-1'].sketches['\_\_profile\_\_'].HorizontalConstraint( addUndoState=False, entity=

mdb.models['Model-1'].sketches['\_\_profile\_\_'].geometry[6])

mdb.models['Model-1'].sketches[' profile '].ParallelConstraint(addUndoState= False, entity1=mdb.models['Model-1'].sketches['\_\_profile\_\_'].geometry[2], entity2=mdb.models['Model-1'].sketches['\_\_profile\_\_'].geometry[6])

mdb.models['Model-1'].sketches['\_\_profile\_\_'].CoincidentConstraint( addUndoState=False, entity1=

mdb.models['Model-1'].sketches['\_\_profile\_\_'].vertices[4], entity2=

mdb.models['Model-1'].sketches['\_\_profile\_\_'].geometry[2])

mdb.models['Model-1'].sketches['\_\_profile\_\_'].ObliqueDimension(textPoint=(

-1.72418975830078, -1.63131263256073), value=8.2, vertex1=

mdb.models['Model-1'].sketches['\_\_profile\_\_'].vertices[0], vertex2=

mdb.models['Model-1'].sketches['\_\_profile\_\_'].vertices[4])

mdb.models['Model-1'].sketches['\_\_profile\_\_'].CircleByCenterPerimeter(center=(

 $-1.8, -0.5$ ),  $point1 = (-1.76242256164551, -0.385676497220993))$ 

mdb.models['Model-1'].sketches['\_\_profile\_\_'].autoTrimCurve(curve1= mdb.models['Model-1'].sketches['\_\_profile\_\_'].geometry[7], point1=( -1.71406269073486, -0.565932893753052))

- mdb.models['Model-1'].sketches['\_\_profile\_\_'].autoTrimCurve(curve1= mdb.models['Model-1'].sketches['\_\_profile\_\_'].geometry[9], point1=( -1.69647693634033, -0.447227621078491))
- mdb.models['Model-1'].sketches[' profile '].autoTrimCurve(curve1= mdb.models['Model-1'].sketches['\_\_profile\_\_'].geometry[8], point1=( -1.83276462554932, -0.390073055028915))

mdb.models['Model-1'].sketches['\_\_profile\_\_'].CircleByCenterPerimeter(center=(

- $-1.8, -0.5$ ), point $1 = (-1.64811706542969, -0.5)$
- mdb.models['Model-1'].sketches['\_\_profile\_\_'].CoincidentConstraint( addUndoState=False, entity1=
	- mdb.models['Model-1'].sketches[' profile '].vertices[9], entity2=
	- mdb.models['Model-1'].sketches['\_\_profile\_\_'].geometry[2])
- mdb.models['Model-1'].sketches['\_\_profile\_\_'].CircleByCenterPerimeter(center=(
	- $-1.8, -0.5$ ),  $point1 = (-1.54700088500977, -0.5)$
- mdb.models['Model-1'].sketches['\_\_profile\_\_'].CoincidentConstraint( addUndoState=False, entity1=
	- mdb.models['Model-1'].sketches['\_\_profile\_\_'].vertices[10], entity2=
	- mdb.models['Model-1'].sketches['\_\_profile\_\_'].geometry[2])
- mdb.models['Model-1'].sketches['\_\_profile\_\_'].CircleByCenterPerimeter(center=(
	- $-1.8, -0.5$ ), point $1 = (-1.46346950531006, -0.5)$
- mdb.models['Model-1'].sketches['\_\_profile\_\_'].CoincidentConstraint(
	- addUndoState=False, entity1=
	- mdb.models['Model-1'].sketches['\_\_profile\_\_'].vertices[11], entity2=
	- mdb.models['Model-1'].sketches['\_\_profile\_\_'].geometry[2])
- mdb.models['Model-1'].sketches['\_\_profile\_\_'].CircleByCenterPerimeter(center=(
	- $-1.8, -0.5$ ), point $1 = (-1.35795593261719, -0.5)$
- mdb.models['Model-1'].sketches['\_\_profile\_\_'].CoincidentConstraint(
	- addUndoState=False, entity1=
	- mdb.models['Model-1'].sketches['\_\_profile\_\_'].vertices[12], entity2=
	- mdb.models['Model-1'].sketches['\_\_profile\_\_'].geometry[2])
- mdb.models['Model-1'].sketches['\_\_profile\_\_'].CircleByCenterPerimeter(center=(
	- $-1.8, -0.5$ ), point $1 = (-1.24365043640137, -0.5)$
- mdb.models['Model-1'].sketches['\_\_profile\_\_'].CoincidentConstraint(

addUndoState=False, entity1=

mdb.models['Model-1'].sketches['\_\_profile\_\_'].vertices[13], entity2=

mdb.models['Model-1'].sketches['\_\_profile\_\_'].geometry[2])

- mdb.models['Model-1'].sketches['\_\_profile\_\_'].CircleByCenterPerimeter(center=(  $-1.8, -0.5$ ), point $1 = (-1.12494850158691, -0.5)$
- mdb.models['Model-1'].sketches['\_\_profile\_\_'].CoincidentConstraint( addUndoState=False, entity1=
	- mdb.models['Model-1'].sketches['\_\_profile\_\_'].vertices[14], entity2= mdb.models['Model-1'].sketches['\_\_profile\_\_'].geometry[2])
- mdb.models['Model-1'].sketches['\_\_profile\_\_'].RadialDimension(curve= mdb.models['Model-1'].sketches['\_\_profile\_\_'].geometry[10], radius=0.1, textPoint=(-1.2216682434082, -1.19023516178131))
- mdb.models['Model-1'].sketches['\_\_profile\_\_'].RadialDimension(curve= mdb.models['Model-1'].sketches['\_\_profile\_\_'].geometry[11], radius=0.2, textPoint=(-1.48984718322754, -1.23420014381409))
- mdb.models['Model-1'].sketches['\_\_profile\_\_'].RadialDimension(curve= mdb.models['Model-1'].sketches['\_\_profile\_\_'].geometry[12], radius=0.3, textPoint=(-2.40429353713989, -1.21221771240234))
- mdb.models['Model-1'].sketches['\_\_profile\_\_'].RadialDimension(curve= mdb.models['Model-1'].sketches['\_\_profile\_\_'].geometry[13], radius=0.4, textPoint=(-2.13611459732056, -1.2825615644455))
- mdb.models['Model-1'].sketches['\_\_profile\_\_'].RadialDimension(curve= mdb.models['Model-1'].sketches['\_\_profile\_\_'].geometry[14], radius=0.5, textPoint=(-1.9954309463501, -1.31333699226379))
- mdb.models['Model-1'].sketches[' profile '].RadialDimension(curve= mdb.models['Model-1'].sketches['\_\_profile\_\_'].geometry[15], radius=0.6, textPoint=(-1.7184591293335, -1.27816512584686))
- mdb.models['Model-1'].sketches['\_\_profile\_\_'].Line(point1=(-1.8, -0.5), point2=

 $(-1.2, -0.5)$ 

mdb.models['Model-1'].sketches['\_\_profile\_\_'].HorizontalConstraint( addUndoState=False, entity=

mdb.models['Model-1'].sketches['\_\_profile\_\_'].geometry[16])

- mdb.models['Model-1'].sketches[' profile '].ParallelConstraint(addUndoState= False, entity1=mdb.models['Model-1'].sketches['\_profile\_'].geometry[6], entity2=mdb.models['Model-1'].sketches['\_\_profile\_\_'].geometry[16])
- mdb.models['Model-1'].sketches[' profile '].Line(point1= $(-1.2, -0.5)$ , point2=

 $(-1.8, -0.5))$ 

mdb.models['Model-1'].sketches['\_\_profile\_\_'].HorizontalConstraint( addUndoState=False, entity=

mdb.models['Model-1'].sketches['\_\_profile\_\_'].geometry[17])

mdb.models['Model-1'].sketches['\_\_profile\_\_'].ParallelConstraint(addUndoState= False, entity1=mdb.models['Model-1'].sketches['\_profile\_'].geometry[16], entity2=mdb.models['Model-1'].sketches['\_\_profile\_\_'].geometry[17]) mdb.models['Model-1'].sketches['\_\_profile\_\_'].Line(point1=(-1.8, -0.5), point2=

 $(-1.8, 0.1)$ 

mdb.models['Model-1'].sketches['\_\_profile\_\_'].VerticalConstraint(addUndoState= False, entity=mdb.models['Model-1'].sketches[' \_profile \_'].geometry[18])

mdb.models['Model-1'].sketches['\_\_profile\_\_'].PerpendicularConstraint( addUndoState=False, entity1=

mdb.models['Model-1'].sketches['\_\_profile\_\_'].geometry[6], entity2=

- mdb.models['Model-1'].sketches['\_\_profile\_\_'].geometry[18])
- mdb.models['Model-1'].sketches['\_\_profile\_\_'].CoincidentConstraint( addUndoState=False, entity1=

 mdb.models['Model-1'].sketches['\_\_profile\_\_'].vertices[15], entity2= mdb.models['Model-1'].sketches['\_\_profile\_\_'].geometry[15])

mdb.models['Model-1'].sketches['\_\_profile\_\_'].Line(point1=(-1.8, 0.1), point2=(  $-1.8, -0.5)$ 

mdb.models['Model-1'].sketches['\_\_profile\_\_'].VerticalConstraint(addUndoState= False, entity=mdb.models['Model-1'].sketches[' \_profile \_'].geometry[19])

mdb.models['Model-1'].sketches[' profile '].ParallelConstraint(addUndoState=

```
False, entity1=mdb.models['Model-1'].sketches['_profile_'].geometry[18],
```

```
 entity2=mdb.models['Model-1'].sketches['__profile__'].geometry[19])
```
mdb.models['Model-1'].sketches[' profile '].Line(point1= $(-1.8, -0.5)$ , point2=

(-1.28095722169325, -0.19901064090635))

mdb.models['Model-1'].sketches['\_\_profile\_\_'].CoincidentConstraint(

addUndoState=False, entity1=

mdb.models['Model-1'].sketches['\_\_profile\_\_'].vertices[16], entity2=

mdb.models['Model-1'].sketches['\_\_profile\_\_'].geometry[15])

- mdb.models['Model-1'].sketches['\_\_profile\_\_'].Line(point1=(-1.28095722169325,  $-0.19901064090635$ , point $2=(-1.8, -0.5)$
- mdb.models['Model-1'].sketches['\_\_profile\_\_'].ParallelConstraint(addUndoState= False, entity1=mdb.models['Model-1'].sketches[' profile '].geometry[20], entity2=mdb.models['Model-1'].sketches['\_\_profile\_\_'].geometry[21])
- mdb.models['Model-1'].sketches['\_\_profile\_\_'].Line(point1=(-1.8, -0.5), point2= (-1.5, 0.0196152422706746))
- mdb.models['Model-1'].sketches['\_\_profile\_\_'].CoincidentConstraint( addUndoState=False, entity1=

 mdb.models['Model-1'].sketches['\_\_profile\_\_'].vertices[17], entity2= mdb.models['Model-1'].sketches['\_\_profile\_\_'].geometry[15])

mdb.models['Model-1'].sketches['\_\_profile\_\_'].Line(point1=(-1.5,

0.0196152422706746), point2=(-1.8, -0.5))

mdb.models['Model-1'].sketches['\_\_profile\_\_'].ParallelConstraint(addUndoState=

- False, entity1=mdb.models['Model-1'].sketches['\_\_profile\_\_'].geometry[22],
- entity2=mdb.models['Model-1'].sketches['\_\_profile\_\_'].geometry[23])
- mdb.models['Model-1'].sketches['\_\_profile\_\_'].Line(point1=(-1.8, -0.5), point2= (-2.08760530967627, 0.0265768565423425))
- mdb.models['Model-1'].sketches['\_\_profile\_\_'].CoincidentConstraint(

addUndoState=False, entity1=

mdb.models['Model-1'].sketches['\_\_profile\_\_'].vertices[18], entity2=

mdb.models['Model-1'].sketches['\_\_profile\_\_'].geometry[15])

- mdb.models['Model-1'].sketches['\_\_profile\_\_'].Line(point1=(-2.08760530967627, 0.0265768565423425), point2=(-1.8, -0.5))
- mdb.models['Model-1'].sketches['\_\_profile\_\_'].ParallelConstraint(addUndoState= False, entity1=mdb.models['Model-1'].sketches['\_\_profile\_\_'].geometry[24], entity2=mdb.models['Model-1'].sketches['\_profile\_'].geometry[25])
- mdb.models['Model-1'].sketches['\_\_profile\_\_'].Line(point1=(-1.8, -0.5), point2= (-2.30985261695928, -0.183692698503859))
- mdb.models['Model-1'].sketches['\_\_profile\_\_'].CoincidentConstraint(

addUndoState=False, entity1=

mdb.models['Model-1'].sketches['\_\_profile\_\_'].vertices[19], entity2=

mdb.models['Model-1'].sketches['\_\_profile\_\_'].geometry[15])

mdb.models['Model-1'].sketches[' profile '].Line(point1=(-2.30985261695928, -0.183692698503859), point2=(-1.8, -0.5))

mdb.models['Model-1'].sketches['\_\_profile\_\_'].ParallelConstraint(addUndoState= False, entity1=mdb.models['Model-1'].sketches['\_profile\_'].geometry[26], entity2=mdb.models['Model-1'].sketches['\_profile\_'].geometry[27])

mdb.models['Model-1'].sketches['\_\_profile\_\_'].autoTrimCurve(curve1= mdb.models['Model-1'].sketches['\_\_profile\_\_'].geometry[14], point1=( -2.05258369445801, -0.913255953788757))

- mdb.models['Model-1'].sketches['\_\_profile\_\_'].autoTrimCurve(curve1= mdb.models['Model-1'].sketches['\_\_profile\_\_'].geometry[13], point1=( -1.94707107543945, -0.864894533157349))
- mdb.models['Model-1'].sketches['\_\_profile\_\_'].autoTrimCurve(curve1= mdb.models['Model-1'].sketches['\_\_profile\_\_'].geometry[12], point1=( -1.90310668945313, -0.79894711971283))
- mdb.models['Model-1'].sketches['\_\_profile\_\_'].autoTrimCurve(curve1= mdb.models['Model-1'].sketches['\_\_profile\_\_'].geometry[11], point1=( -1.81957530975342, -0.605501317977905))
- mdb.models['Model-1'].sketches['\_\_profile\_\_'].autoTrimCurve(curve1= mdb.models['Model-1'].sketches['\_\_profile\_\_'].geometry[10], point1=( -1.81957530975342, -0.605501317977905))
- mdb.models['Model-1'].sketches['\_\_profile\_\_'].autoTrimCurve(curve1= mdb.models['Model-1'].sketches['\_\_profile\_\_'].geometry[15], point1=( -1.88991737365723, -1.09351232051849))
- mdb.models['Model-1'].parts['Part-1'].PartitionFaceBySketch(faces=
	- mdb.models['Model-1'].parts['Part-1'].faces.getSequenceFromMask(('[#1 ]',
	- ), ), sketch=mdb.models['Model-1'].sketches['\_\_profile\_\_'])
- del mdb.models['Model-1'].sketches['\_\_profile\_\_']
- mdb.models['Model-1'].Material(name='Material-1')
- mdb.models['Model-1'].materials['Material-1'].Elastic(table=((200000000000.0,

 $(0.3)$ ,  $)$ 

- mdb.models['Model-1'].HomogeneousSolidSection(material='Material-1', name= 'Section-1', thickness=None)
- mdb.models['Model-1'].parts['Part-1'].Set(faces=
	- mdb.models['Model-1'].parts['Part-1'].faces.getSequenceFromMask((
	- '[#ffffffff #1f ]', ), ), name='Set-1')
- mdb.models['Model-1'].parts['Part-1'].SectionAssignment(offset=0.0,
	- offsetField='', offsetType=MIDDLE\_SURFACE, region=
	- mdb.models['Model-1'].parts['Part-1'].sets['Set-1'], sectionName=
	- 'Section-1', thicknessAssignment=FROM\_SECTION)
- mdb.models['Model-1'].rootAssembly.DatumCsysByDefault(CARTESIAN)
- mdb.models['Model-1'].rootAssembly.Instance(dependent=OFF, name='Part-1-1',

part=mdb.models['Model-1'].parts['Part-1'])

mdb.models['Model-1'].rootAssembly.engineeringFeatures.ContourIntegral(

collapsedElementAtTip=SINGLE\_NODE, crackFront=Region(

 vertices=mdb.models['Model-1'].rootAssembly.instances['Part-1- 1'].vertices.getSequenceFromMask(

mask= $([#0 #80 ], ), )$ , crackTip=Region(

 vertices=mdb.models['Model-1'].rootAssembly.instances['Part-1- 1'].vertices.getSequenceFromMask(

mask=('[#0 #80 ]', ), )), extensionDirectionMethod=Q\_VECTORS,

midNodePosition=0.25, name='Crack-1', qVectors=((

mdb.models['Model-1'].rootAssembly.instances['Part-1-1'].vertices[39],

mdb.models['Model-1'].rootAssembly.instances['Part-1-1'].InterestingPoint(

mdb.models['Model-1'].rootAssembly.instances['Part-1-1'].edges[62],

MIDDLE)), ), symmetric=ON)

mdb.models['Model-1'].StaticStep(name='Step-1', previous='Initial')

mdb.models['Model-1'].historyOutputRequests['H-Output-1'].setValues( contourIntegral='Crack-1', numberOfContours=6, rebar=EXCLUDE,

sectionPoints=DEFAULT)

- mdb.models['Model-1'].rootAssembly.Set(name='Set-3', vertices=
- mdb.models['Model-1'].rootAssembly.instances['Part-1- 1'].vertices.getSequenceFromMask(

 $(T#800001,),))$ 

- mdb.models['Model-1'].ConcentratedForce(cf2=1.0, createStepName='Step-1', distributionType=UNIFORM, field='', localCsys=None, name='Load-1', region= mdb.models['Model-1'].rootAssembly.sets['Set-3'])
- mdb.models['Model-1'].rootAssembly.Set(name='Set-4', vertices=
- mdb.models['Model-1'].rootAssembly.instances['Part-1- 1'].vertices.getSequenceFromMask(

 $(T#20000$  ]',  $),$  ))

- mdb.models['Model-1'].DisplacementBC(amplitude=UNSET, createStepName='Step-1', distributionType=UNIFORM, fieldName='', fixed=OFF, localCsys=None, name= 'BC-1', region=mdb.models['Model-1'].rootAssembly.sets['Set-4'], u1=UNSET,  $u2=0.0$ ,  $ur3=0.0$
- mdb.models['Model-1'].rootAssembly.Set(edges=
	- mdb.models['Model-1'].rootAssembly.instances['Part-1-1'].edges.getSequenceFromMask( ('[#420208 #40040020 ]', ), ), name='Set-5')
- mdb.models['Model-1'].EncastreBC(createStepName='Step-1', localCsys=None, name=
	- 'BC-2', region=mdb.models['Model-1'].rootAssembly.sets['Set-5'])
- mdb.models['Model-1'].rootAssembly.seedEdgeByNumber(constraint=FINER, edges= mdb.models['Model-1'].rootAssembly.instances['Part-1-1'].edges.getSequenceFromMask(  $(T#f83fffff #ffffffffff #7fffff'],$ ,,,number=1)
- mdb.models['Model-1'].rootAssembly.seedPartInstance(deviationFactor=0.1, minSizeFactor=0.1, regions=(
	- mdb.models['Model-1'].rootAssembly.instances['Part-1-1'], ), size=0.3)
- mdb.models['Model-1'].rootAssembly.setElementType(elemTypes=(ElemType( elemCode=CPS8R, elemLibrary=STANDARD), ElemType(elemCode=CPS6M, elemLibrary=STANDARD)), regions=(

 mdb.models['Model-1'].rootAssembly.instances['Part-1-1'].faces.getSequenceFromMask(  $(|$  #fffffffff #1f  $|$ ',  $),$   $),$   $))$ 

- mdb.models['Model-1'].rootAssembly.setMeshControls(elemShape=QUAD, regions= mdb.models['Model-1'].rootAssembly.instances['Part-1-1'].faces.getSequenceFromMask( ('[#ffffff7f #1f ]', ), ))
- mdb.models['Model-1'].rootAssembly.setMeshControls(algorithm=MEDIAL\_AXIS, elemShape=QUAD, regions=
	- mdb.models['Model-1'].rootAssembly.instances['Part-1-1'].faces.getSequenceFromMask(  $([#80 ], ), ))$
- mdb.models['Model-1'].rootAssembly.setMeshControls(elemShape=TRI, regions= mdb.models['Model-1'].rootAssembly.instances['Part-1-1'].faces.getSequenceFromMask(  $(\text{T#10800000#1b}$ , \, \, \)
- mdb.models['Model-1'].rootAssembly.generateMesh(regions=( mdb.models['Model-1'].rootAssembly.instances['Part-1-1'], ))
- mdb.Job(atTime=None, contactPrint=OFF, description='', echoPrint=OFF, explicitPrecision=SINGLE, getMemoryFromAnalysis=True, historyPrint=OFF, memory=90, memoryUnits=PERCENTAGE, model='Model-1', modelPrint=OFF, multiprocessingMode=DEFAULT, name='Job-1', nodalOutputPrecision=SINGLE, numCpus=1, numGPUs=0, queue=None, resultsFormat=ODB, scratch='', type=

ANALYSIS, userSubroutine='', waitHours=0, waitMinutes=0)

mdb.jobs['Job-1'].submit(consistencyChecking=OFF)

mdb.jobs['Job-1'].\_Message(STARTED, {'phase': BATCHPRE\_PHASE,

'clientHost': 'Dell-PC', 'handle': 0, 'jobName': 'Job-1'})

mdb.jobs['Job-1'].\_Message(WARNING, {'phase': BATCHPRE\_PHASE,

 'message': 'Boundary conditions are specified on inactive dof of 1 nodes. The nodes have been identified in node set WarnNodeBCInactiveDof.',

'jobName': 'Job-1'})

mdb.jobs['Job-1'].\_Message(ODB\_FILE, {'phase': BATCHPRE\_PHASE,

'file': 'C:\\temp\\Job-1.odb', 'jobName': 'Job-1'})

- mdb.jobs['Job-1'].\_Message(COMPLETED, {'phase': BATCHPRE\_PHASE, 'message': 'Analysis phase complete', 'jobName': 'Job-1'})
- mdb.jobs['Job-1'].\_Message(STARTED, {'phase': STANDARD\_PHASE, 'clientHost': 'Dell-PC', 'handle': 2884, 'jobName': 'Job-1'})
- mdb.jobs['Job-1'].\_Message(STEP, {'phase': STANDARD\_PHASE, 'stepId': 1, 'jobName': 'Job-1'})
- mdb.jobs['Job-1'].\_Message(ODB\_FRAME, {'phase': STANDARD\_PHASE, 'step': 0, 'frame': 0, 'jobName': 'Job-1'})
- mdb.jobs['Job-1'].\_Message(MEMORY\_ESTIMATE, {'phase': STANDARD\_PHASE, 'jobName': 'Job-1', 'memory': 25.0})
- mdb.jobs['Job-1'].\_Message(PHYSICAL\_MEMORY, {'phase': STANDARD\_PHASE, 'physical\_memory': 8103.0, 'jobName': 'Job-1'})
- mdb.jobs['Job-1'].\_Message(MINIMUM\_MEMORY, {'minimum\_memory': 17.0, 'phase': STANDARD\_PHASE, 'jobName': 'Job-1'})
- mdb.jobs['Job-1'].\_Message(ODB\_FRAME, {'phase': STANDARD\_PHASE, 'step': 0, 'frame': 1, 'jobName': 'Job-1'})
- mdb.jobs['Job-1'].\_Message(STATUS, {'totalTime': 1.0, 'attempts': 1, 'timeIncrement': 1.0, 'increment': 1, 'stepTime': 1.0, 'step': 1, 'jobName': 'Job-1', 'severe': 0, 'iterations': 1, 'phase': STANDARD\_PHASE, 'equilibrium': 1})
- mdb.jobs['Job-1'].\_Message(END\_STEP, {'phase': STANDARD\_PHASE, 'stepId': 1, 'jobName': 'Job-1'})
- mdb.jobs['Job-1'].\_Message(COMPLETED, {'phase': STANDARD\_PHASE, 'message': 'Analysis phase complete', 'jobName': 'Job-1'})
- mdb.jobs['Job-1'].\_Message(JOB\_COMPLETED, {'time': 'Thu Jul 29 19:23:55 2021', 'jobName': 'Job-1'})
- # Save by Dell on 2021 07 29-19.26.02; build 2017 2016 09 27-22.54.59 126836

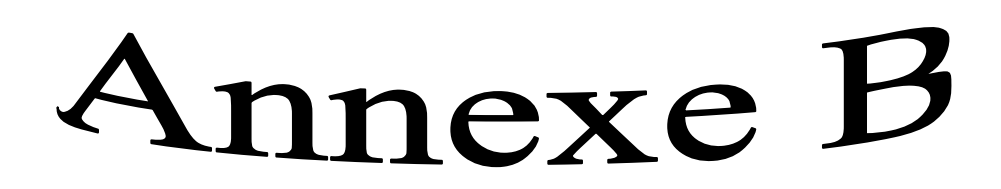

**a=0.2**

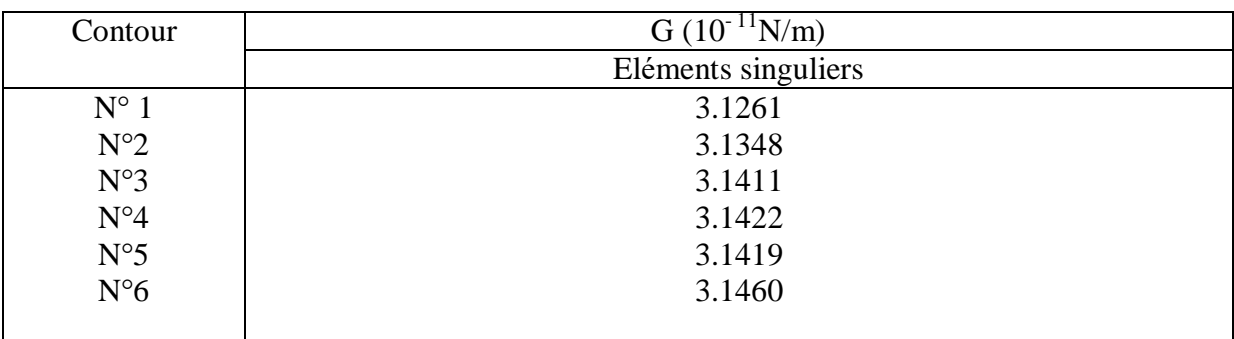

## **Tableau B-1 :** valeurs de G pour a=0.2

$$
G = \frac{(3.1411 + 3.1422 + 3.1419 + 3.1460) \times 10^{-11}}{4} = 3.1428 \times 10^{-11} \text{ N/m}
$$

**a=0.4**

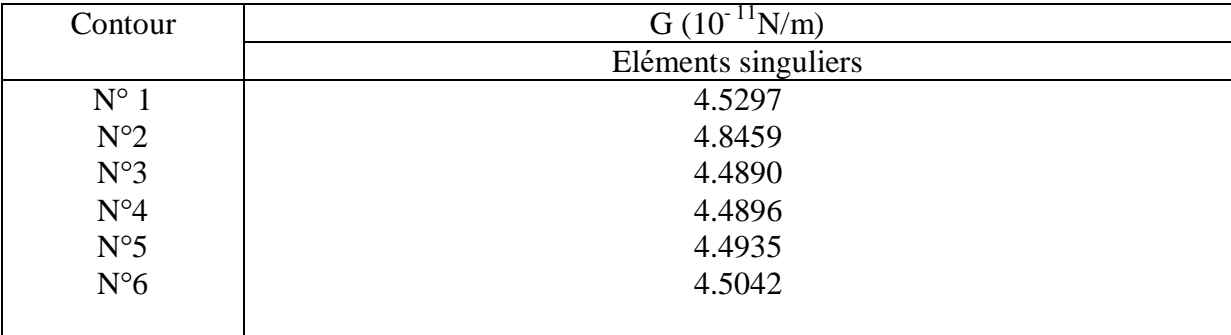

**Tableau B-2 :** valeurs de G pour 
$$
a=0.4
$$

$$
G = \frac{(4.4890 + 4.4896 + 4.4935 + 4.5042) \times 10^{-11}}{4} = 4.4941 \times 10^{-11} \text{ N/m}
$$

**a=0.6**

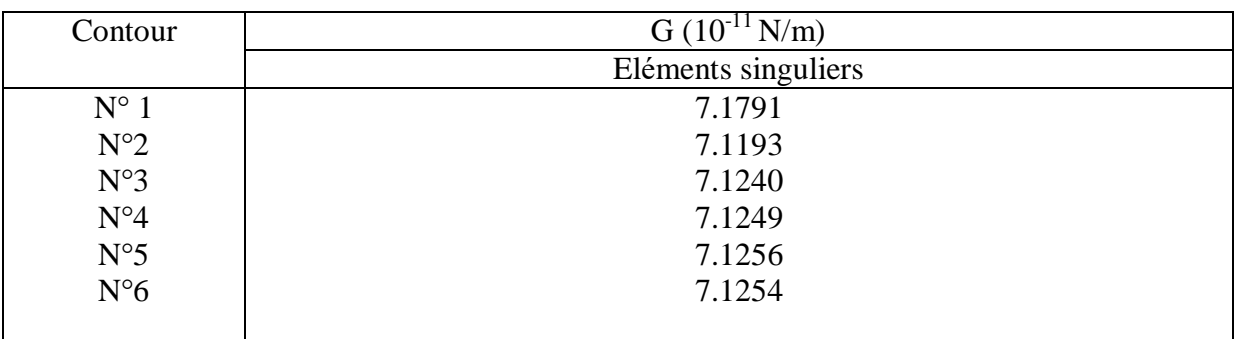

#### **Tableau B-3 :** valeurs de G pour a=0.6

$$
G = \frac{(7.1240 + 7.12497.1256 + 7.1254) \times 10^{-11}}{4} = 7.1250 \times 10^{-11} \text{ N/m}
$$

**a=0.8**

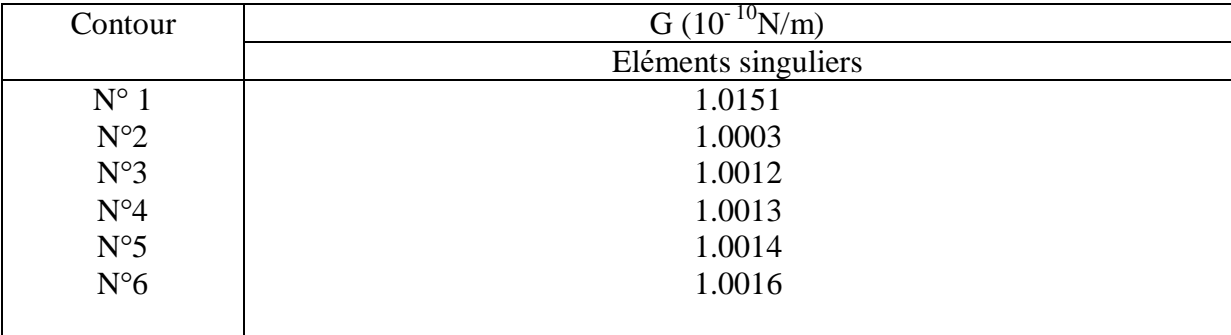

## **Tableau B-4 :** valeurs de G pour a=0.8

$$
G = \frac{(1.0012 + 1.0013 + 1.0014 + 1.0016) \text{ X10}^{-10}}{4} = 1.0014 \text{ X10}^{-10} \text{ N/m}
$$

**a=1**

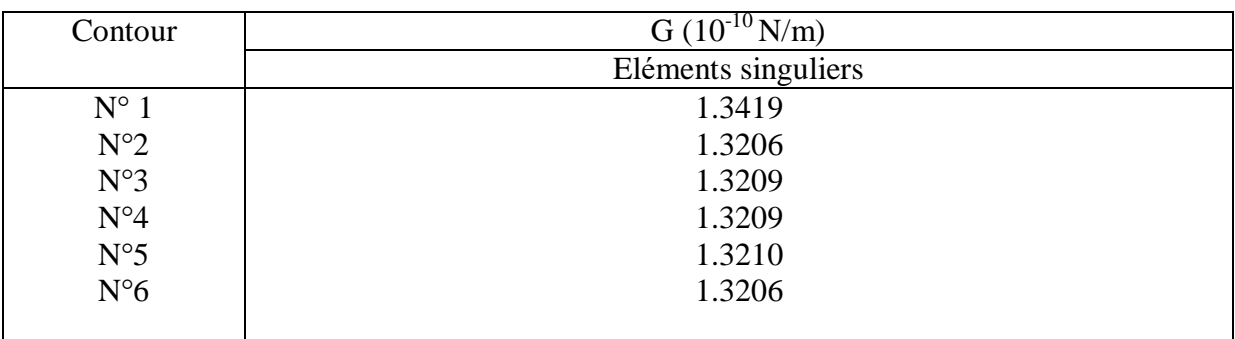

## **Tableau B-5 :** valeurs de G pour a=1

$$
G{=}\frac{(1.3209{+}1.3209{+}1.3210{+}1.3206)\,X10^{-10}}{4} = 1.3208\;X10^{^{-10}}\,\text{N/m}
$$

**a=1.2**

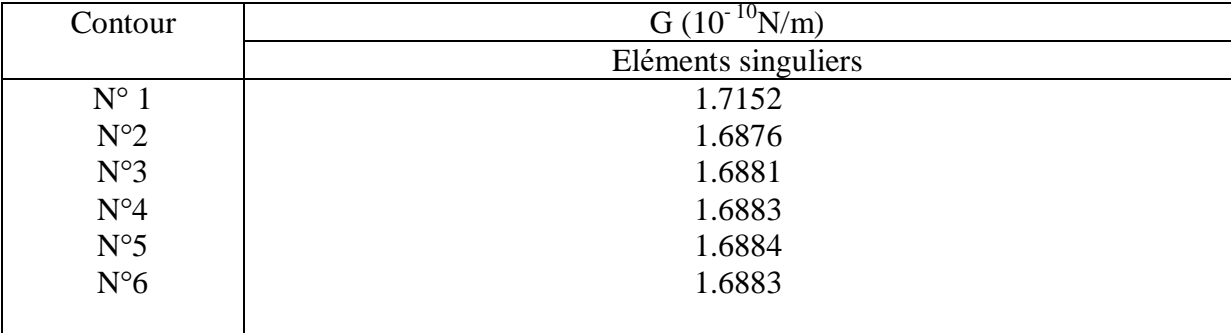

#### **Tableau B-6 :** valeurs de G pour a=1.2

$$
G = \frac{(1.6881 + 1.6883 + 1.6884 + 1.6883) \times 10^{-10}}{4} = 1.6883 \times 10^{-10} \text{ N/m}
$$

**a=1.4**

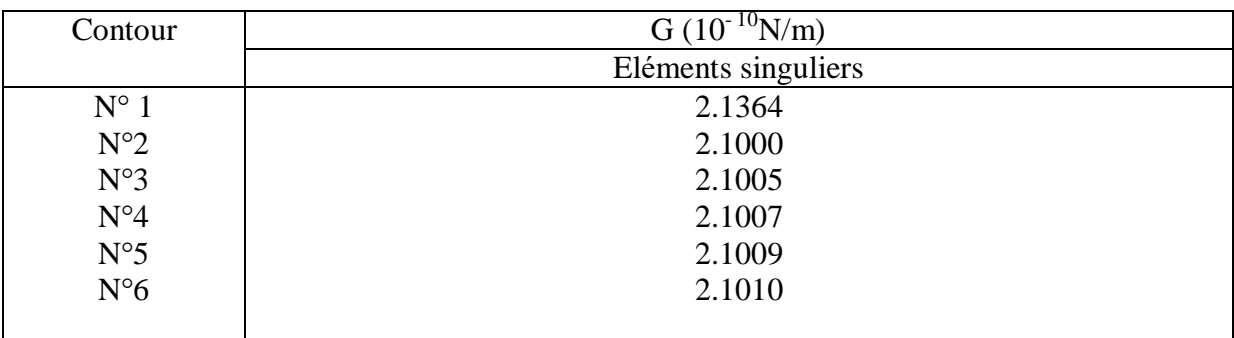

## **Tableau B-7 :** valeurs de G pour a=1.4

$$
G{=}\frac{\left(2.1005{+}2.1.007{+}2.1009{+}2.1010\right)X10^{-10}}{4} = 2.1008X10^{10}N/m
$$

**a=1.6**

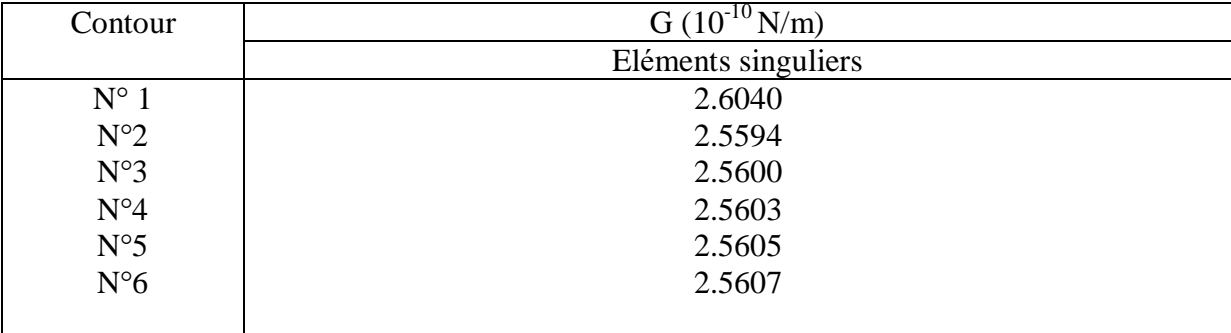

**Tableau B-8 :** valeurs de G pour 
$$
a=1.6
$$

$$
G = \frac{(2.5600 + 2.5603 + 2.6505 + 2.5607) \times 10^{-10}}{4} = 2.5604 \times 10^{-10} \text{ N/m}
$$

**a=1.8**

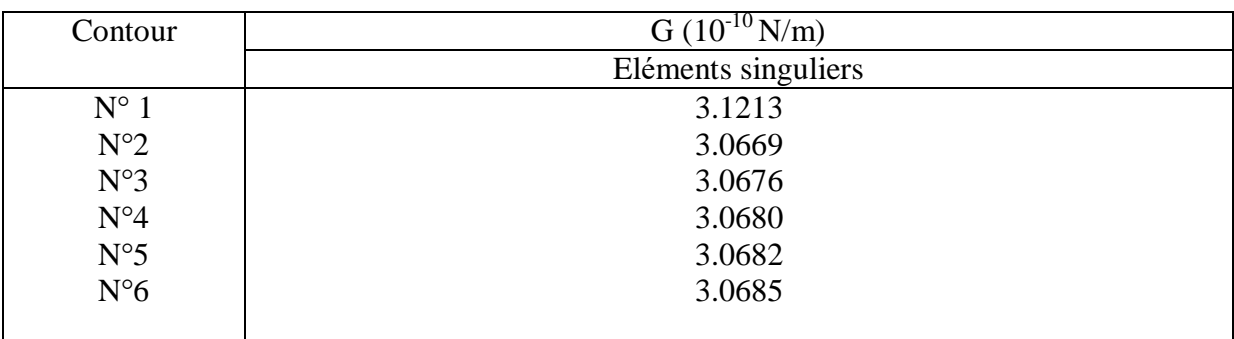

#### **Tableau B-9:** valeurs de G pour a=1.8

$$
G = \frac{(3.0676 + 3.0680 + 3.682 + 3.0685) \times 10^{-10}}{4} = 3.0681 \times 10^{-10} \text{ N/m}
$$

**a=2**

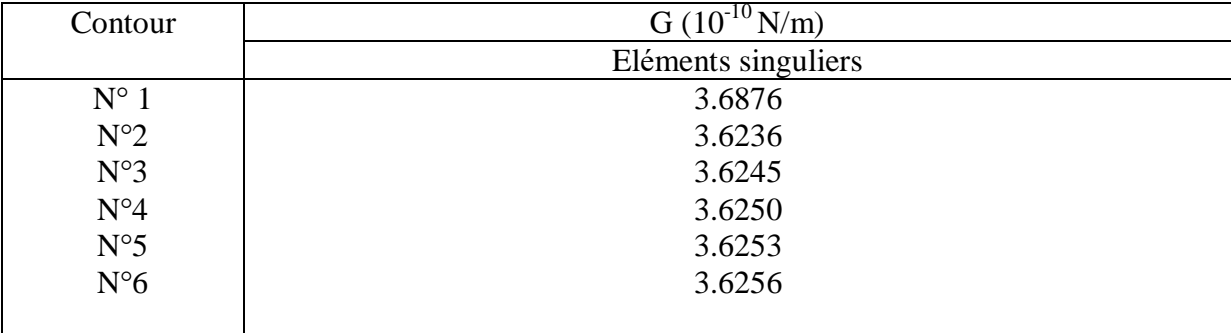

## **Tableau B-10 :** valeurs de G pour a=2

$$
G = \frac{(3.6245 + 3.6250 + 3.6253 + 3.6256) \times 10^{-10}}{4} = 3.6251 \times 10^{-10} \text{ N/m}
$$

**a=2.2**

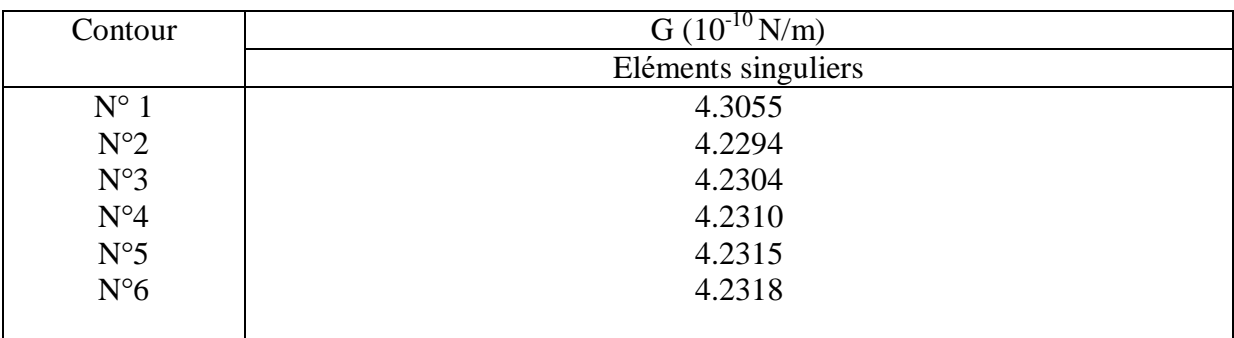

#### **Tableau B-11 :** valeurs de G pour a=2.2

$$
G{=}\frac{\left(4.2304{+}4.2310{+}4.2315{+}3.2318\right)X10^{-10}}{4} = 4.2312\;X10^{^{-10}}\,N/m
$$

**a=2.4**

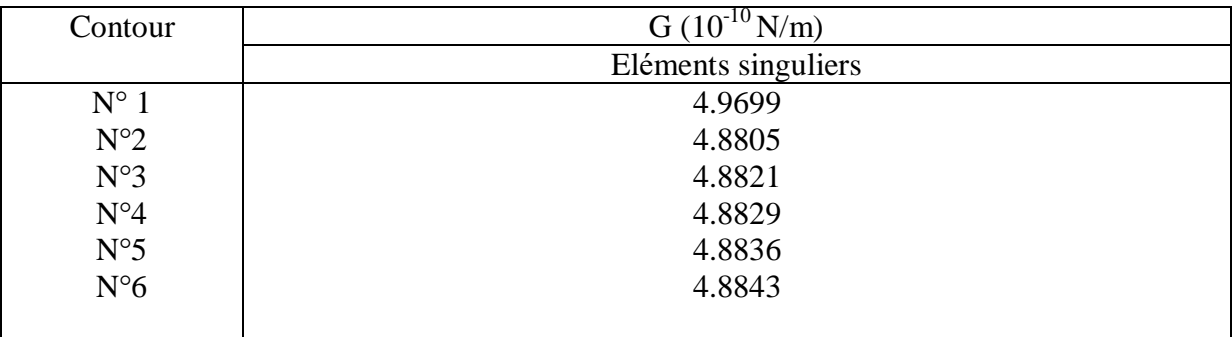

## **Tableau B-12 :** valeurs de G pour a=2.4

$$
G{=}\frac{\left(4.8821{+}4.8829{+}4.8836{+}4.8843\right)X10^{-10}}{4} = 4.8832 \; X10^{-10} \, \text{N/m}
$$

**a=2.6**

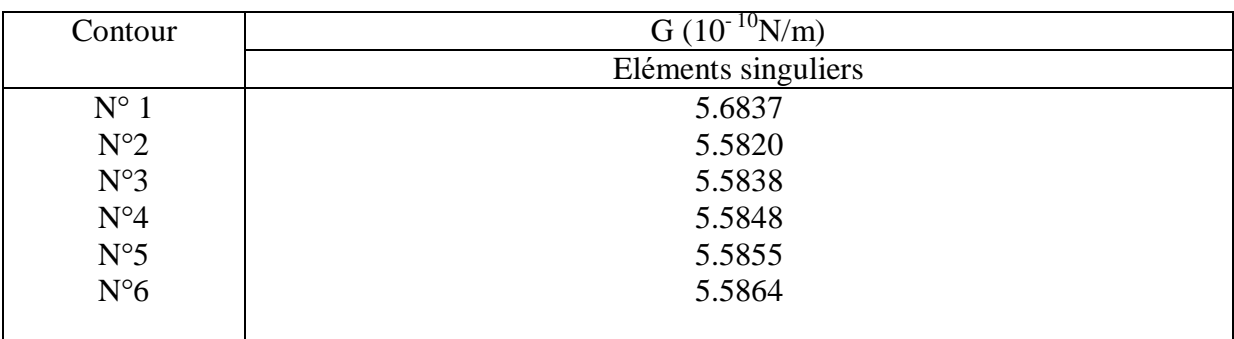

#### **Tableau B-13 :** valeurs de G pour a=2.6

$$
G{=}\frac{\left(5.5838+5.5848+5.5855+5.5864\right)X10^{-10}}{4} = 5.5851\ X10^{-10}\ N/m
$$

**a=2.8**

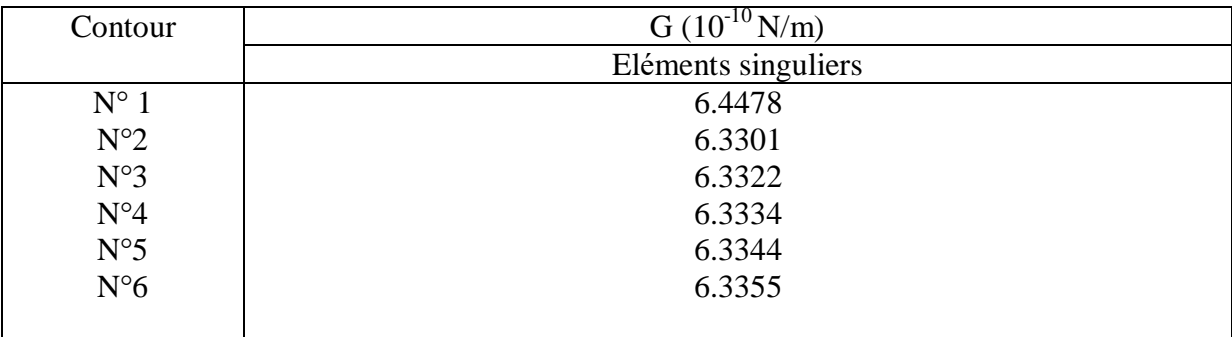

## **Tableau B-14 :** valeurs de G pour a=2.8

$$
G{=}\frac{(6.3322+6.3334+6.3344+6.3355) \, \text{X10}^{-10}}{4} = 6.3339 \, \text{X10}^{-10} \, \text{N/m}
$$

**a=3**

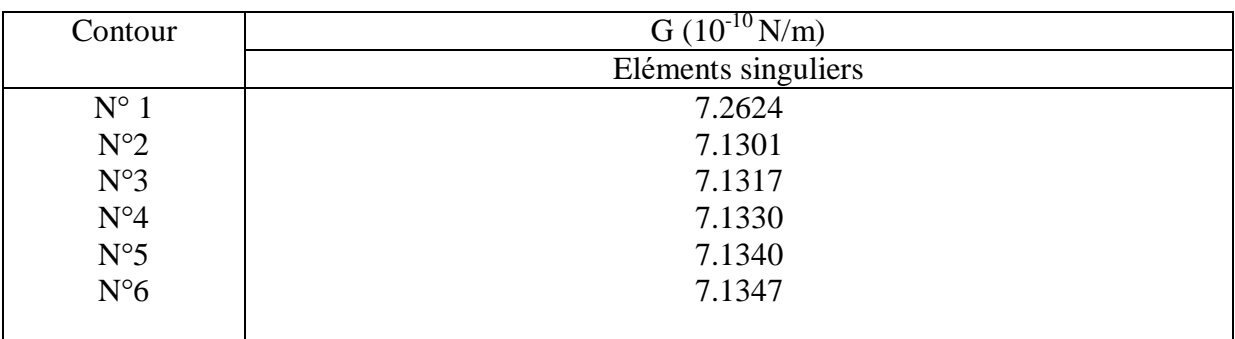

#### **Tableau B-15 :** valeurs de G pour a=3

$$
G = \frac{(7.1317 + 7.1330 + 7.1340 + 7.1347) \, \text{X}10^{-10}}{4} = 7.1333 \, \text{X}10^{-10} \, \text{N/m}
$$

**a=3.2**

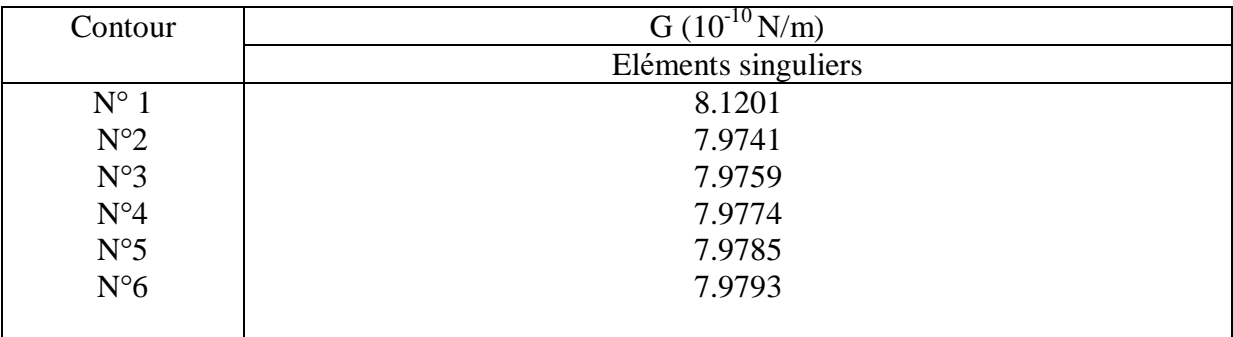

# **Tableau B-16 :** valeurs de G pour a=3.2

$$
G\!\!=\!\frac{(\,7.9759\!+\!7.9774\!+\!7.9785\!+\!7.9793)\,X10^{-10}}{4}\!=7.9778\;X10^{^{-10}}\,N/m
$$

**a=3.4**

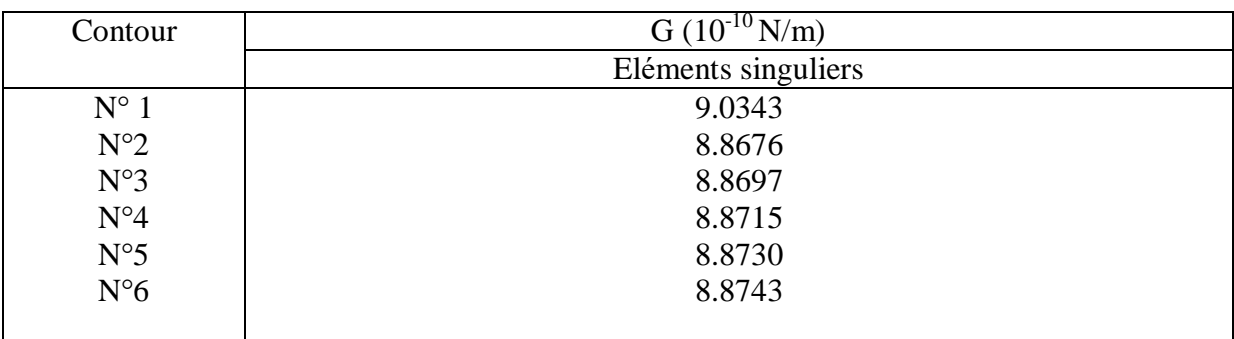

#### **Tableau B-17 :** valeurs de G pour a=3.4

$$
G = \frac{(8.8697 + 8.8715 + 8.8730 + 8.8743) \times 10^{-10}}{4} = 8.8721 \times 10^{-10} \text{ N/m}
$$

**a=3.6**

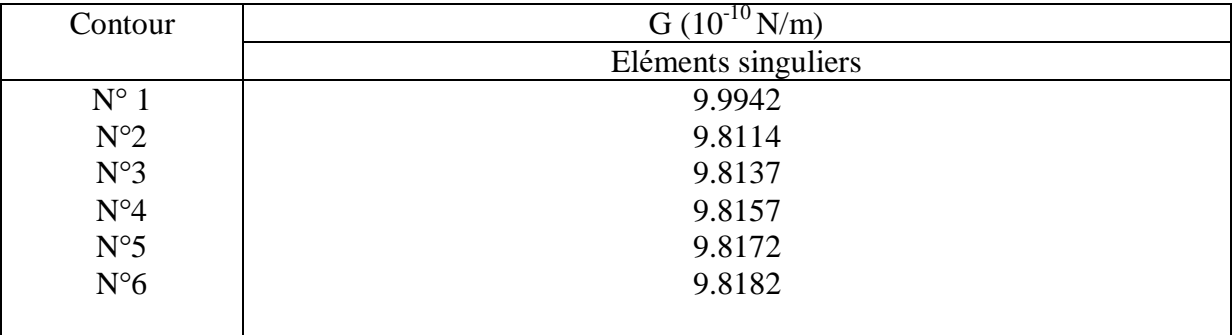

**Tableau B-18 :** valeurs de G pour a=3.6

$$
G{=}\frac{\left(9.8137+9.8157+9.8172+9.8182\right)X10^{-10}}{4} = 9.8162 \text{ X}10^{-10} \text{ N/m}
$$

**a=3.8**

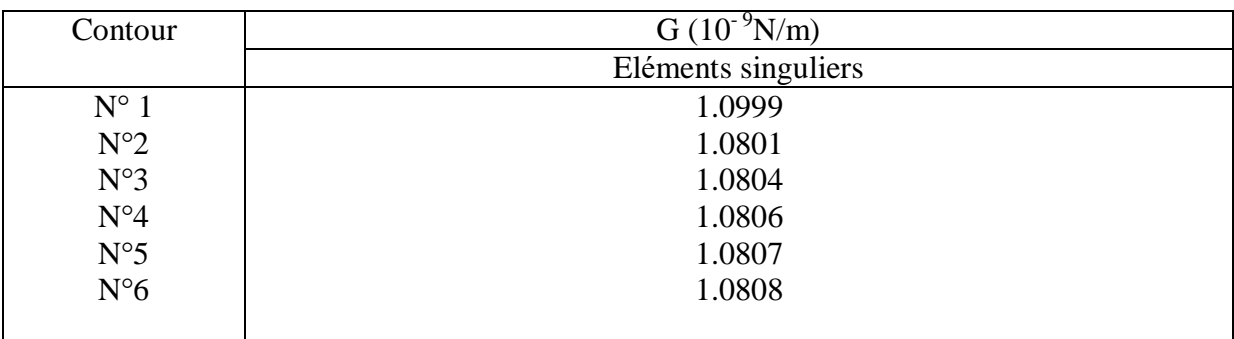

## **Tableau B-193.8 :** valeurs de G pour a=

$$
G{=}\frac{(\,1.0804{+}1.0806{+}1.0807{+}1.0808)\,X10^{-9}}{4} = 1.0806\;X10^{9}\,N/m
$$

**a=4**

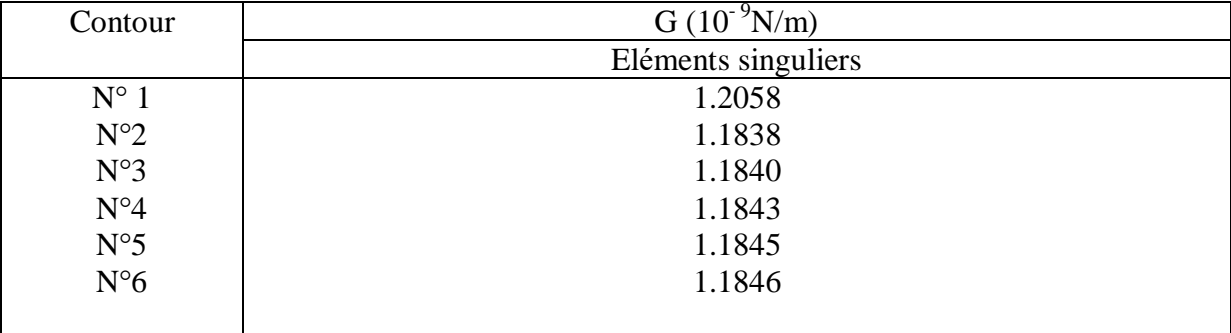

**Tableau B-20 :** valeurs de G pour 
$$
a=4
$$

$$
G = \frac{(1.1840 + 1.1843 + 1.1845 + 1.1846) \times 10^{-9}}{4} = 1.1844 \times 10^{-9} \text{ N/m}
$$

**a=4.2**

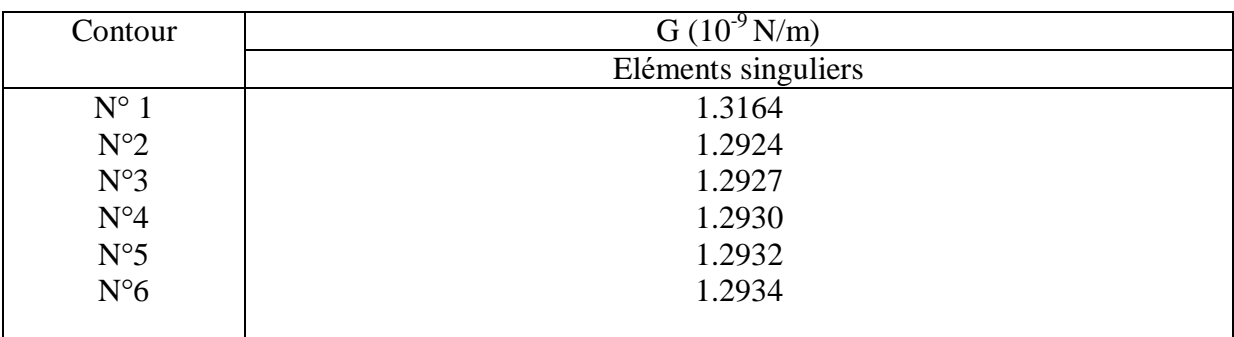

#### **Tableau B-21 :** valeurs de G pour a=4.2

$$
G\!\!=\!\frac{\left(\,1.2927\!+\!1.2930\!+\!1.2932\!+\!1.2934\right)X10^{-9}}{4}\!=1.2931X10^{\text{-}9}\,N/m
$$

**a=4.4**

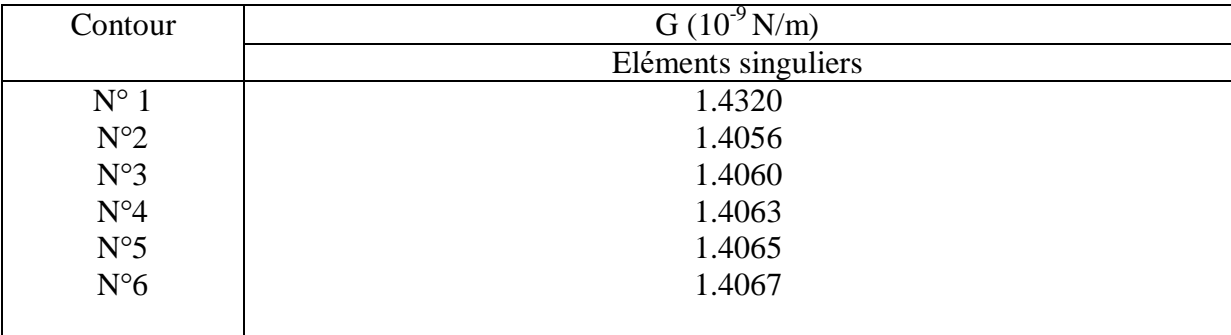

## **Tableau B-22 :** valeurs de G pour a=4.4

$$
G = \frac{(1.4060 + 1.4063 + 1.4065 + 1.4067) \times 10^{-9}}{4} = 1.4064 \times 10^{-9} \text{ N/m}
$$

**a=4.6**

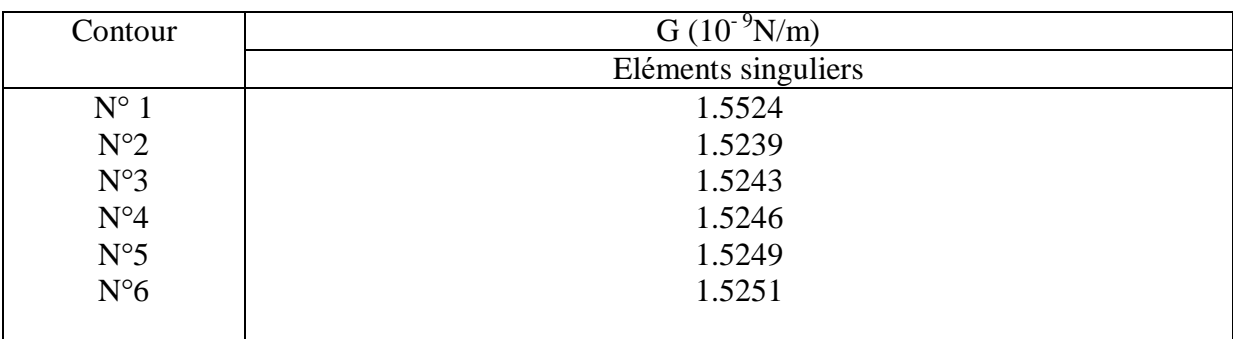

#### **Tableau B-23 :** valeurs de G pour a=4.6

$$
G{=}\frac{(1.5243{+}1.5246{+}1.5249{+}1.5251) \,X10^{-9}}{4} = 1.5247 \,X10^{9} \,N/m
$$

**a=4.8**

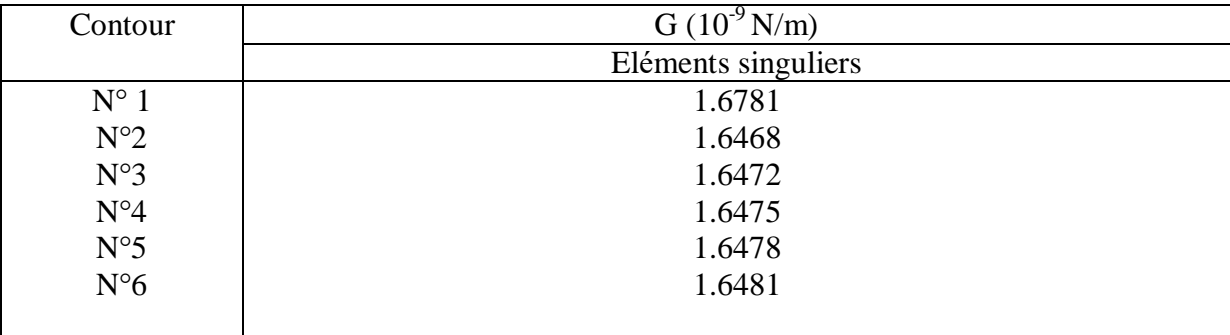

#### **Tableau B-24 :** valeurs de G pour a=4.8

$$
G{=}\frac{(1.6472{+}1.6475{+}1.6487{+}1.6481) \, \text{X10}^{-9}}{4} = 1.6476 \, \text{X10}^{\cdot 9} \, \text{N/m}
$$

**a=5**

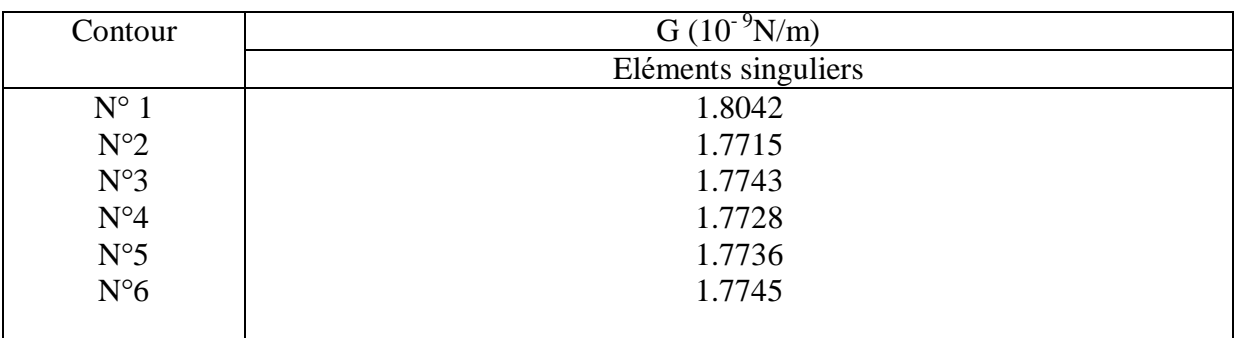

#### **Tableau B-25 :** valeurs de G pour a=5

$$
G{=}\frac{(1.7743{+}1.7728{+}1.7736{+}1.7745) \, \text{X10}^{-9}}{4} = 1.7738 \, \text{X10}^{9} \, \text{N/m}
$$

**a=5.2**

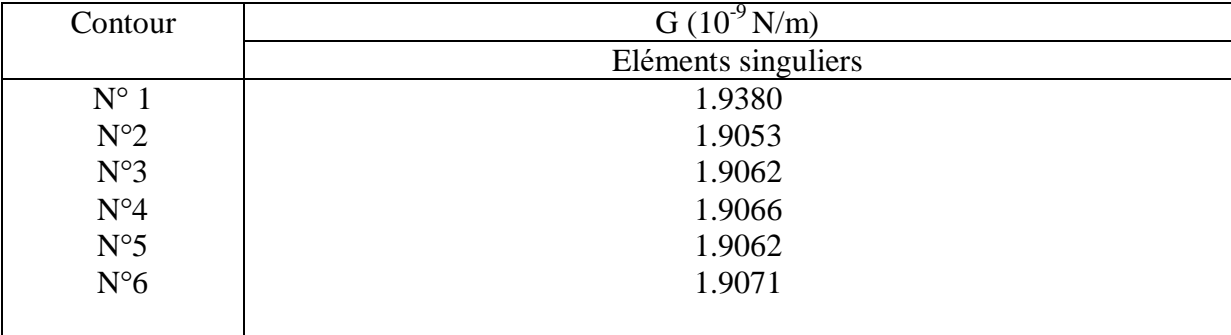

#### **Tableau B-26 :** valeurs de G pour a=5.2

$$
G = \frac{(1.9062 + 1.9066 + 1.9062 + 1.9071) \times 10^{-9}}{4} = 1.9065 \times 10^{-9} \text{ N/m}
$$

**a=5.4**

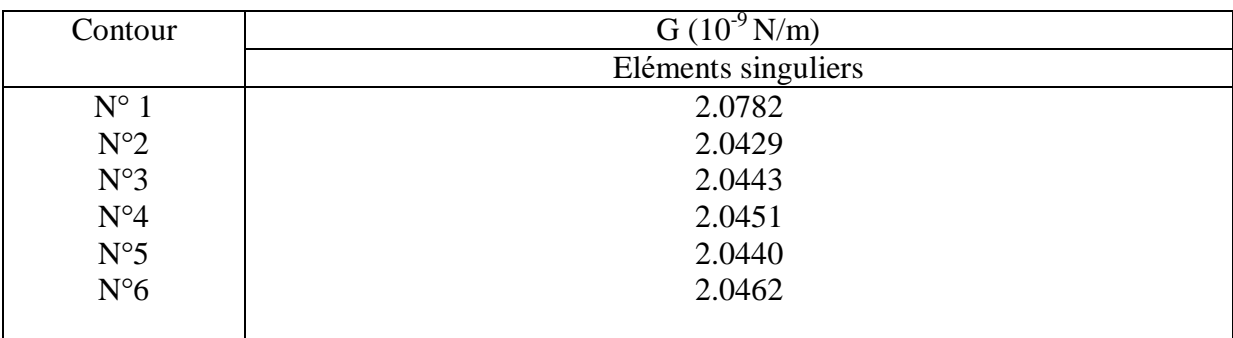

#### **Tableau B-27 :** valeurs de G pour a=5.4

$$
G = \frac{(2.0443 + 2.0451 + 2.0440 + 2.0462) \times 10^{-9}}{4} = 2.20449 \times 10^{-9} \text{ N/m}
$$

**a= 5.6**

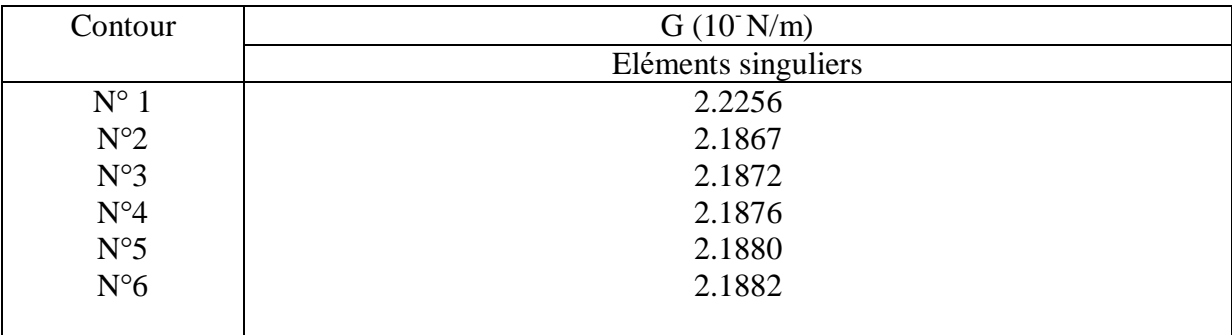

## **Tableau B-28 :** valeurs de G pour a=5.6

$$
G = \frac{(2.1872 + 2.1876 + 2.1880 + 2.1882) \times 10^{-9}}{4} = 2.1878 \times 10^{-9} \text{ N/m}
$$

**a=5.8**

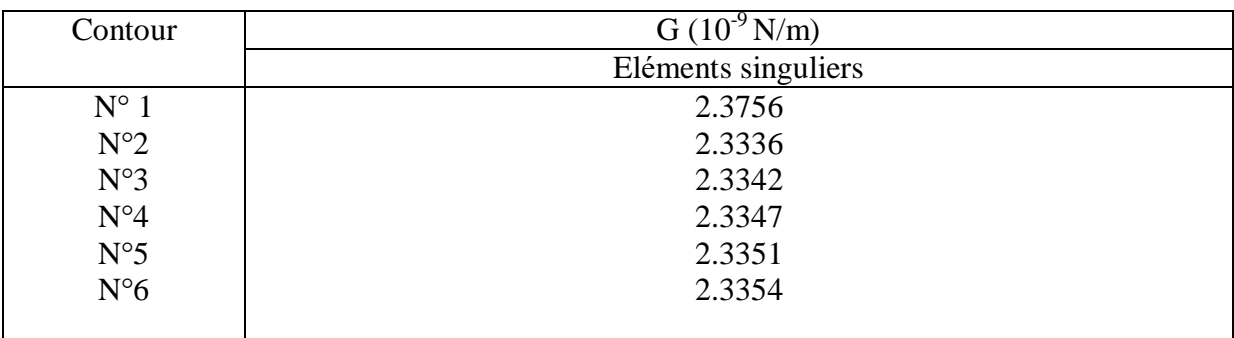

## **Tableau B-29 :** valeurs de G pour a=5.8

$$
G = \frac{(2.3342 + 2.3347 + 2.3351 + 2.3354) \times 10^{-9}}{4} = 2.9186 \times 10^{-9} \text{ N/m}
$$

**a=6**

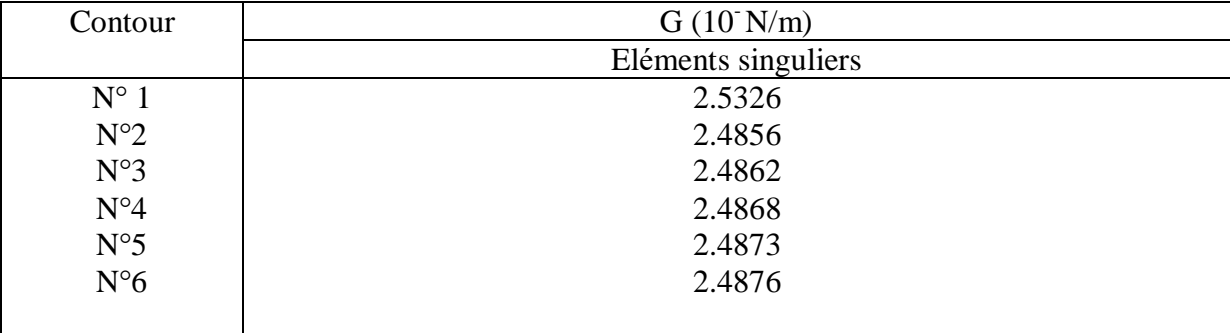

**Tableau B-30 :** valeurs de G pour a=6

$$
G = \frac{(2.4862 + 2.4868 + 2.4873 + 2.4876) \times 10^{-9}}{4} = 2.4869 \times 10^{-9} \text{ N/m}
$$

**a=6.2**

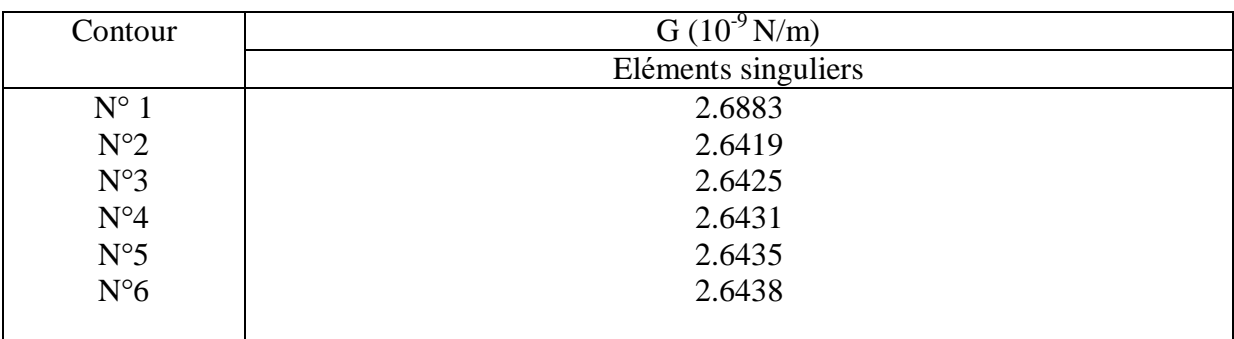

#### **Tableau B-31 :** valeurs de G pour a=6.2

$$
G = \frac{(2.6425 + 2.6431 + 2.5435 + 2.6438) \times 10^{-9}}{4} = 2.6432 \times 10^{-9} \text{ N/m}
$$

**a=6.4**

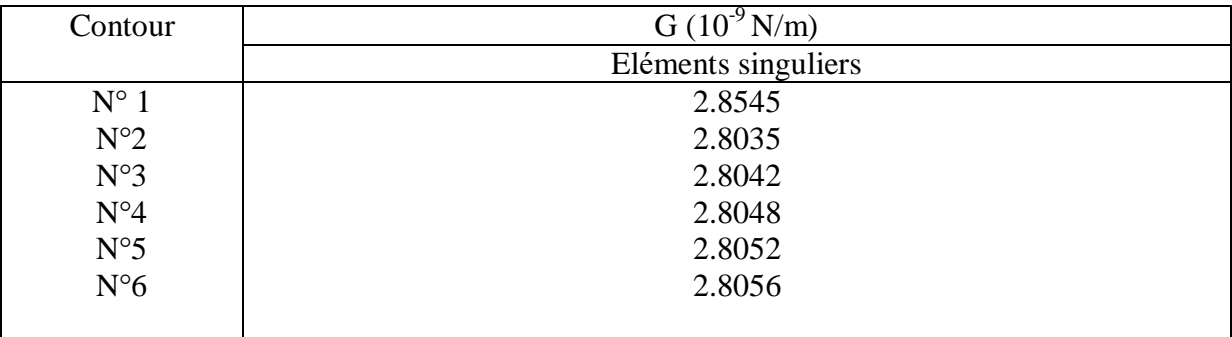

## **Tableau B-32 :** valeurs de G pour a=6.4

$$
G{=}\frac{\left(2.8042+2.8048+2.8052+2.8056\right)X10^{-9}}{4} = 2.8050X10^{-9} \text{ N/m}
$$

**a=6.6**

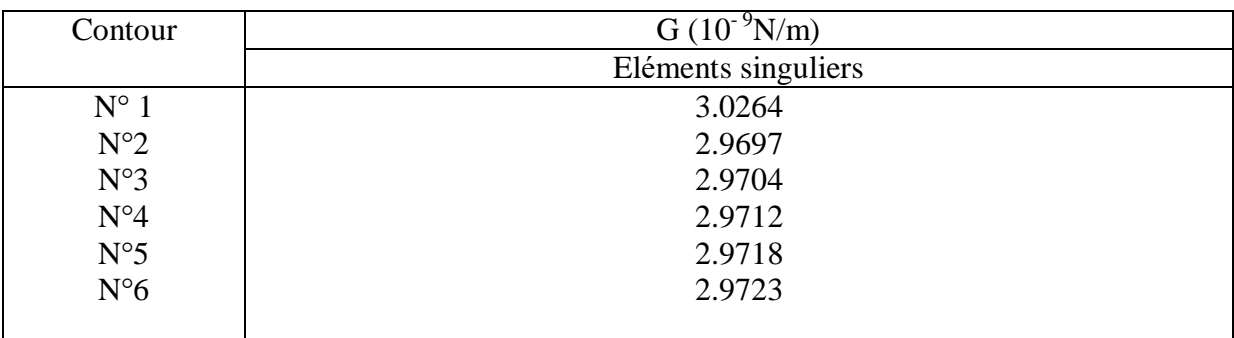

#### **Tableau B-33 :** valeurs de G pour a=6.6

$$
G{=}\frac{\left(2.9704{+}2.9712{+}2.9718{+}2.9723\right)X10^{-9}}{4} = 2.9714 \text{ } X10^{59} \text{ N/m}
$$

**a=6.8**

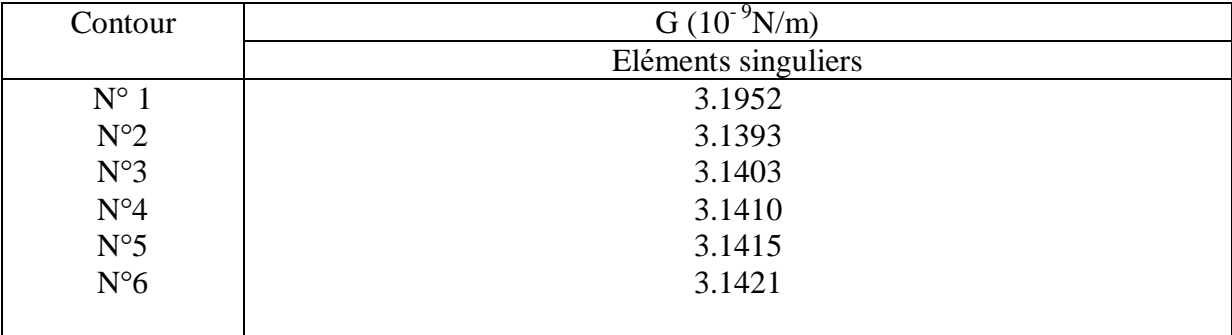

#### **Tableau B-34 :** valeurs de G pour a=6.8

$$
G = \frac{(3.1403 + 3.1410 + 3.1415 + 3.1421) \times 10^{-9}}{4} = 3.1412 \times 10^{-9} \text{ N/m}
$$

**a=7**

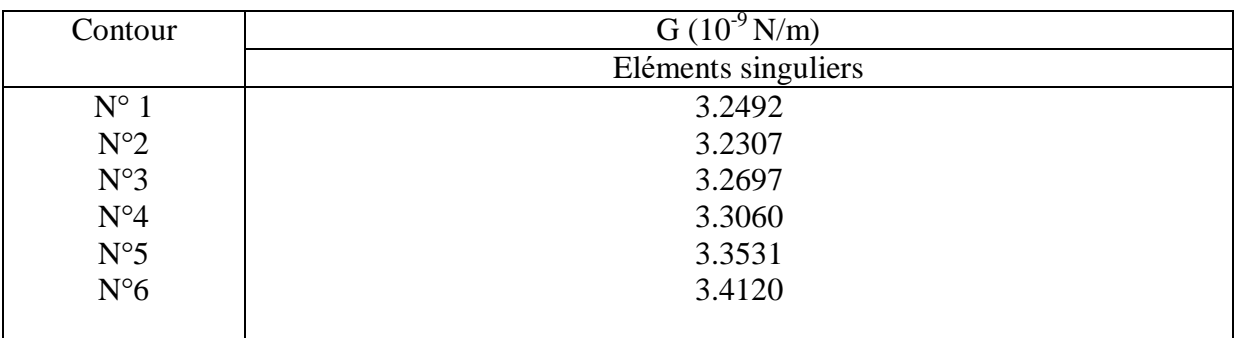

#### **Tableau B-35 :** valeurs de G pour a=7

$$
G = \frac{(3.2697 + 3.3060 + 3.3531 + 3.4120) \, X10^{-9}}{4} = 3.3352 \, X10^{-9} \, N/m
$$

**a=7.2**

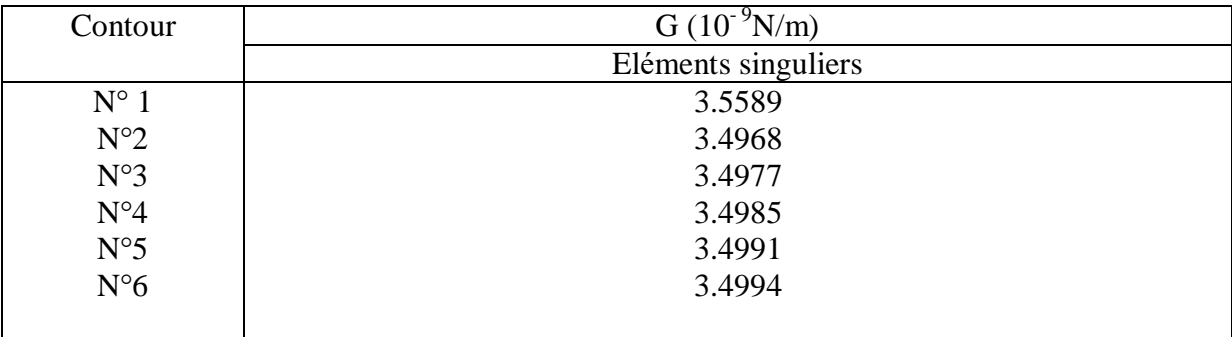

## **Tableau B-36 :** valeurs de G pour a=7.2

$$
G = \frac{(3.4977 + 3.4985 + 3.4991 + 3.4994) \times 10^{-9}}{4} = 3.4987 \times 10^{-9} \text{ N/m}
$$

**a=7.4**

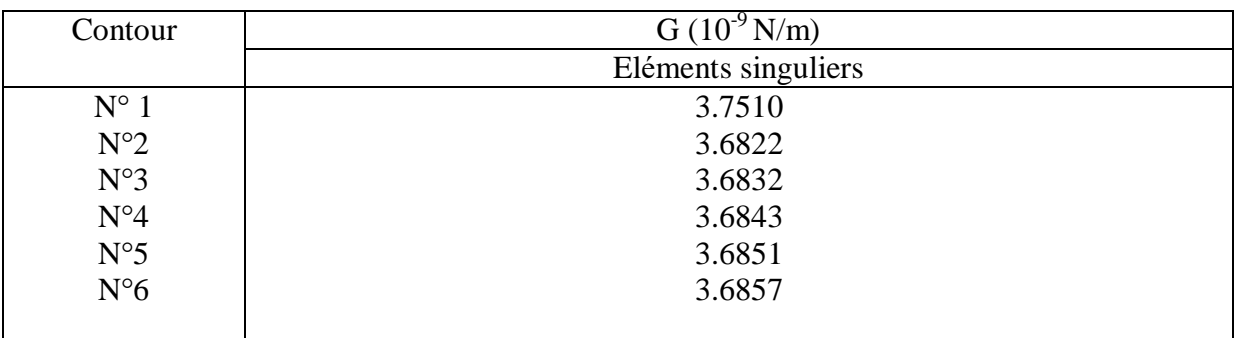

## **Tableau B-37 :** valeurs de G pour a=7.4

$$
G = \frac{(3.6832 + 3.6843 + 3.6851 + 3.6857) \times 10^{-9}}{4} = 3.6846 \times 10^{-9} \text{ N/m}
$$

**a=7.6**

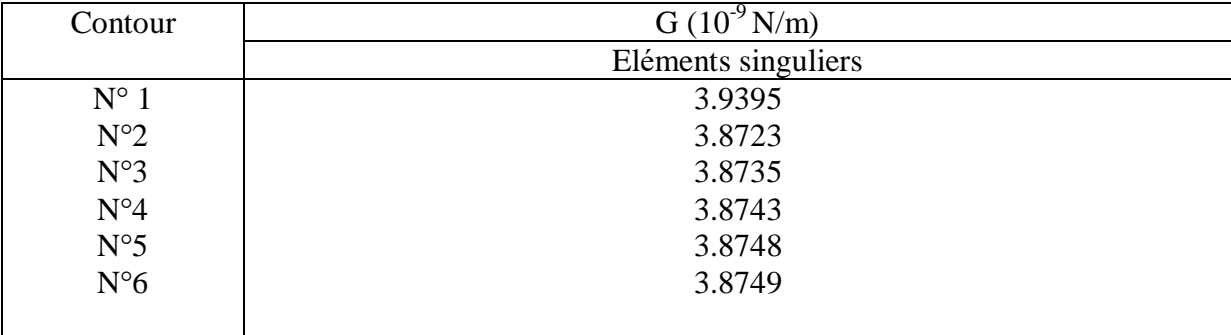

**Tableau B-38 :** valeurs de G pour a=7.6

$$
G = \frac{(3.8735 + 3.8743 + 3.8748 + 3.8749) \times 10^{-9}}{4} = 3.8744 \times 10^{-9} \text{ N/m}
$$

**a=7.8**

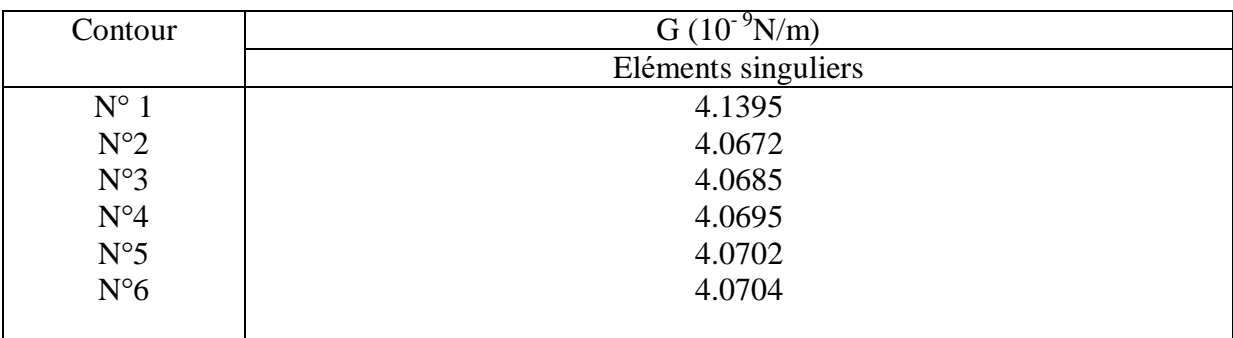

#### **Tableau B-39:** valeurs de G pour a=7.8

$$
G{=}\frac{\left(4.0685{+}4.0695{+}4.0702{+}4.0704\right)X10^{-9}}{4} = 4.0697\ X10^{9}\ N/m
$$

**a=8**

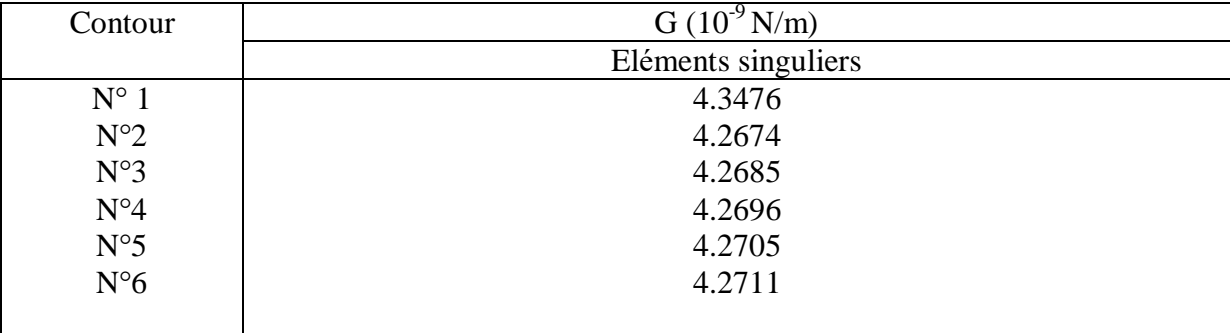

## **Tableau B-40 :** valeurs de G pour a=8

$$
G = \frac{(4.2685 + 4.2696 + 4.2705 + 4.2711) \times 10^{-9}}{4} = 4.2699 \text{ X} 10^{-9} \text{ N/m}
$$

**a=8.2**

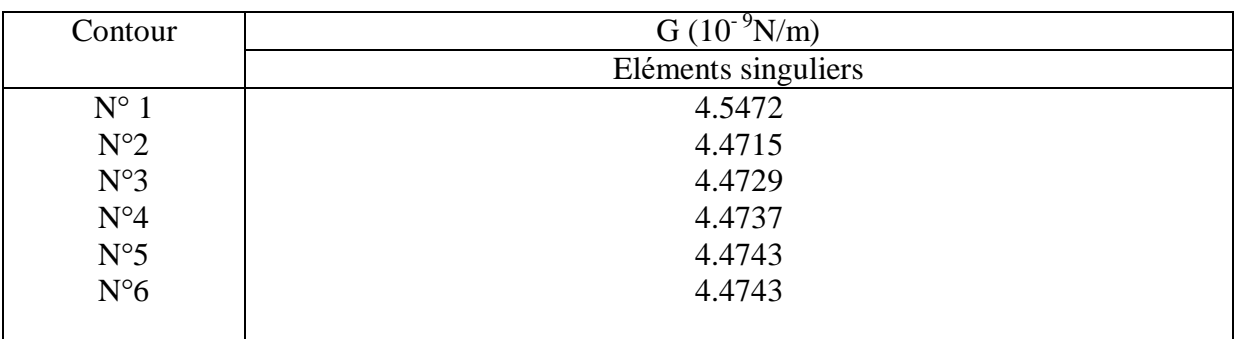

#### **Tableau B-41 :** valeurs de G pour a=8.2

$$
G{=}\frac{\left(\frac{4.4729+4.4737+4.4743+4.4743\right)X10^{-9}}{4}}{4} = 4.4738 \text{ X}10^{-9} \text{ N/m}
$$

#### **a=8.4**

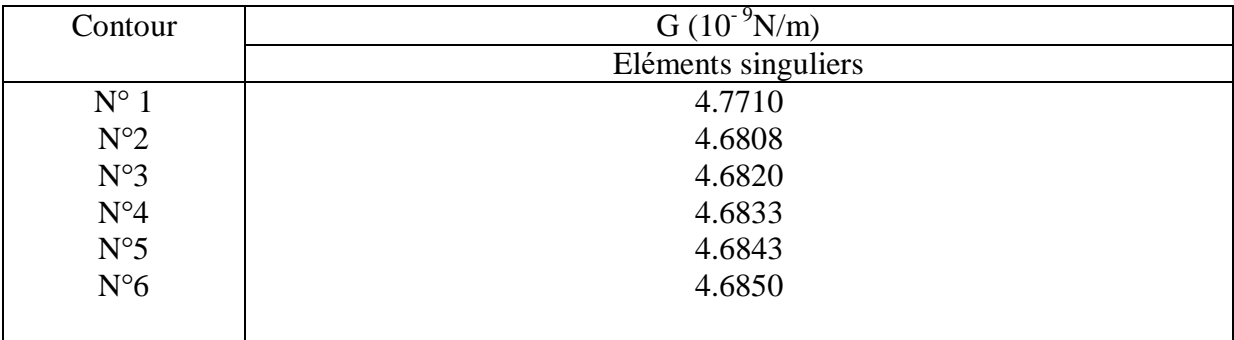

## **Tableau B-42 :** valeurs de G pour a=8.4

$$
G = \frac{(4.6820 + 4.6833 + 4.6843 + 4.6850) \times 10^{-9}}{4} = 4.6837 \times 10^{-9} \text{ N/m}
$$

**a=8.6**

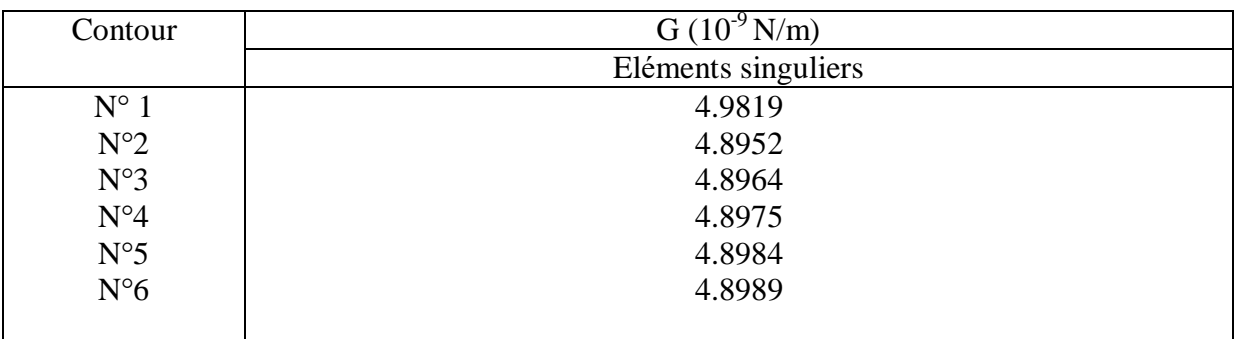

#### **Tableau B-43 :** valeurs de G pour a=8.6

$$
G{=}\frac{\left(4.8964{+}4.8975{+}4.8984{+}4.8989\right)X10^{-9}}{4} = 4.8978\;X10^{9}\,N/m
$$

**a=8.8**

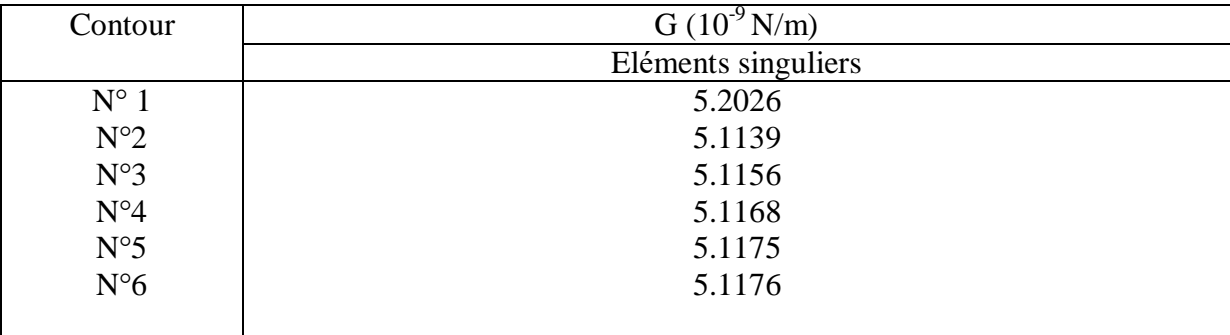

## **Tableau B-44 :** valeurs de G pour a=8.8

$$
G = \frac{(5.1156 + 5.1168 + 5.1175 + 5.1176) \times 10^{-9}}{4} = 5.1169 \times 10^{-9} \text{ N/m}
$$

**a=9**

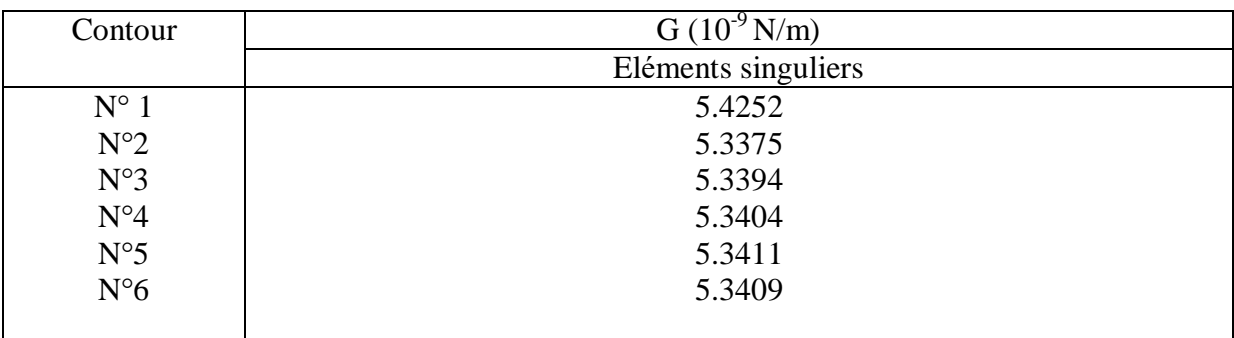

#### **Tableau B-45 :** valeurs de G pour a=9

$$
G = \frac{(5.3394 + 5.3404 + 5.3411 + 5.3409) \times 10^{-9}}{4} = 5.5721 \times 10^{-9} \text{ N/m}
$$

**a=9.2**

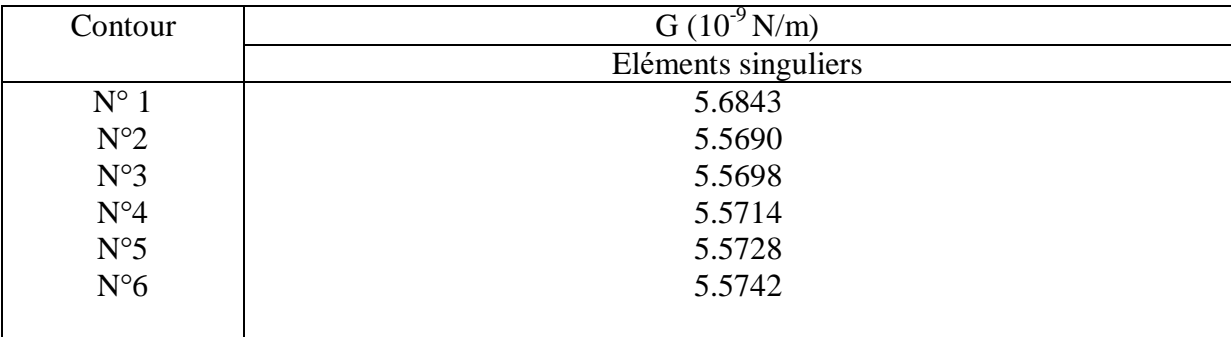

# **Tableau B-46 :** valeurs de G pour a=9.2

$$
G = \frac{(5.5698 + 5.5714 + 5.5728 + 5.5742) \times 10^{-9}}{4} = 5.5721 \times 10^{-9} \text{ N/m}
$$

**a=9.4**

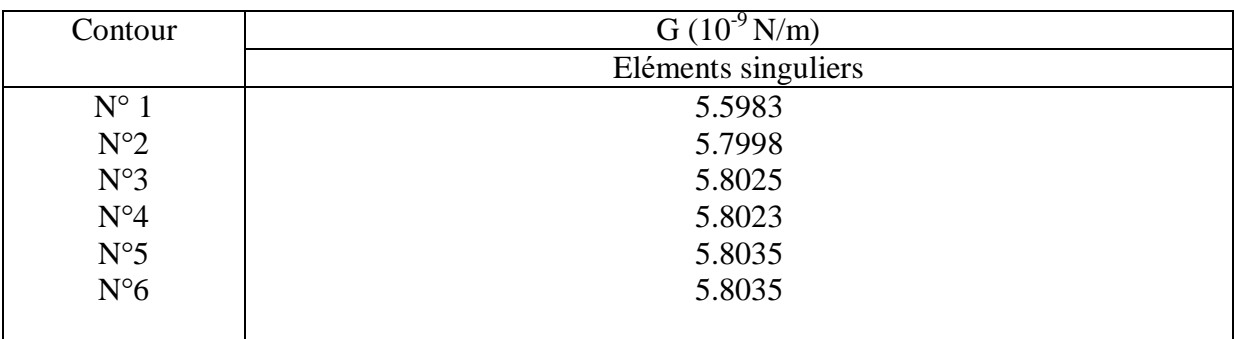

#### **Tableau B-47 :** valeurs de G pour a=9.4

$$
G{=}\frac{(5.8025{+}5.8023{+}5.8035{+}5.8035) \times 10^{-9}}{4} = 5.8028 \times 10^{-9} \text{ N/m}
$$

**a=9.6**

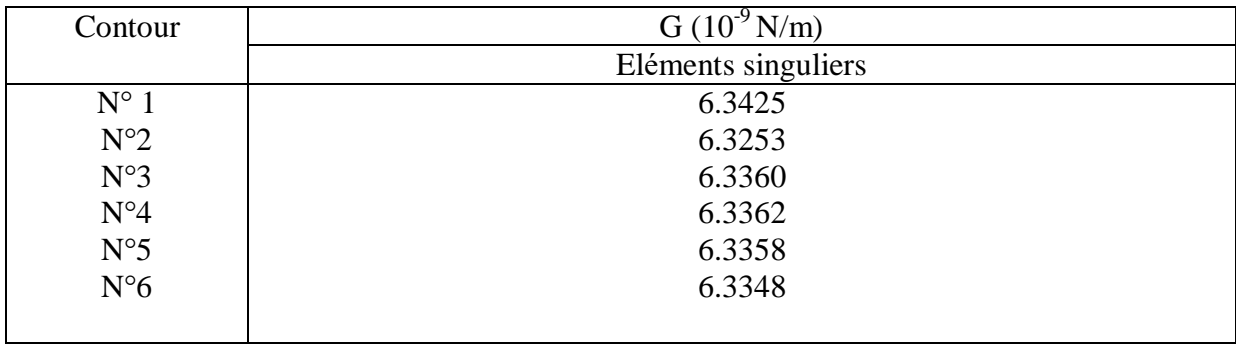

#### **Tableau B-48 :** valeurs de G pour a=9.6

$$
G = \frac{(6.3360 + 6.3362 + 6.3358 + 6.3348) \times 10^{-9}}{4} = 6.3357 \times 10^{-9} \text{ N/m}
$$

**a=9 .8**

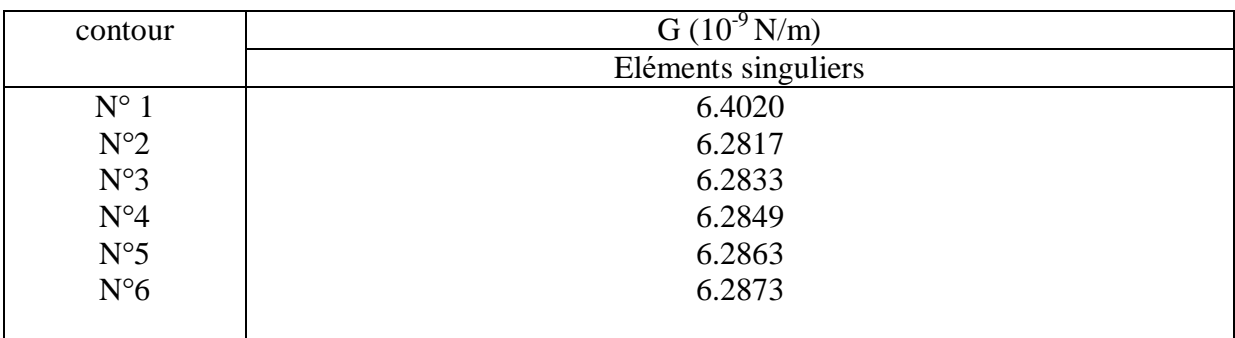

#### **Tableau B-49 :** valeurs de G pour a=9.8

$$
G = \frac{(6.2833 + 6.2849 + 6.2863 + 6.2873) \times 10^{-9}}{4} = 6.2855 \times 10^{-9} \text{ N/m}
$$

**a=10**

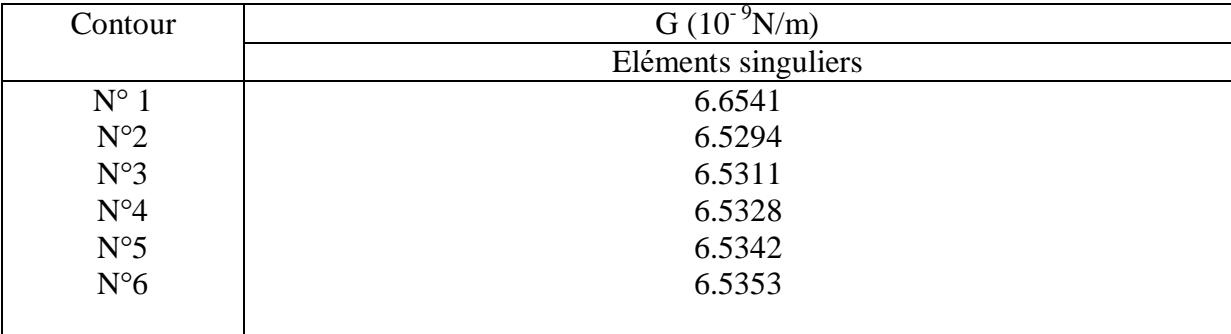

## **Tableau B-50 :** valeurs de G pour a=10

$$
G = \frac{(6.5311 + 6.5328 + 6.5342 + 6.5353) \times 10^{-9}}{4} = 6.5334 \times 10^{-9} \text{ N/m}
$$

**a=10.2**

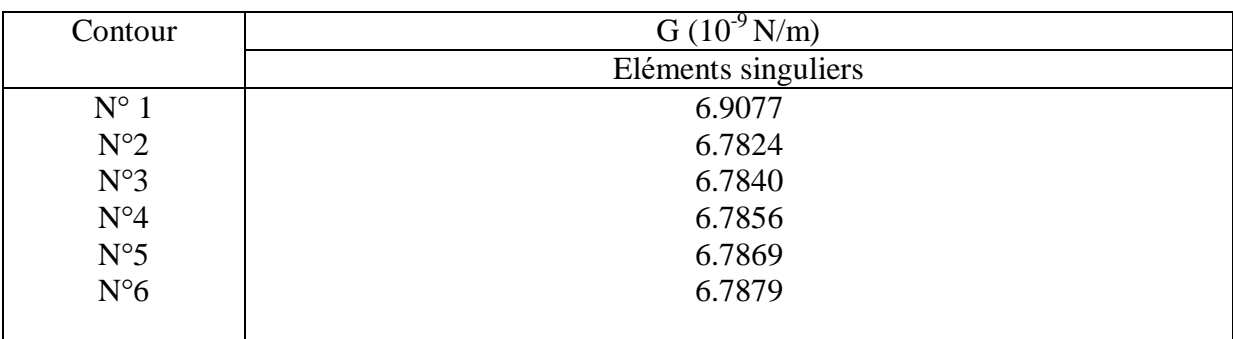

## **Tableau B-51 :** valeurs de G pour a=10.2

$$
G = \frac{(6.7840 + 6.7856 + 6.7869 + 6.7879) \times 10^{-9}}{4} = 6.7861 \times 10^{-9} \text{ N/m}
$$

#### **a=10.4**

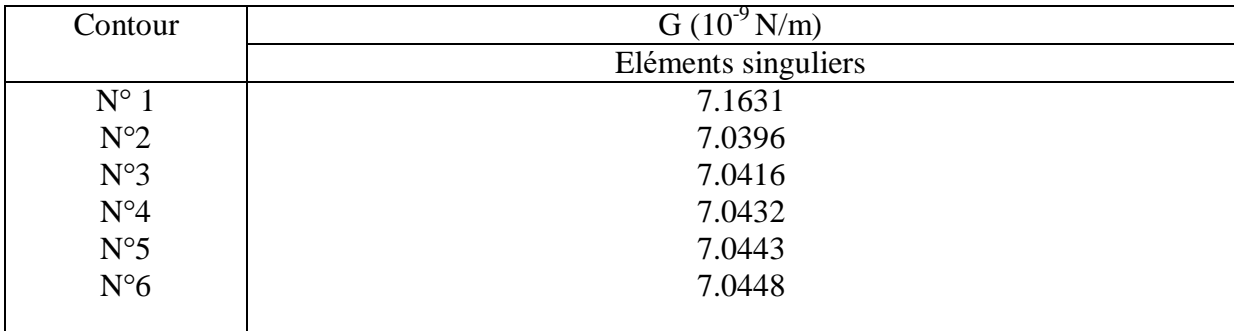

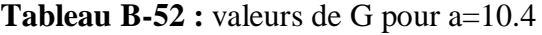

$$
G = \frac{(7.0416 + 7.0432 + 7.0443 + 7.0448) \times 10^{-9}}{4} = 7.0434 \times 10^{-9} \text{ N/m}
$$

**a=10.6**

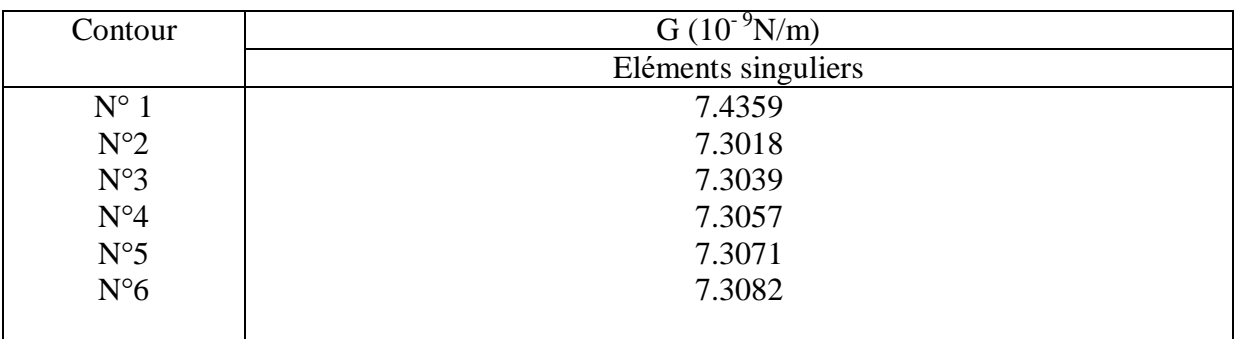

#### **Tableau B-53 :** valeurs de G pour a=10.6

$$
G = \frac{(7.3039 + 7.3057 + 7.3071 + 7.3082) \times 10^{-9}}{4} = 7.3062 \times 10^{-9} \text{ N/m}
$$

#### **a=10.8**

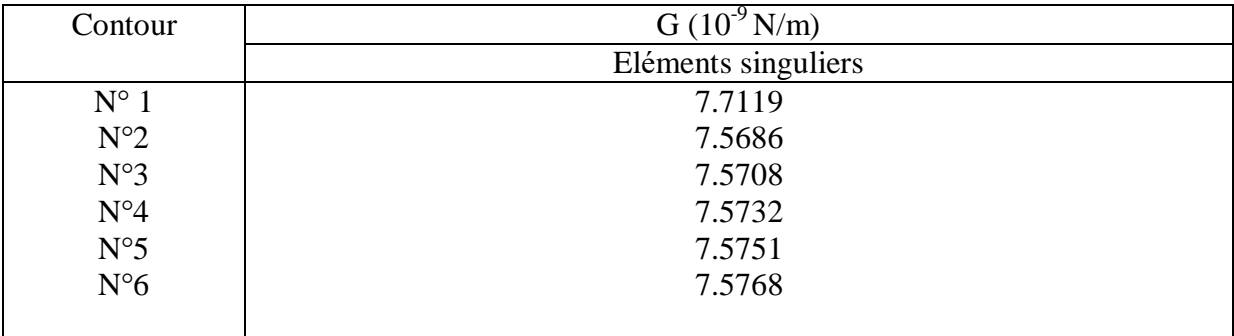

## **Tableau B-54 :** valeurs de G pour a=10.8

$$
G = \frac{(7.5708 + 7.5732 + 7.5751 + 7.5768) \times 10^{-9}}{4} = 7.5739 \times 10^{-9} \text{ N/m}
$$

**a=11**

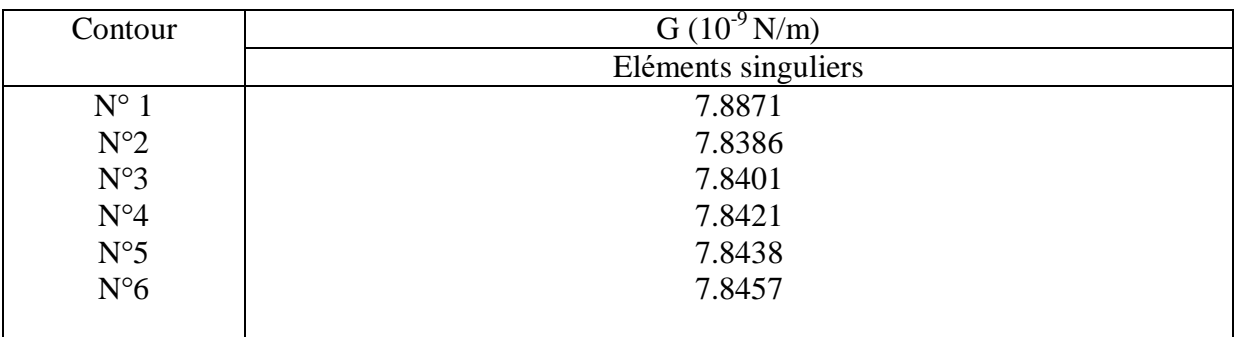

#### **Tableau B-55 :** valeurs de G pour a=11

$$
G = \frac{(7.8401 + 7.8421 + 7.8438 + 7.8457) \times 10^{-9}}{4} = 7.8429 \times 10^{-9} \text{ N/m}
$$

#### **a=11.2**

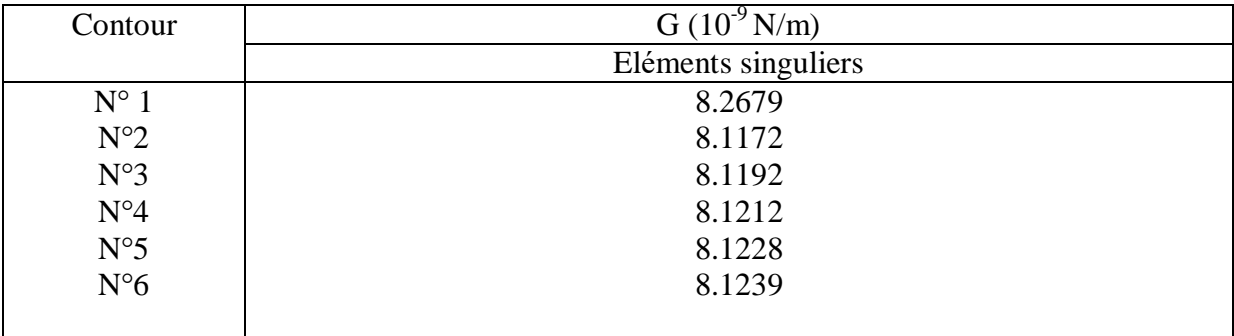

## **Tableau B-56 :** valeurs de G pour a=11.2

$$
G = \frac{(.8.1192 + 8.1212 + 8.1228 + 8.1239) \times 10^{-9}}{4} = 8.1217 \times 10^{-9} \text{ N/m}
$$

**a=11.4**

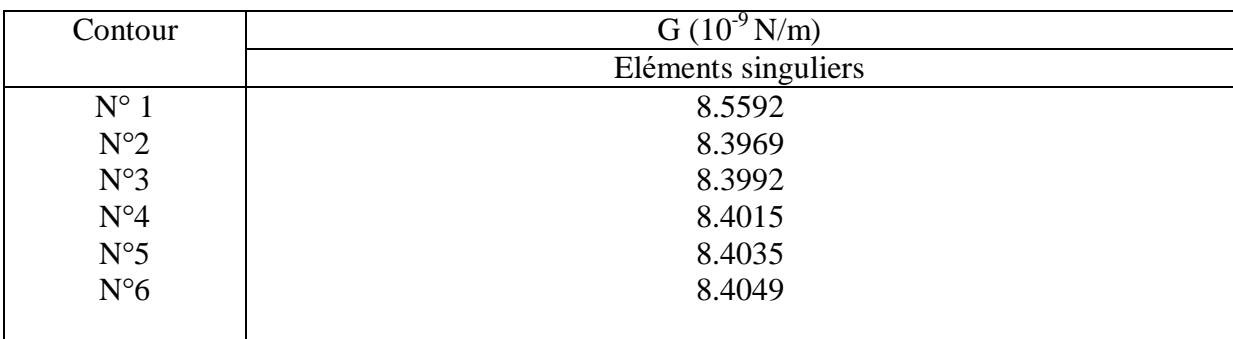

#### **Tableau B-57 :** valeurs de G pour a=11.4

$$
G = \frac{(8.3992 + 8.4015 + 8.4035 + 8.4049) \times 10^{-9}}{4} = 8.4022 \times 10^{-9} \text{ N/m}
$$

#### **a=11.6**

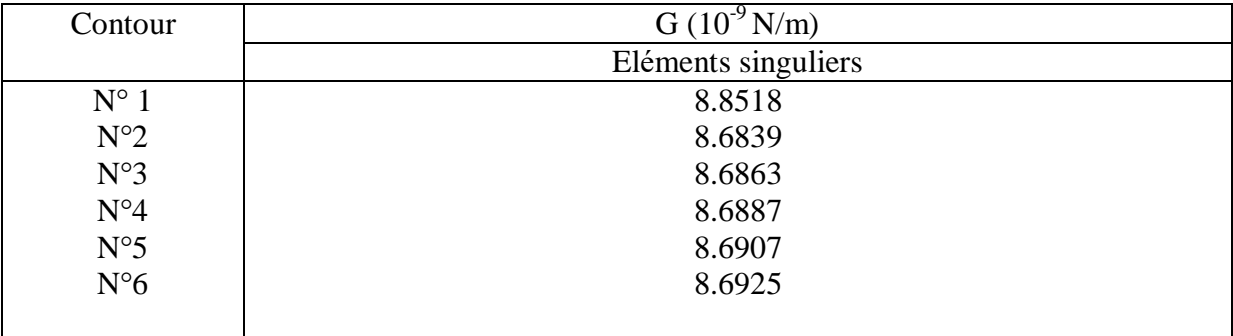

## **Tableau B-56 :** valeurs de G pour a=11.6

$$
G = \frac{(8.6863 + 8.6887 + 8.6907 + 8.6925) \times 10^{-9}}{4} = 8.6895 \times 10^{-9} \text{ N/m}
$$

**a=11.8**

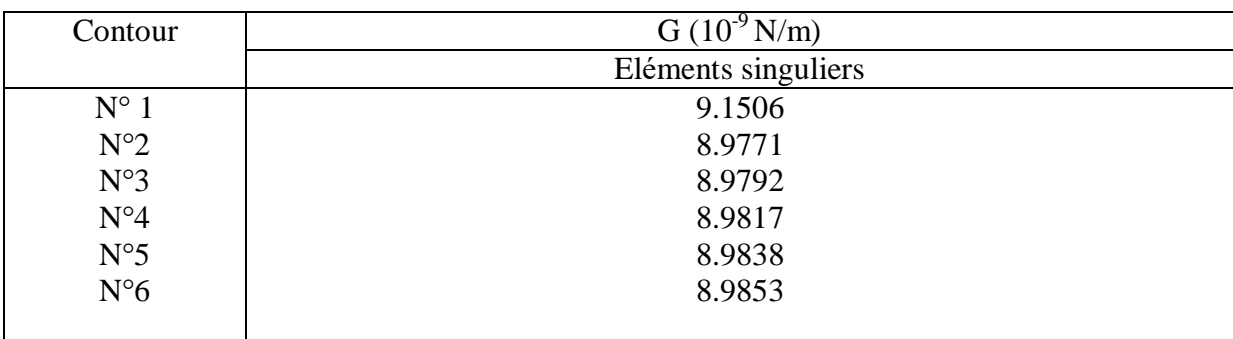

#### **Tableau B-59 :** valeurs de G pour a=11.8

$$
G = \frac{(8.9792 + 8.9817 + 8.9838 + 8.9853) \times 10^{-9}}{4} = 8.9825 \times 10^{-9} \text{ N/m}
$$

#### **a=12**

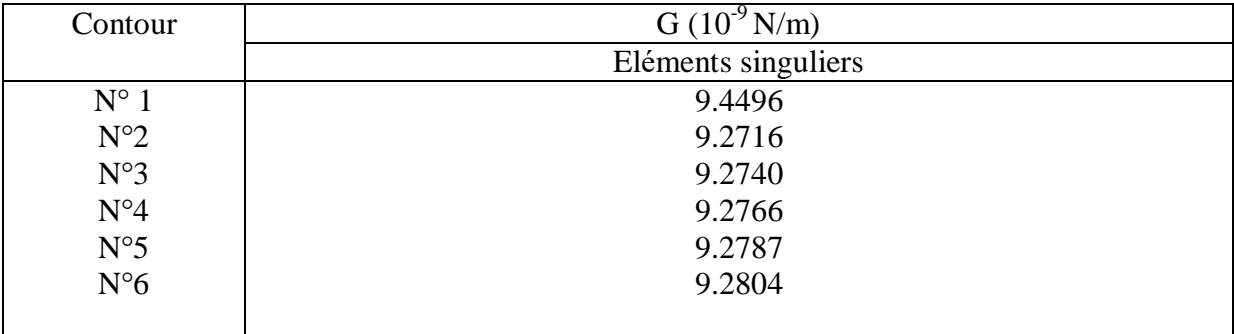

## **Tableau B-60 :** valeurs de G pour a=12

$$
G = \frac{(9.2740 + 9.2766 + 9.2787 + 9.2804) \times 10^{-9}}{4} = 9.2774 \times 10^{-9} \text{ N/m}
$$

**a=12.2**

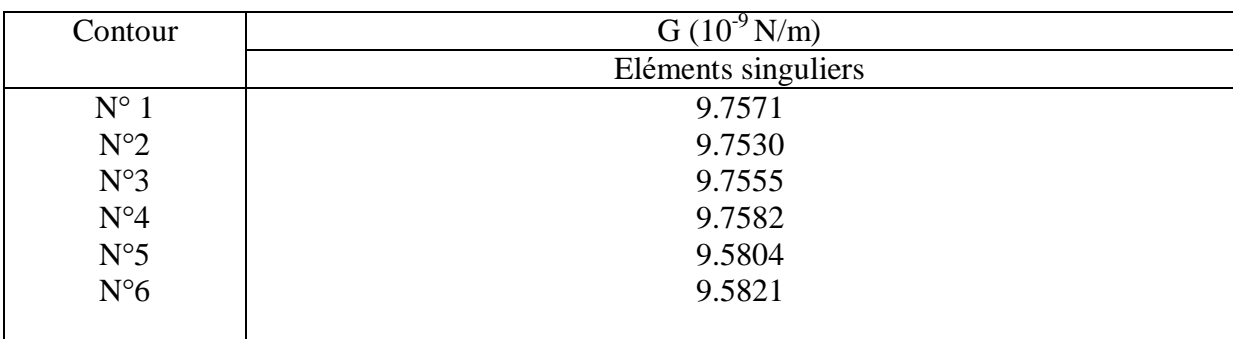

#### **Tableau B-61 :** valeurs de G pour a=12.2

$$
G = \frac{(9.7555 + 9.7582 + 9.5804 + 9.5821) \times 10^{-9}}{4} = 9.6240 \times 10^{-9} \text{ N/m}
$$

#### **a=12.4**

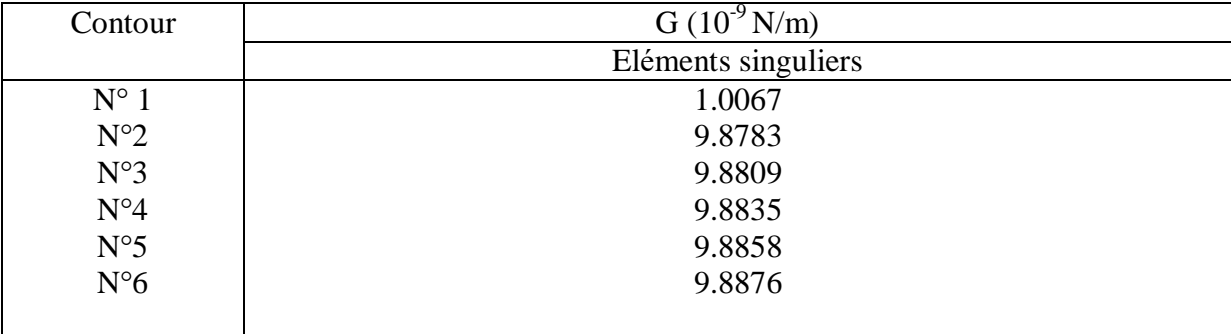

## **Tableau B-62 :** valeurs de G pour a=12.4

$$
G = \frac{(9.8809 + 9.8835 + 9.8858 + 9.8876) \times 10^{-9}}{4} = 9.8844 \times 10^{-9} \text{ N/m}
$$
**a=12.6**

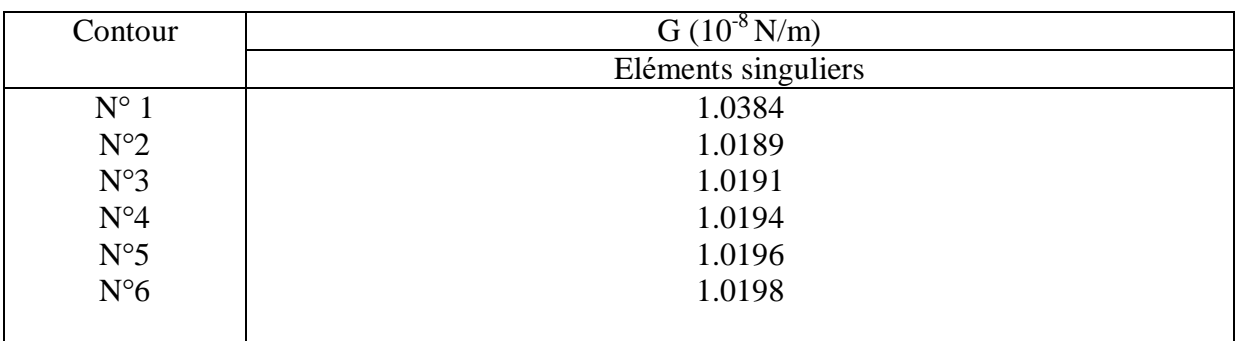

## **Tableau B-63 :** valeurs de G pour a=12.6

$$
G = \frac{(1.0191 + 1.0194 + 1.0196 + 1.0198) \times 10^{-8}}{4} = 1.0194 \times 10^{-8} \text{ N/m}
$$

## **a=12.8**

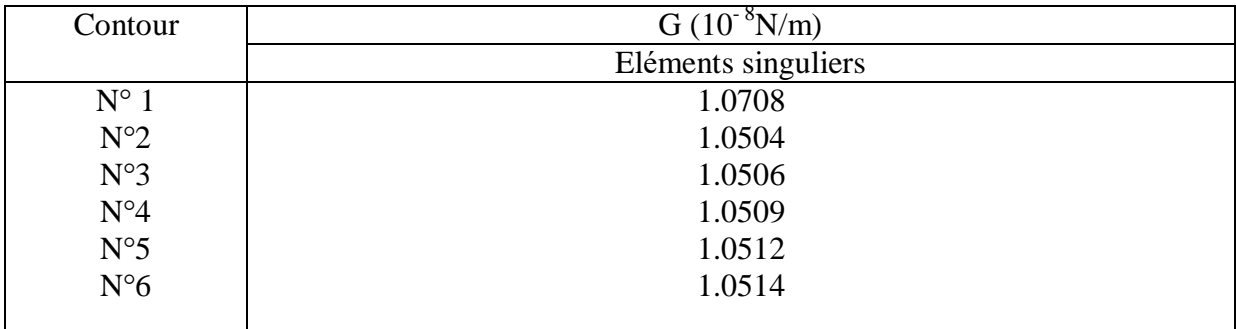

## **Tableau B-64 :** valeurs de G pour a=12.8

$$
G = \frac{(1.0506 + 1.0509 + 1.0512 + 1.0514) \times 10^{-8}}{4} = 1.0510 \times 10^{-8} \text{ N/m}
$$

**a=13**

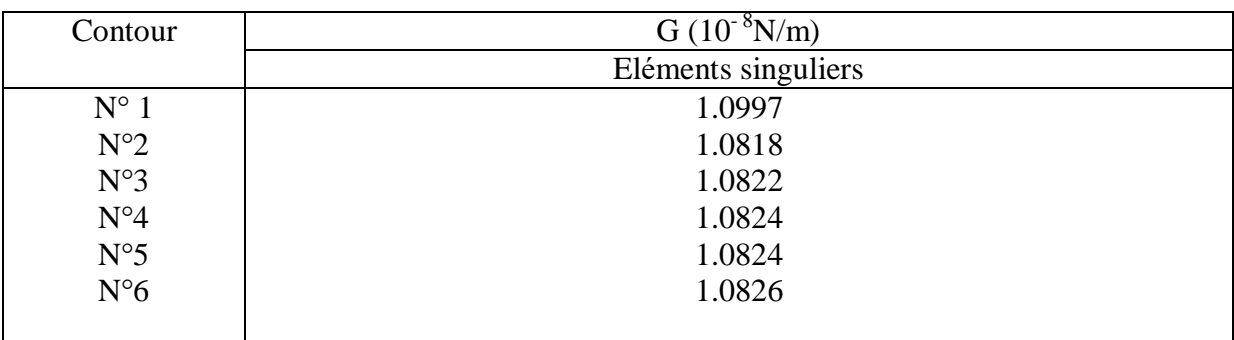

# **Tableau B-65 :** valeurs de G pour a=13

$$
G = \frac{(1.0822 + 1.0824 + 1.0824 + 1.0826) \times 10^{-8}}{4} = 1.0824 \times 10^{-8} \text{ N/m}
$$

## **a=13.2**

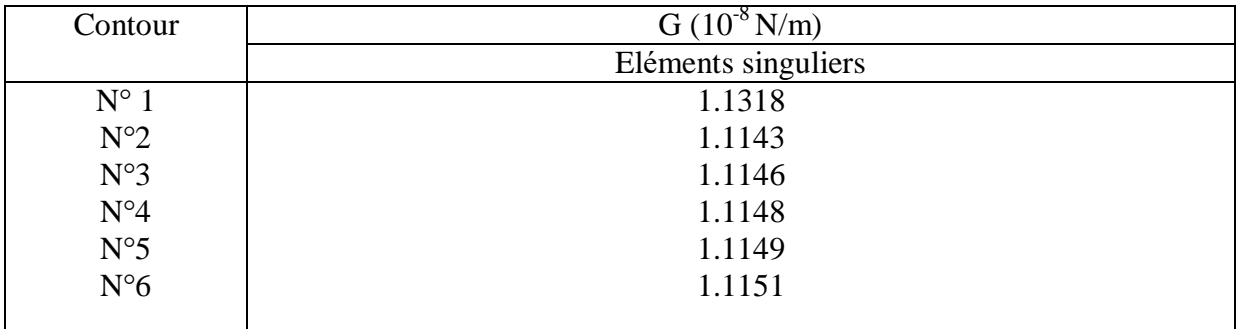

## **Tableau B-66 :** valeurs de G pour a=13.2

$$
G = \frac{(1.1146 + 1.1148 + 1.1149 + 1.1151) \times 10^{-8}}{4} = 1.1148 \times 10^{-8} \text{ N/m}
$$

**a=13.4**

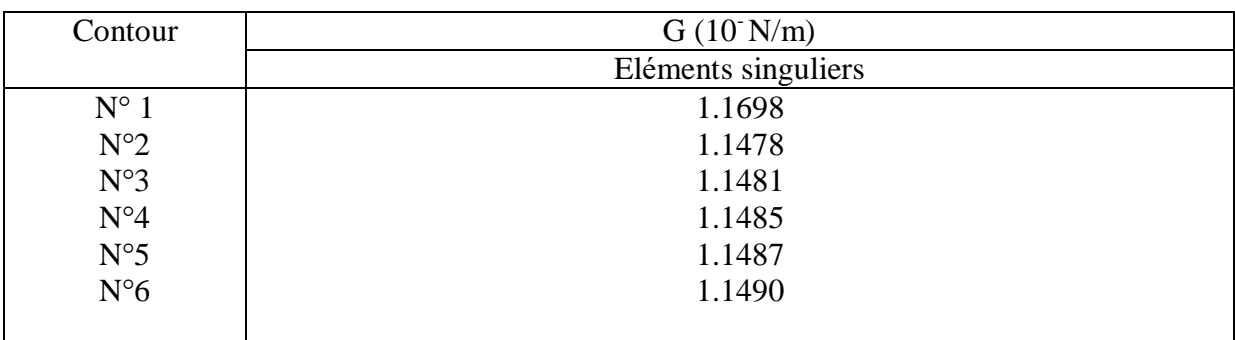

## **Tableau B-67 :** valeurs de G pour a=13.4

$$
G = \frac{(1.1481 + 1.1485 + 1.1487 + 1.1490) \times 10^{-8}}{4} = 1.1485 \times 10^{-8} \text{ N/m}
$$

## **a=13.6**

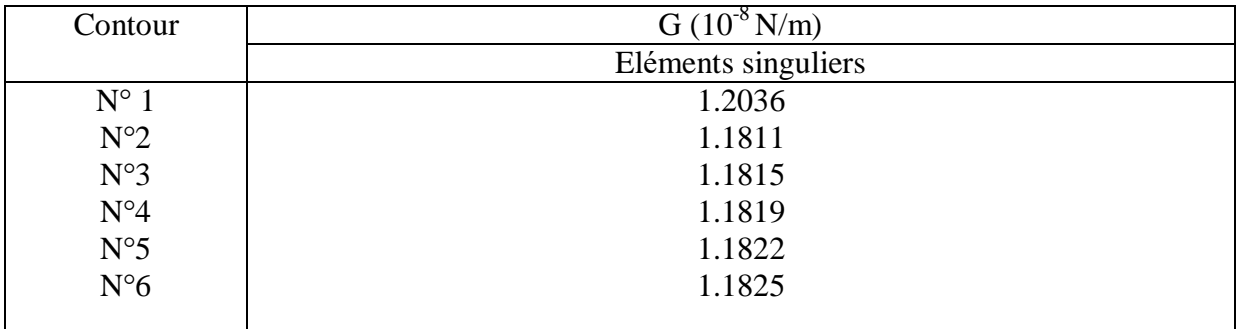

## **Tableau B-68 :** valeurs de G pour a=13.6

$$
G = \frac{(1.1815 + 1.1819 + 1.1822 + 1.1825) \times 10^{-8}}{4} = 1.1820 \times 10^{-8} \text{ N/m}
$$

**a=13.8**

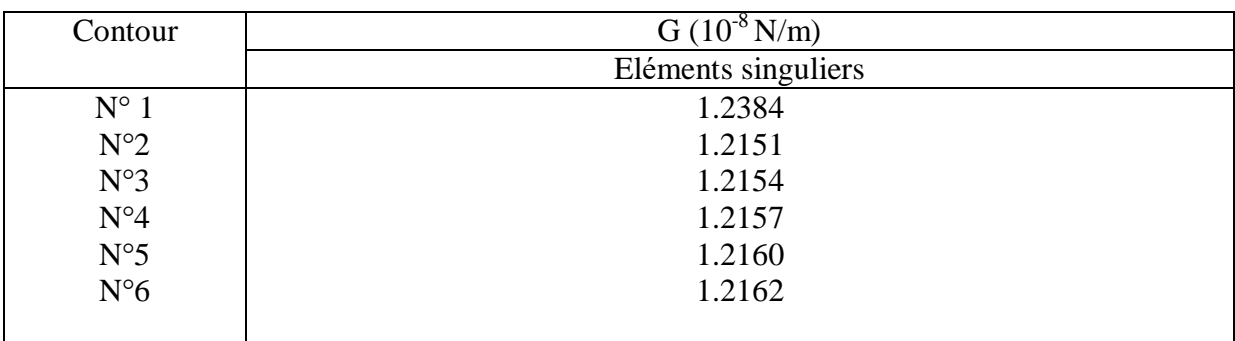

## **Tableau B-69 :** valeurs de G pour a=13.8

$$
G = \frac{(1.2154 + 1.2157 + 1.2160 + 1.2162) \times 10^{-8}}{4} = 1.2165 \times 10^{-8} \text{ N/m}
$$

**a=14**

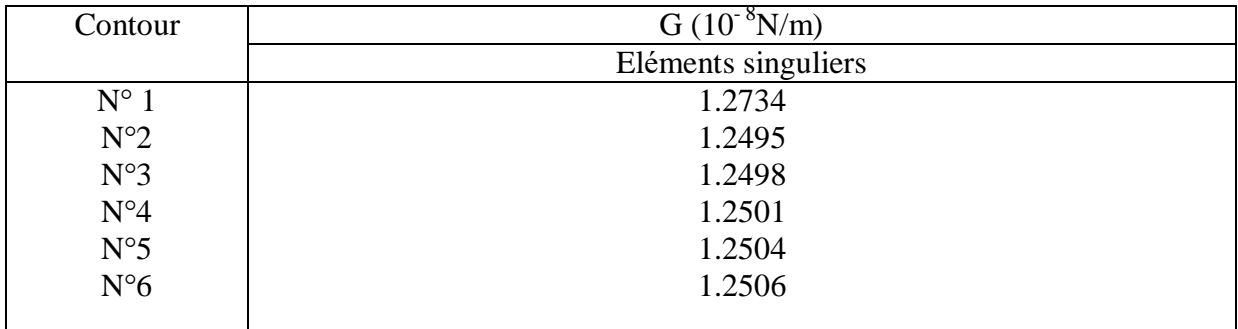

## **Tableau B-70 :** valeurs de G pour a=14

$$
G = \frac{(1.2498 + 1.2501 + 1.2504 + 1.2506) \times 10^{-8}}{4} = 1.2502 \times 10^{-8} \text{ N/m}
$$

**a=14.2**

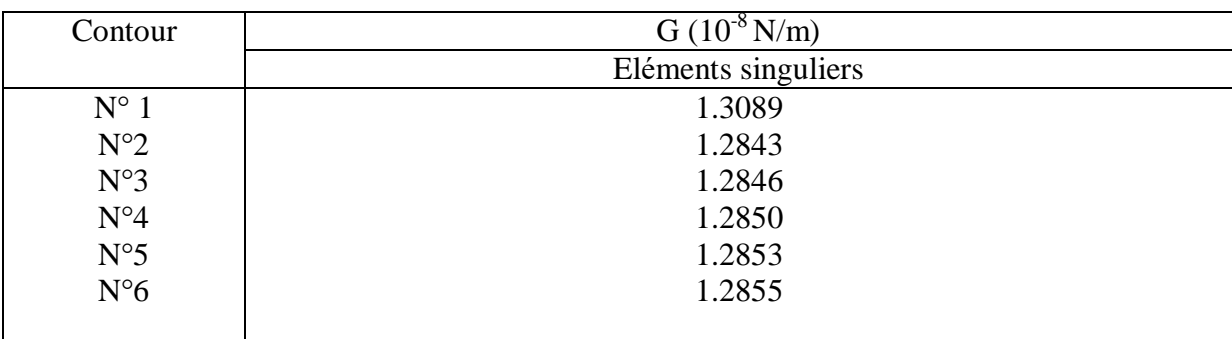

## **Tableau B-71 :** valeurs de G pour a=14.2

$$
G = \frac{(1.2846 + 1.2850 + 1.2853 + 1.2855) \times 10^{-8}}{4} = 1.2851 \times 10^{-8} \text{ N/m}
$$

#### **a=14.4**

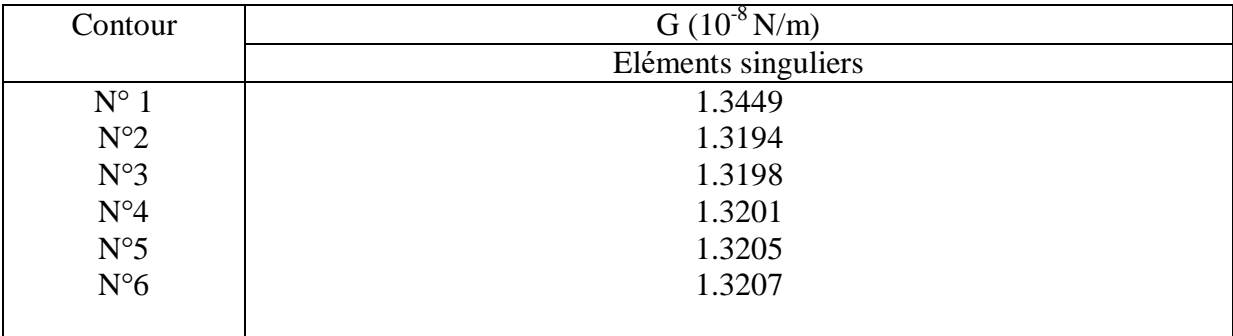

# **Tableau B-72 :** valeurs de G pour a=14.4

$$
G = \frac{(1.3198 + 1.3201 + 1.3205 + 1.3207) \times 10^{-8}}{4} = 1.3202 \times 10^{-8} \text{ N/m}
$$

**a=14.6**

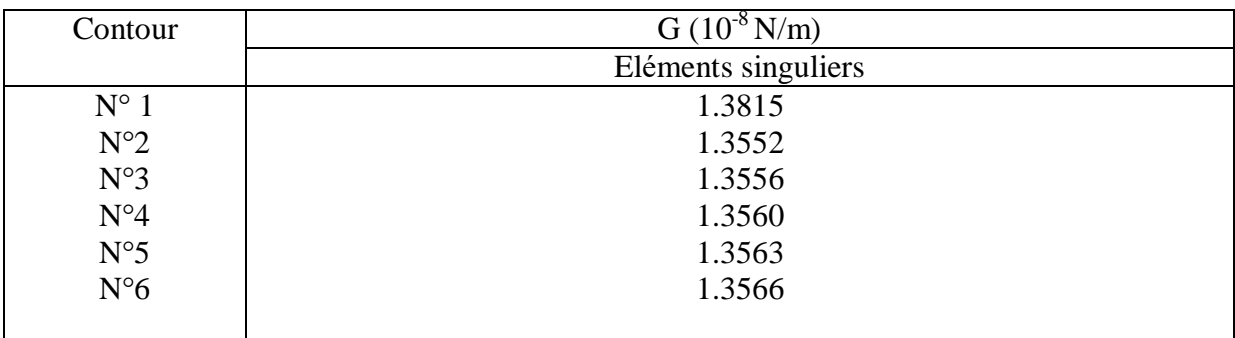

## **Tableau B-73 :** valeurs de G pour a=14.6

$$
G = \frac{(1.3556 + 1.3560 + 1.3563 + 1.3566) \times 10^{-8}}{4} = 1.3561 \times 10^{-8} \text{ N/m}
$$

#### **a=14.8**

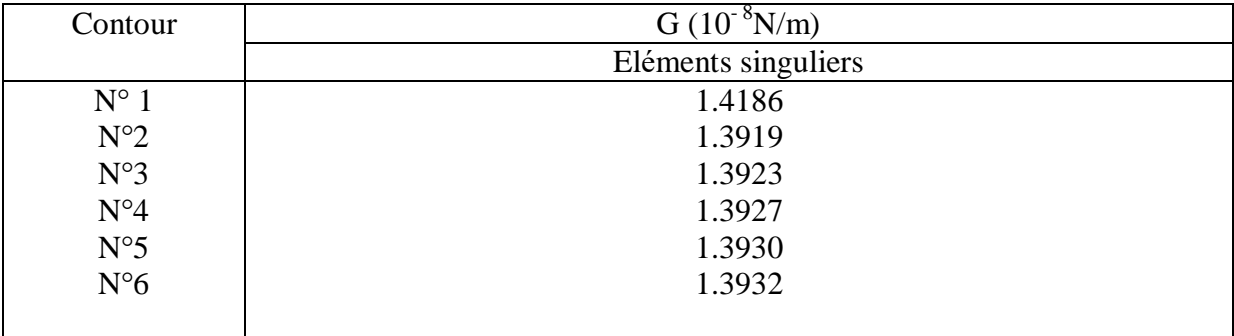

# **Tableau B-74 :** valeurs de G pour a=14.8

$$
G = \frac{(1.3923 + 1.3927 + 1.3930 + 1.3932) \times 10^{-8}}{4} = 1.3928 \times 10^{-8} \text{ N/m}
$$

**a=15**

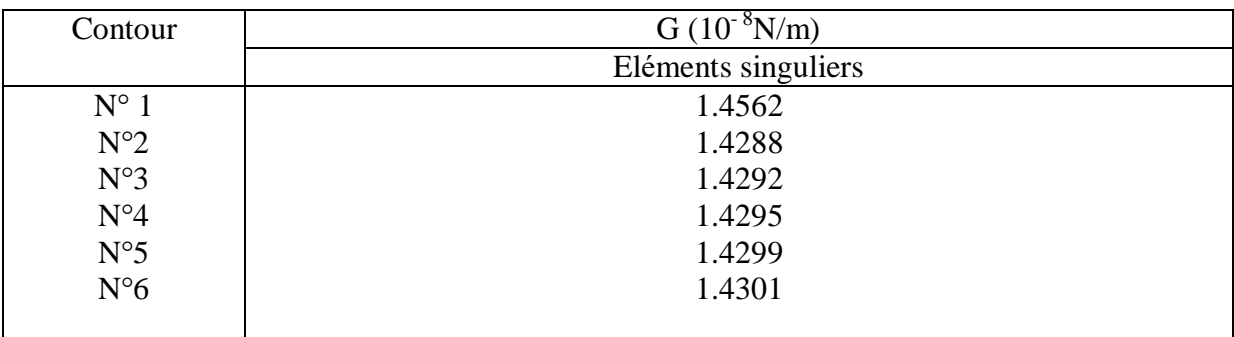

## **Tableau B-75 :** valeurs de G pour a=15

$$
G = \frac{(1.4292 + 1.4295 + 1.4299 + 1.4301) \times 10^{-8}}{4} = 1.4296 \times 10^{-8} \text{ N/m}
$$

#### **a=15.2**

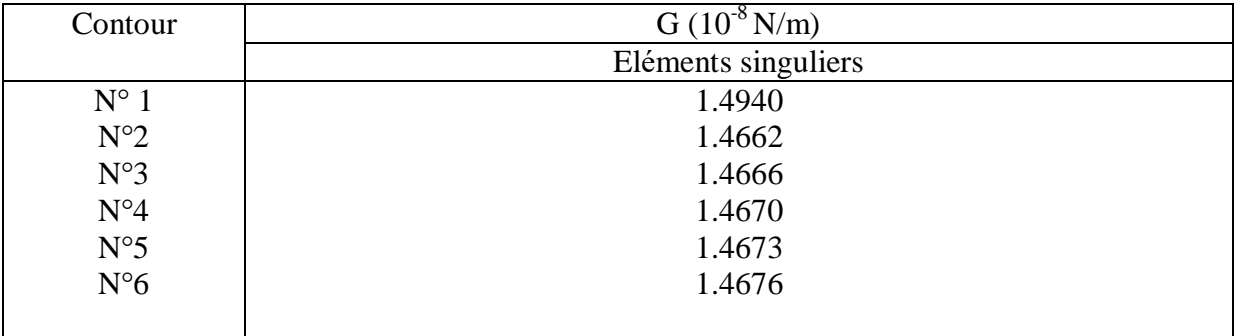

# **Tableau B-76 :** valeurs de G pour a=15.2

$$
G = \frac{(1.4666 + 1.4670 + 1.4673 + 1.4676) \times 10^{-8}}{4} = 1.4671 \times 10^{-8} \text{ N/m}
$$

**a=15.4**

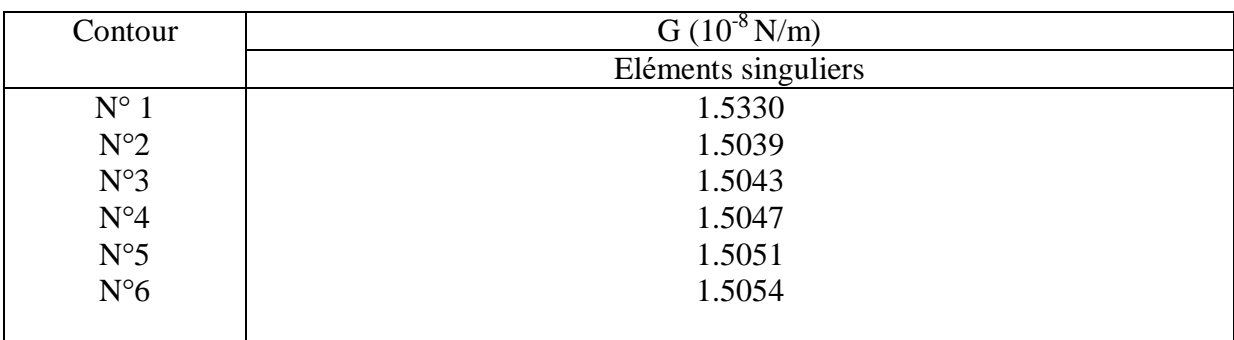

## **Tableau B-77 :** valeurs de G pour a=15.4

$$
G = \frac{(1.5043 + 1.5047 + 1.5051 + 1.5054) \times 10^{-8}}{4} = 1.5048 \times 10^{-8} \text{ N/m}
$$

#### **a=15.6**

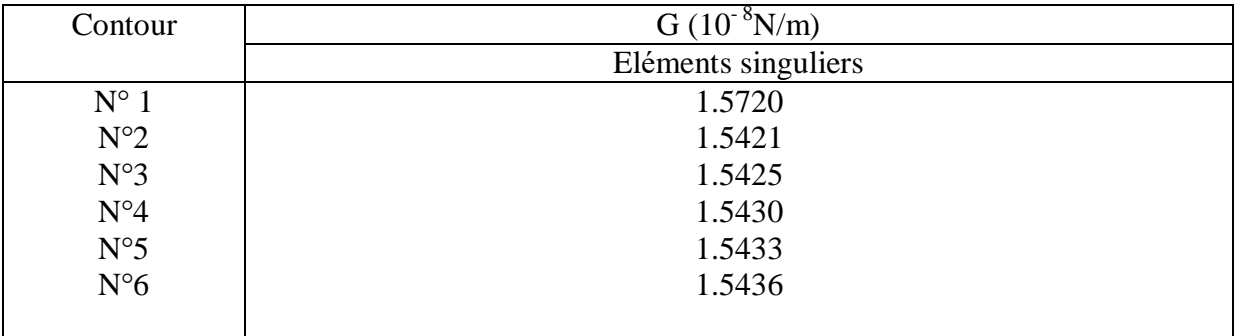

# **Tableau B-78 :** valeurs de G pour a=15.6

$$
G = \frac{(1.5425 + 1.5430 + 1.5433 + 1.5436) \times 10^{-8}}{4} = 1.5431 \times 10^{-8} \text{ N/m}
$$

**a=15.8**

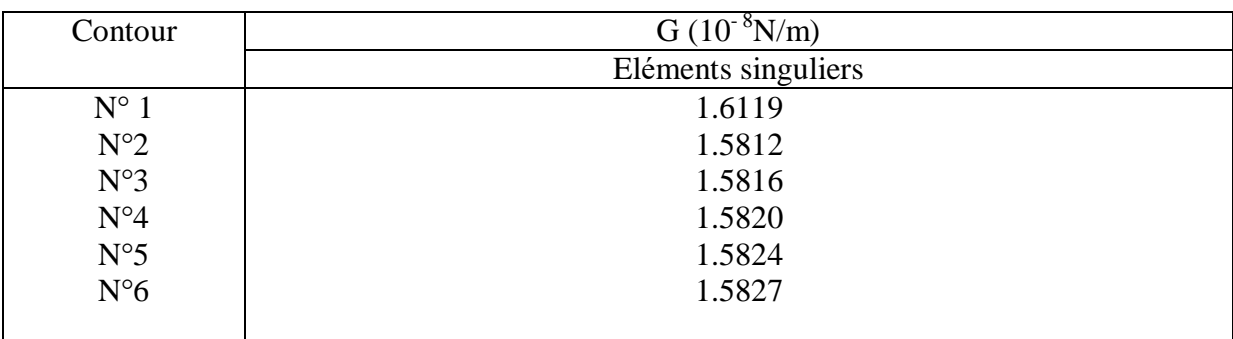

## **Tableau B-79 :** valeurs de G pour a=15.8

$$
G = \frac{(1.5816 + 1.5820 + 1.5824 + 1.5827) \times 10^{-8}}{4} = 1.5821 \times 10^{-8} \text{ N/m}
$$

#### **a=16**

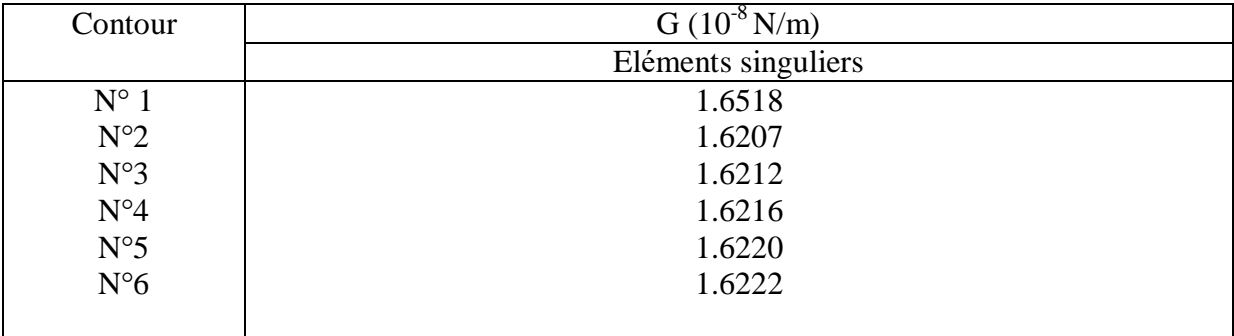

# **Tableau B-80 :** valeurs de G pour a=16

$$
G = \frac{(1.6212 + 1.6216 + 1.6220 + 1.6222) \times 10^{-8}}{4} = 1.6217 \times 10^{-8} \text{ N/m}
$$

**a=16.2**

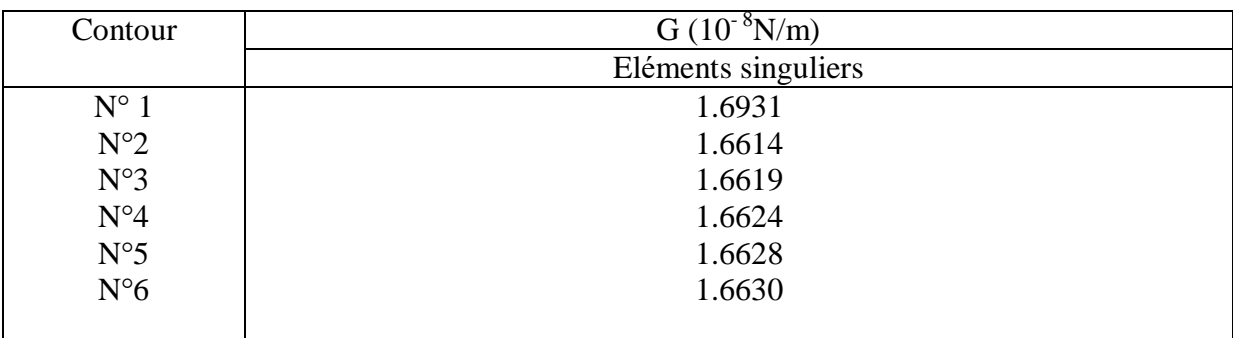

## **Tableau B-81 :** valeurs de G pour a=16.2

$$
G = \frac{(1.6619 + 1.6624 + 1.6628 + 1.6630) \times 10^{-8}}{4} = 1.6625 \times 10^{-8} \text{ N/m}
$$

#### **a=16.4**

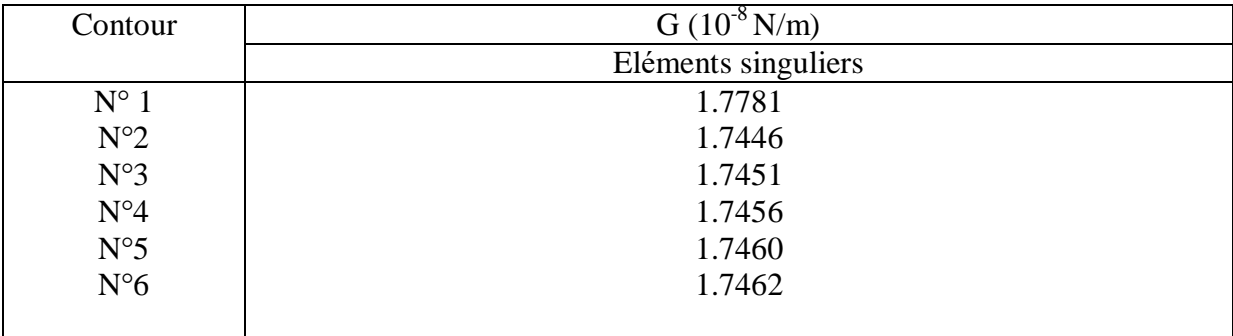

# **Tableau B-82 :** valeurs de G pour a=16.4

$$
G = \frac{(1.7451 + 1.7456 + 1.7460 + 1.7462) \times 10^{-8}}{4} = 1.7457 \times 10^{-8} \text{ N/m}
$$

**a=16.6**

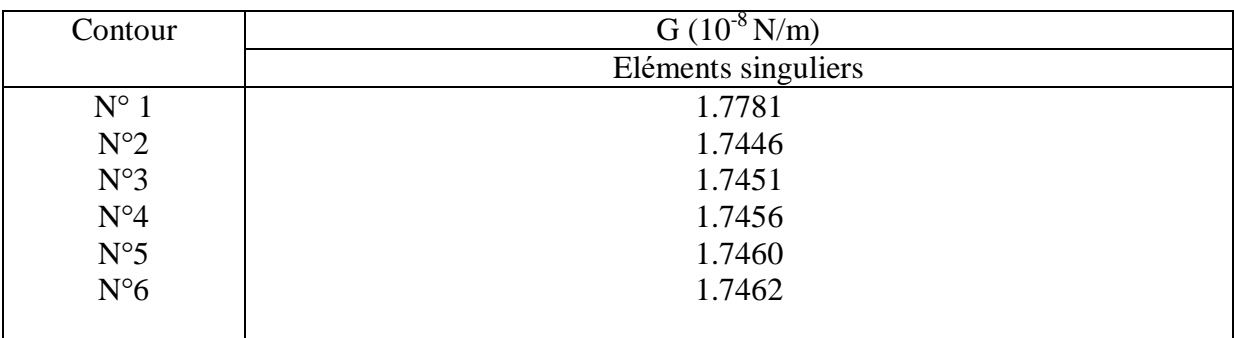

# **Tableau B-83 :** valeurs de G pour a=16.6

$$
G = \frac{(1.7451 + 1.7456 + 1.7460 + 1.7462) \times 10^{-8}}{4} = 1.7457 \times 10^{-8} \text{ N/m}
$$

**a=16.8**

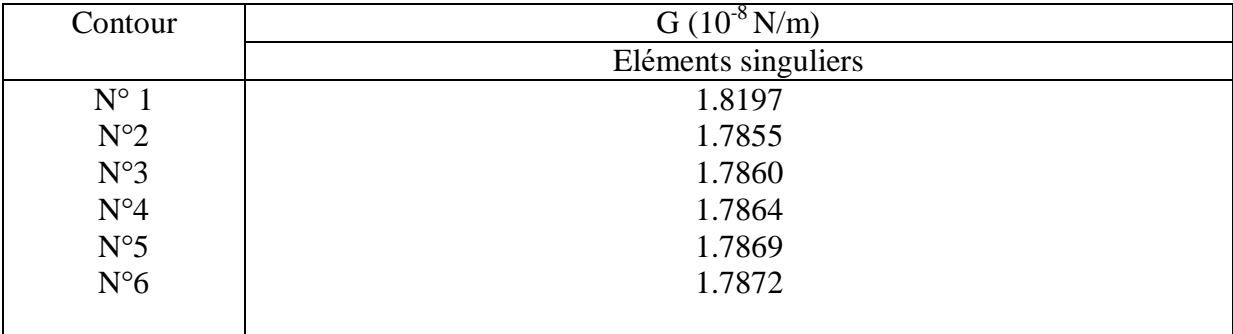

**Tableau B-84 :** valeurs de G pour 
$$
a=16.8
$$

$$
G = \frac{(1.7860 + 1.7864 + 1.7869 + 1.7872) \times 10^{-8}}{4} = 1.7866 \times 10^{-8} \text{ N/m}
$$

**a=17**

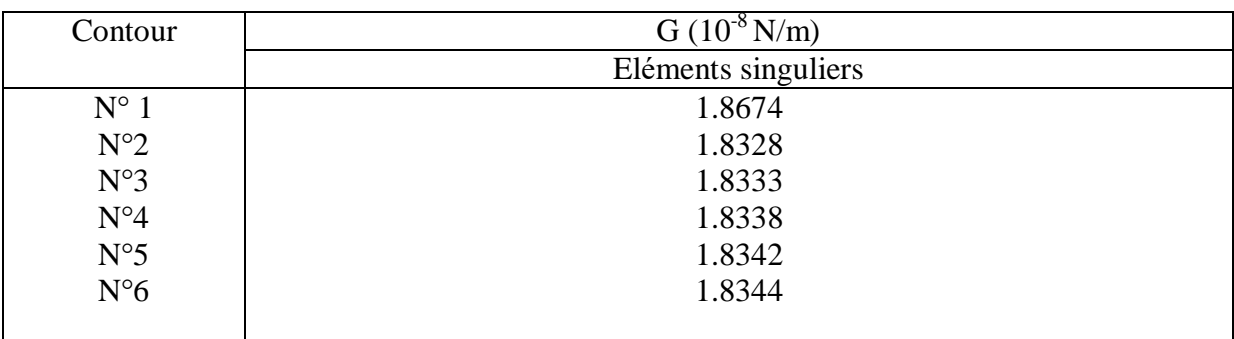

# **Tableau B-85 :** valeurs de G pour a=17

$$
G = \frac{(1.8333 + 1.8338 + 1.8342 + 1.8344) \times 10^{-8}}{4} = 1.8339 \times 10^{-8} \text{ N/m}
$$

**a= 17.2**

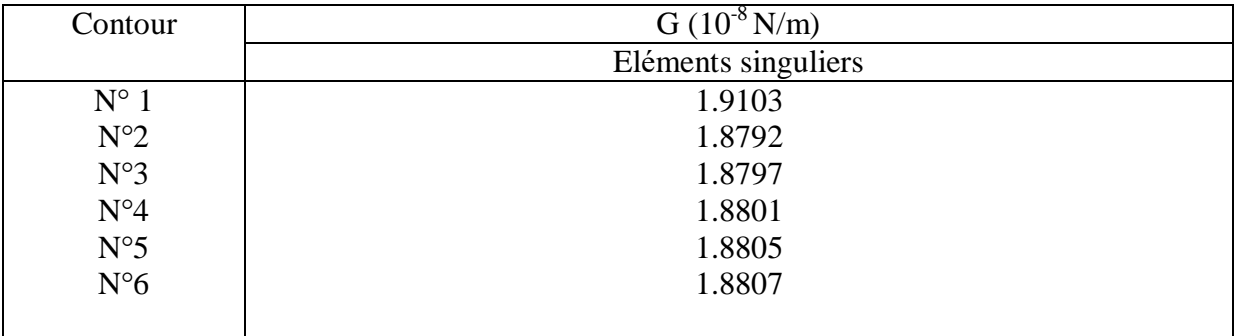

**Tableau B-86 :** valeurs de G pour a=17.2

$$
G = \frac{(1.8797 + 1.8801 + 1.8805 + 1.8807) \times 10^{-8}}{4} = 1.8802 \times 10^{-8} \text{ N/m}
$$

**a=17.4**

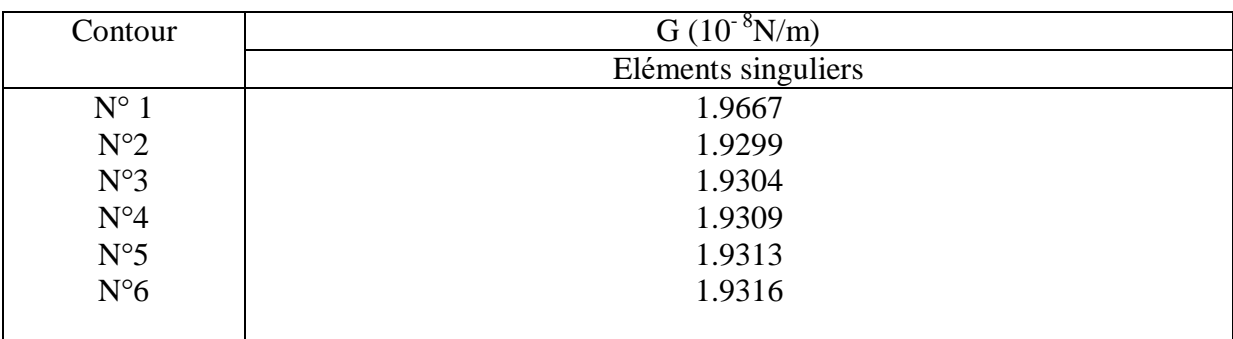

# **Tableau B-87 :** valeurs de G pour a=17.4

$$
G = \frac{(1.9304 + 1.9309 + 1.9313 + 1.9316) \times 10^{-8}}{4} = 1.9310 \times 10^{-8} \text{ N/m}
$$

**a=17.6**

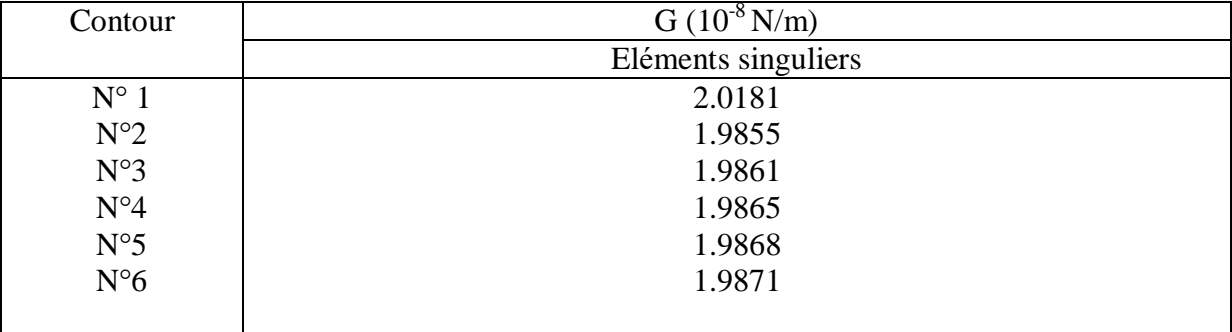

**Tableau B-88 :** valeurs de G pour a=17.6

$$
G = \frac{(1.9861 + 1.9865 + 1.9868 + 1.9871) \times 10^{-8}}{4} = 1.9866 \times 10^{-8} \text{ N/m}
$$

**a= 17.8**

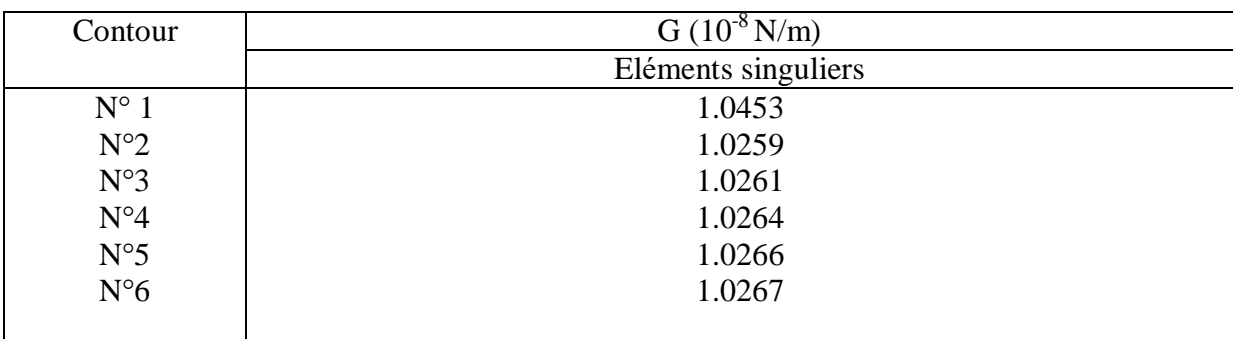

## **Tableau B-89 :** valeurs de G pour a=17.8

$$
G = \frac{(1.0261 + 1.0264 + 1.0266 + 1.0267) \times 10^{-8}}{4} = 1.0264 \times 10^{-8} \text{ N/m}
$$

**a=18**

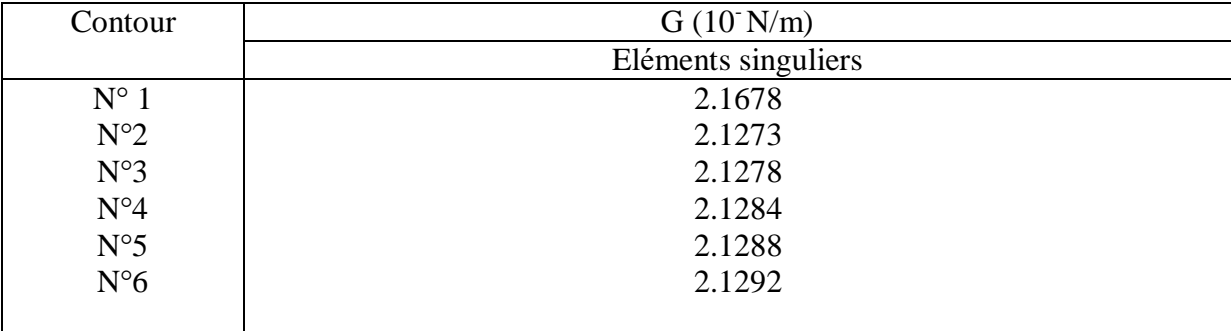

## **Tableau B-90 :** valeurs de G pour a=18

$$
G = \frac{(2.1278 + 2.1284 + 2.1288 + 2.1292) \times 10^{-8}}{4} = 2.1285 \times 10^{-8} \text{ N/m}
$$

**a=18.2**

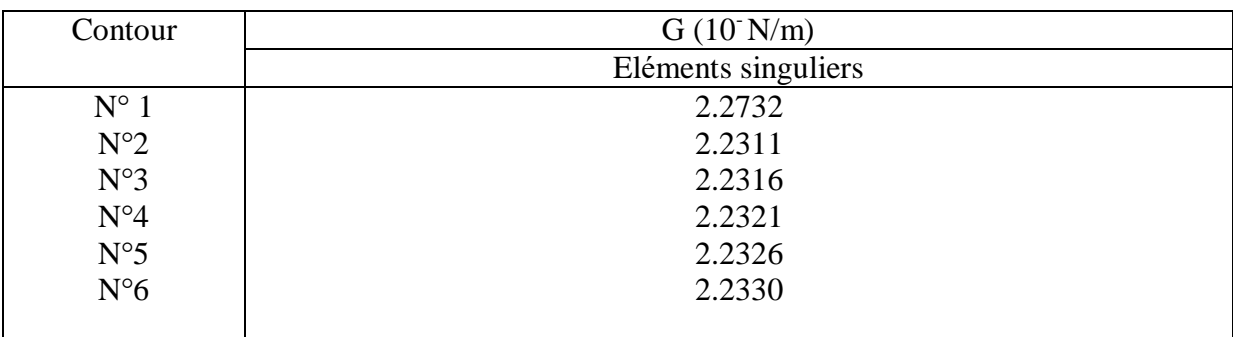

# **Tableau B-91 :** valeurs de G pour a=18.2

$$
G = \frac{(2.2316 + 2.2321 + 2.2326 + 2.2330) \times 10^{-8}}{4} = 1.2323 \times 10^{-8} \text{ N/m}
$$

**a=18.4**

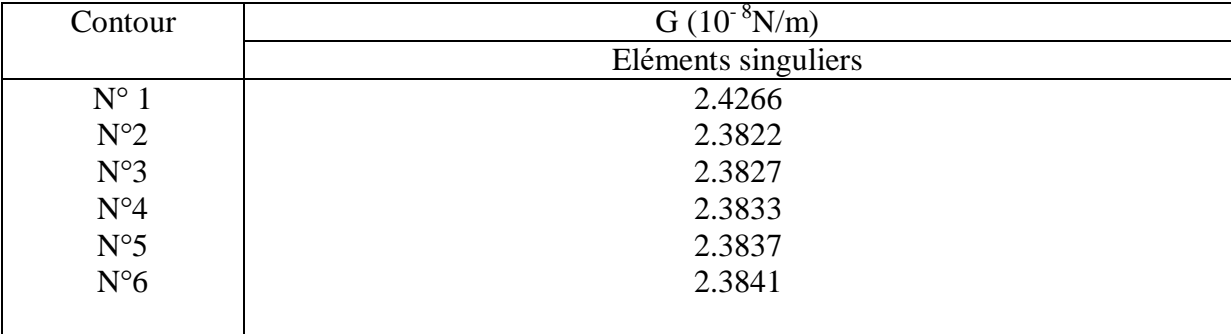

**Tableau B-92 :** valeurs de G pour 
$$
a=18.4
$$

$$
G = \frac{(2.3827 + 2.3833 + 2.3837 + 2.3841) \times 10^{-8}}{4} = 2.3834 \times 10^{-8} \text{ N/m}
$$

**a=18.6**

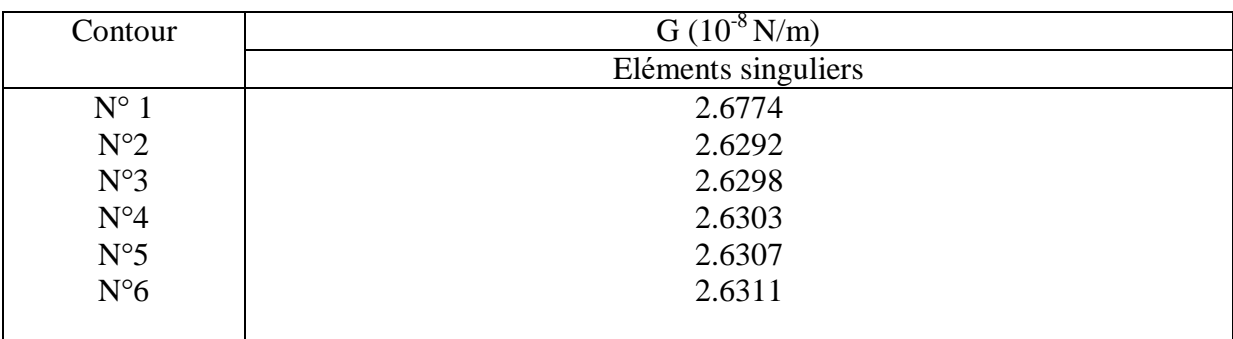

# **Tableau B-93:** valeurs de G pour a=18.6

$$
G = \frac{(2.6298 + 2.6303 + 2.6307 + 2.6311) \times 10^{-8}}{4} = 2.6304 \times 10^{-8} \text{ N/m}
$$

**a=18.8**

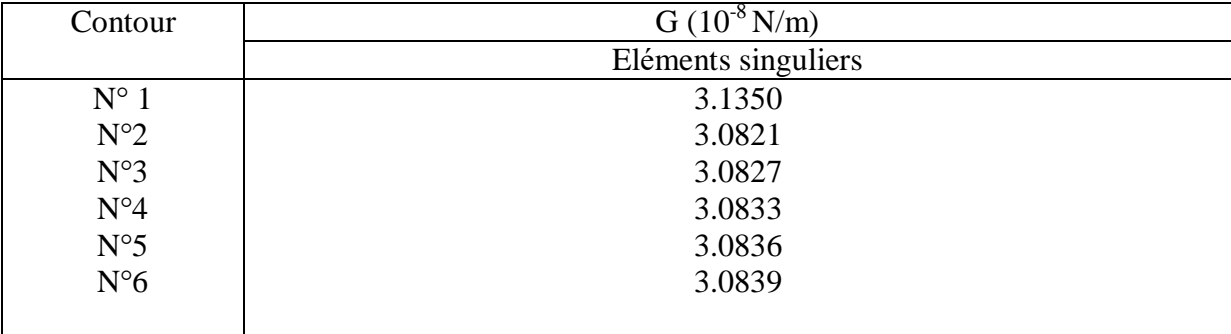

**Tableau B-94 :** valeurs de G pour a=18.8

$$
G = \frac{(3.0827 + 3.0833 + 3.0836 + 3.0839) \times 10^{-8}}{4} = 3.0833 \text{ X} 10^{-8} \text{ N/m}
$$

**a=19**

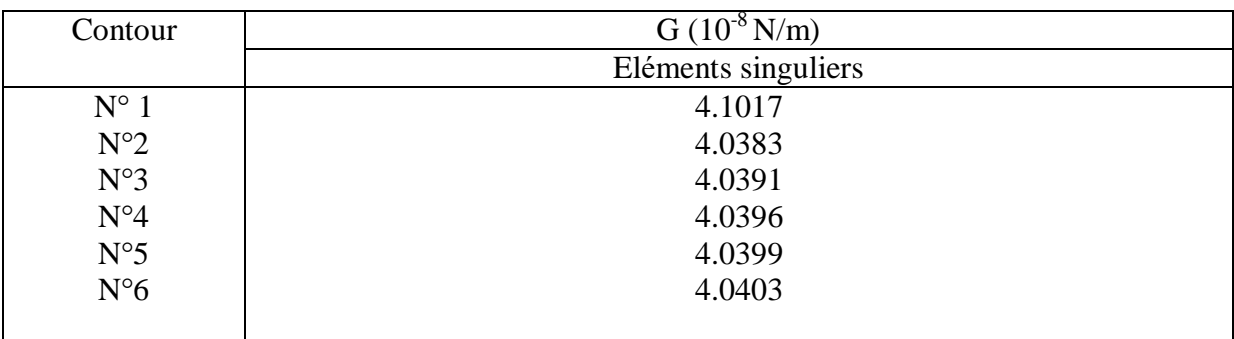

## **Tableau B-95 :** valeurs de G pour a=19

$$
G = \frac{(4.0391 + 4.0396 + 4.0399 + 4.0403) \times 10^{-8}}{4} = 4.0397 \times 10^{-8}
$$
 N/m

#### **a=19.2**

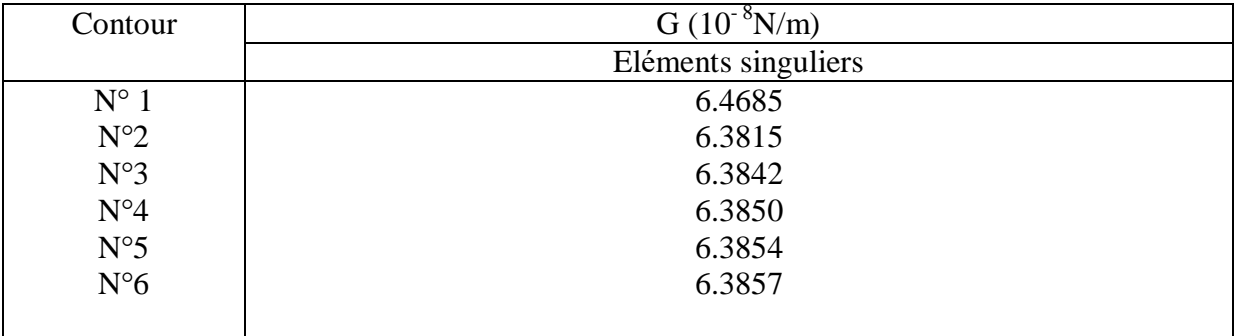

# **Tableau B-96 :** valeurs de G pour a=19.2

$$
G = \frac{(6.3842 + 6.3850 + 6.3854 + 6.3857) \times 10^{-8}}{4} = 6.3850 \times 10^{-8} \text{ N/m}
$$

**a=19.4**

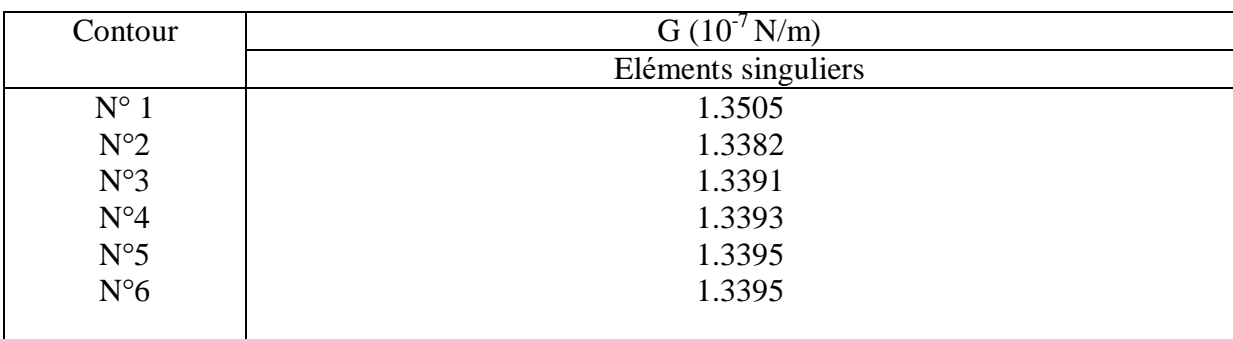

# **Tableau B-97 :** valeurs de G pour a=19.4

$$
G = \frac{(1.3391 + 1.3393 + 1.3395 + 1.3395) \times 10^{-7}}{4} = 1.3393 \times 10^{-7} \text{ N/m}
$$

**a=19.6**

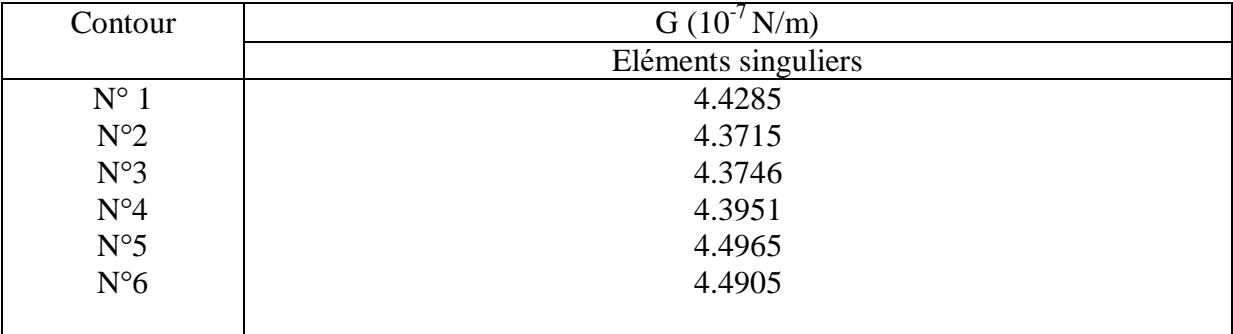

**Tableau B-98 :** valeurs de G pour a=19.6

$$
G = \frac{(4.3746 + 4.3951 + 4.4965 + 4.4905) \times 10^{-7}}{4} = 4.4391 \times 10^{-7}
$$
 N/m

**a=19.8**

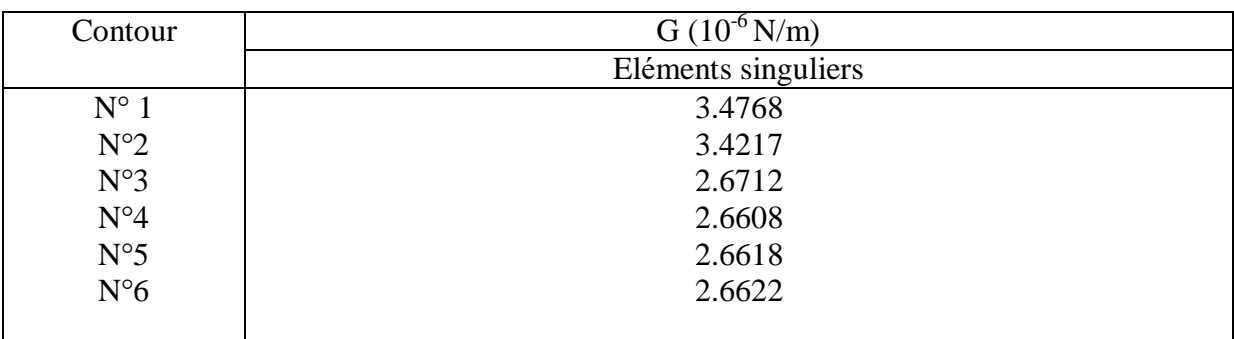

**Tableau B-99 :** valeurs de G pour a=19.8

$$
G = \frac{(2.6712 + 2.6608 + 2.6618 + 2.6622) \times 10^{-6}}{4} = 2.6640 \times 10^{-6} \text{ N/m}
$$